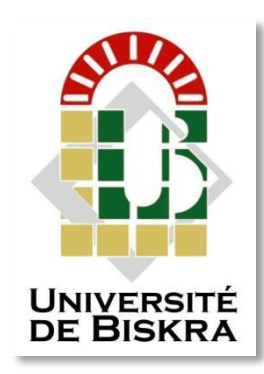

Université Mohamed Kheider de Biskra Faculté des Sciences et de la Technologie Département de génie électrique

# **MÉMOIRE DE**

Sciences et Technologies GENIE ELECTRICE AUTOMATIQUE

Réf. : ………..

Présenté et soutenu par :

# **SOLTANI MOHAMED SMAIL & BOUTERAA MOUHMED AYMEN**

Le : juin 2022

# **Automatisation et Supervision de Filtre à Manche par l'automate Siemens S7-1500 (BISKRIA CIMENTERIE)**

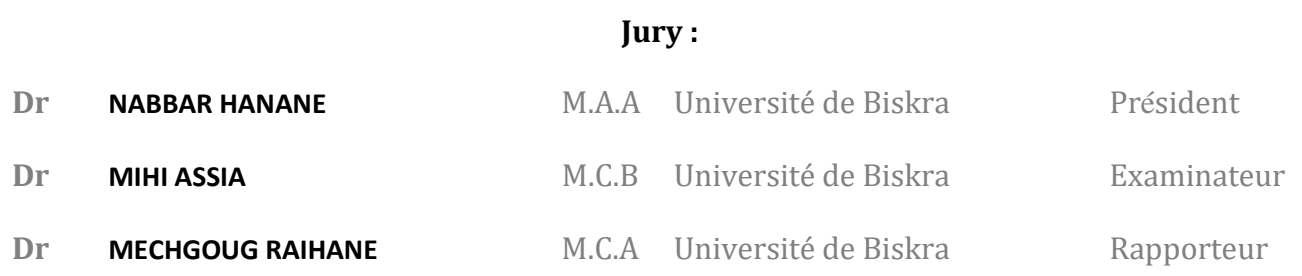

Année universitaire : 2021 - 2022

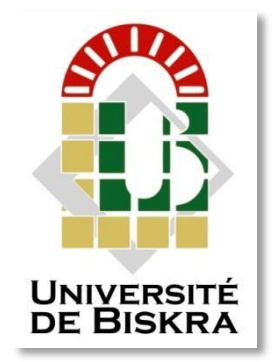

## Université Mohamed Kheider de Biskra Faculté des Sciences et de la Technologie

Département de génie électrique

# **MÉMOIRE DE**

Sciences et Technologies GENIE ELECTRICE AUTOMATIQUE

Réf. : ………

# **Automatisation et Supervision de Filtre à Manche par l'automate Siemens S7-1500 (BISKRIA CIMENTERIE)**

Le : juin 2022

**Présenté par : SOLTANI MOHAMED SMAIL & BOUTERAA MOUHMED AYMEN**

**Avis favorable de l'encadreur : MECHGOUG RAIHANE**

**Signature Avis favorable du Président du Jury**

**Cachet et signature**

# **RÉSUMÉ:**

Ce travail réalisé au sein de l'usine du BISKRIA Cimenterie, présente l'étude d'un système de Filtre à Manche. L'objectif de ce travail est de faire l'automatisation et la supervision on a utilisant l'automate programmable industriel S7-1500, programmé avec logiciel TIA Portal et testé le programme par le simulateur PLCSIM ainsi que logiciel WinCC utilisé pour la supervision et la configuration de l'interface homme machine en temps réel. D'autre part, ce travail nous a permis de se familiariser avec l'API S7-1500, maitriser le langage de programmation LADDER et l'explorateur WinCC qui permet de visualiser et surveiller un processus industrie.

Mots clés: API automate programmable, TIA portal V15, supervision, HMI, PLCSIM, **WINCC** 

#### **ABSTRACT:**

This work carried out within the BISKRIA Cement factory, presents the study of a Bag Filter system. The objective of this work is to do the automation and supervision using the S7-1500 industrial programmable logic controller, programmed with TIA Portal software and tested the program by the PLCSIM simulator as well as WinCC software used for supervision and configuration of the human-machine interface in real time. On the other hand, this work allowed us to become familiar with the S7-1500 API, to master the LADDER programming language and the WinCC explorer which allows us to visualize and monitor an industry process.

 Keywords: PLC programmable logic controller, TIA portal V15, supervision, HMI, PLCSIM, WinCC.

# **Dédicaces**

Je dédie ce modeste travail :

A celle qui a attendu avec impatience les fruits de sa bonne éducation.

Au vice président de l'université de Biskra et à sa secrétaire, sans qui je <sup>n</sup>'aurais pas pu terminer mes études

A mes très chers parents qui m'ont guidé durant les moments les plus pénibles de ce long chemin

Ma mère et mon père qui ont sacrifie toute leur vie afin de me voir devenir ce que je suis.

À mon chef de service de travail **TAREK HOUHOU** qui m'a aidé énormément pour que je puisse finir mes études

À ma sœur **Meissoune**

À mes frères **Abd el Mounaim** et **Abd el Moumen**

À mon petit ange, mon plus beau cadeau Mouadh

À tous ceux qui m'aiment et tous ceux que j'aim

# **Dédicaces**

Je Dédie ce travail à :

À mon cher père : BOUTERAA Hocine

Aucune dédicace ne saurait exprimer l'amour, l'estime, et le respect que j'ai toujours pour vous. Rien au monde ne vaut les efforts fournis jour et nuit pour mon éducation et mon bien être. Ce travail et le fruit de tes sacrifices que vous avez faits pour mon éducation et ma formation le long de ces années.

À ma chère maman : MOKHTARI Fatima

Vous représentez pour moi la source de tendresse et l'exemple de dévouement qui n'a pas cessé de m'encourager. Vous avez fait plus qu'une mère puisse faire pour que ses enfants suivent le bon

chemin dans leur vie et leurs études.

Je vous remercie pour votre soutien inconditionnel tout au long de ces longues années d'études.

A tous ceux qui ont cru en moi et m'ont fait confiance, merci.

# **Remerciement**

Je remercie "Allah" le tout-puissant de m'avoir donné la force, le courage et la foi qui m'ont guidé jusqu'à la réalisation et l'achèvement de ce projet.

Je tiens à exprimer mes remerciements les plus distingués a :

O Mon encadreur Md **MECHGOUG RAIHANE**; d'abord, pour l'honneur d'accepter mon encadrement dans ce projet, il m'a orienté et mis sa confiance en moi tout au long de la préparation de ce travail.

mon tuteur au sein de l'entreprise BISKRIA Cimenterie de Biskra Mr **BRAHIM**, et l'ensemble des techniciens et du personnel de l'entreprise, pour les encouragements et les orientations qu'ils m'ont donné, ils m'ont permis d'effectuer mon stage dans les meilleurs conditions .

- o tous les enseignants de L'université **MOHAMED KHEIDER**, surtout ceux de la spécialité "automatique" qui nous ont consacré leur temps et leur savoir durant ces années d'études.
- o J'exprime également ma profonde gratitude à toutes les personnes qui m'ont aidé et m'ont accompagné
	- o Aux membres de jury qui ont bien voulus examiner ce travail et ont consacrés leurs temps à la lecture de ce manuscrit et pour venir ce jour malgré ces conditions, pour juger et évaluer ce travail.

Enfin je remercie vivement toute ma famille surtout ma chère mère

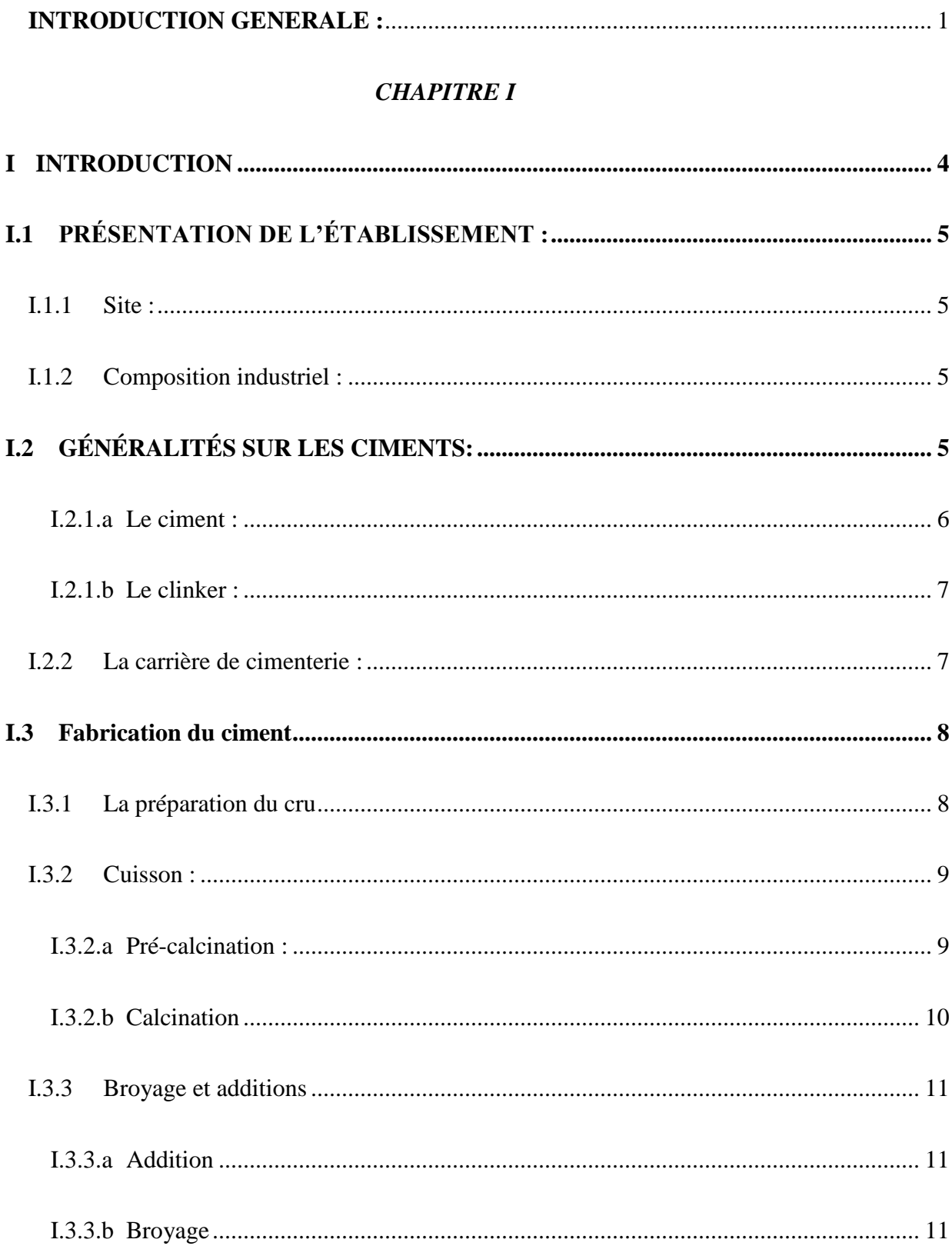

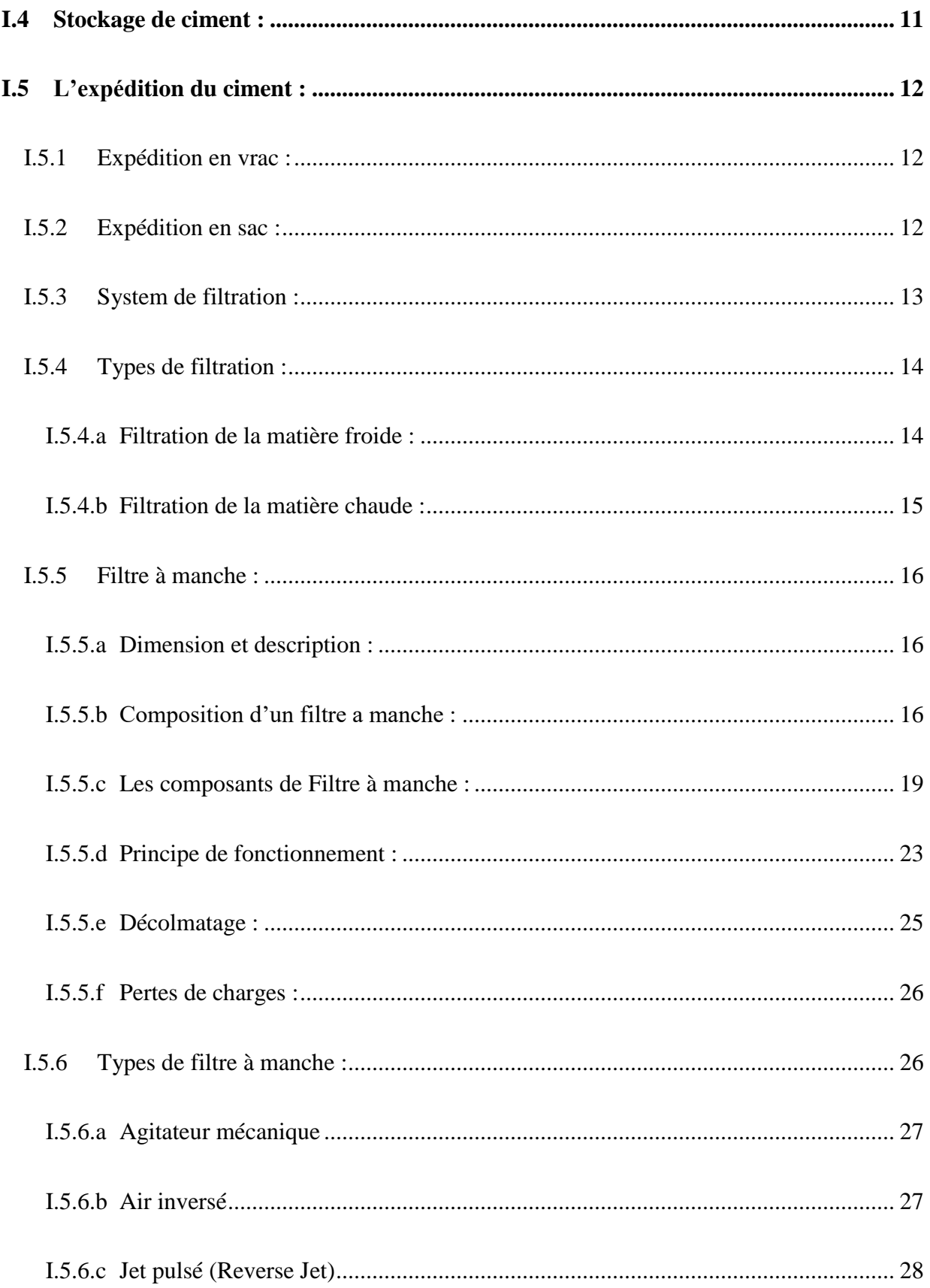

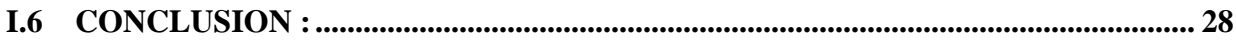

# **CHAPITRE II**

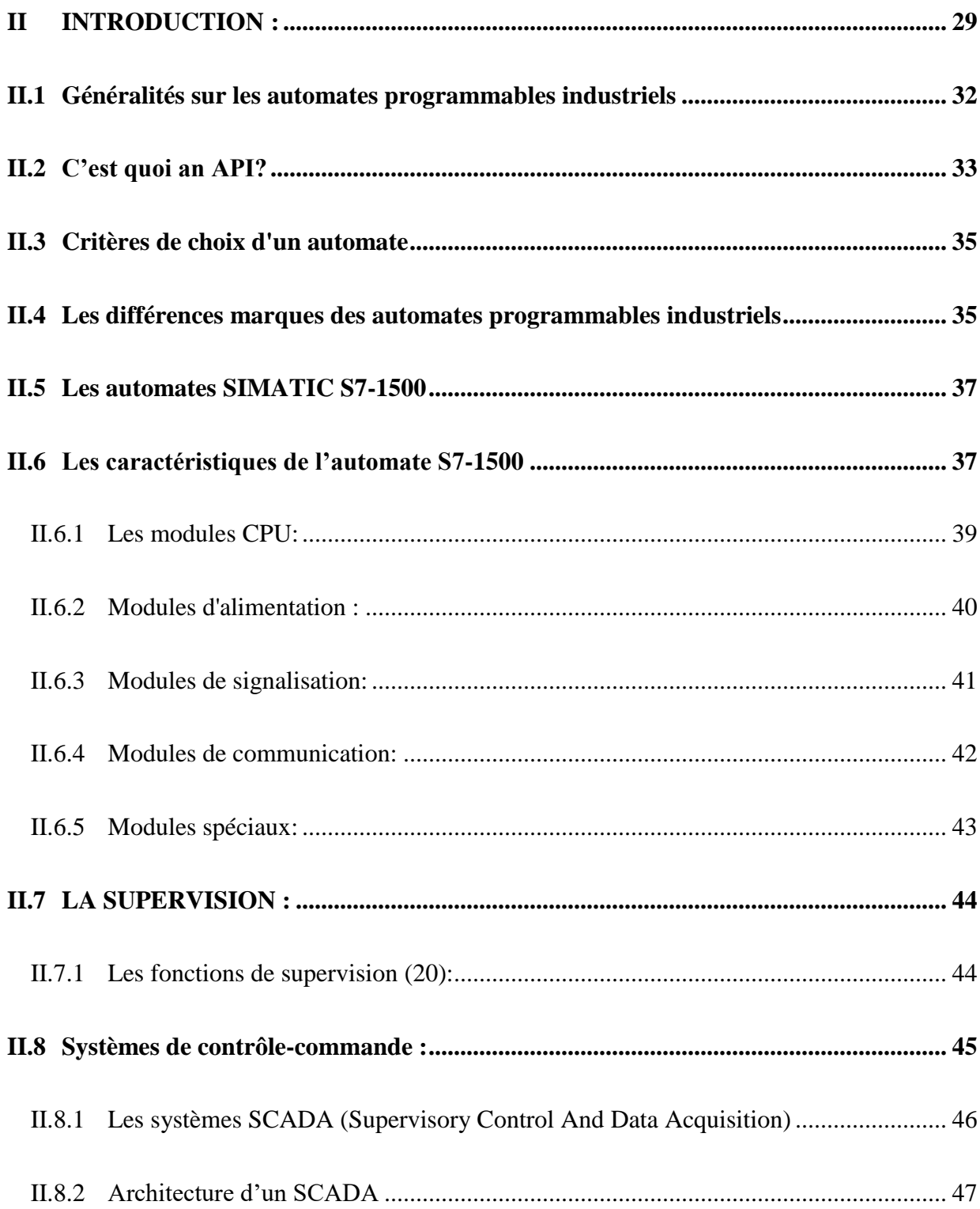

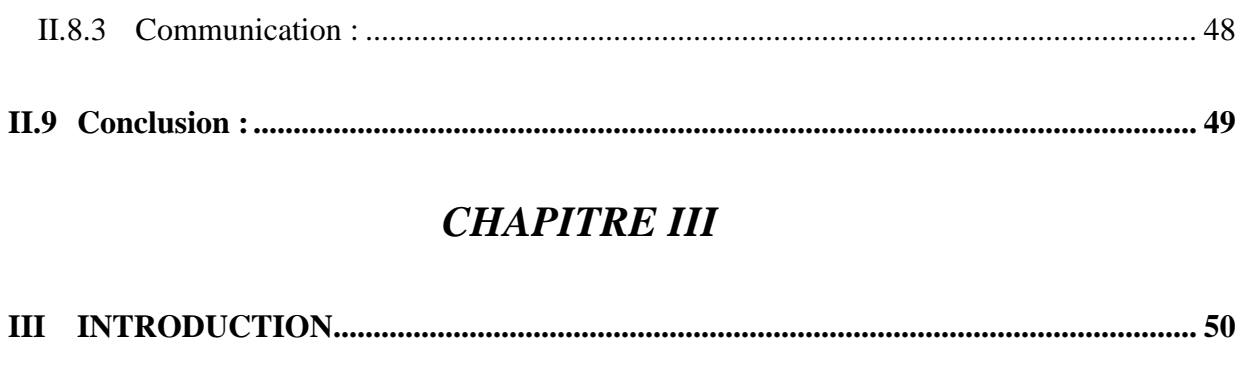

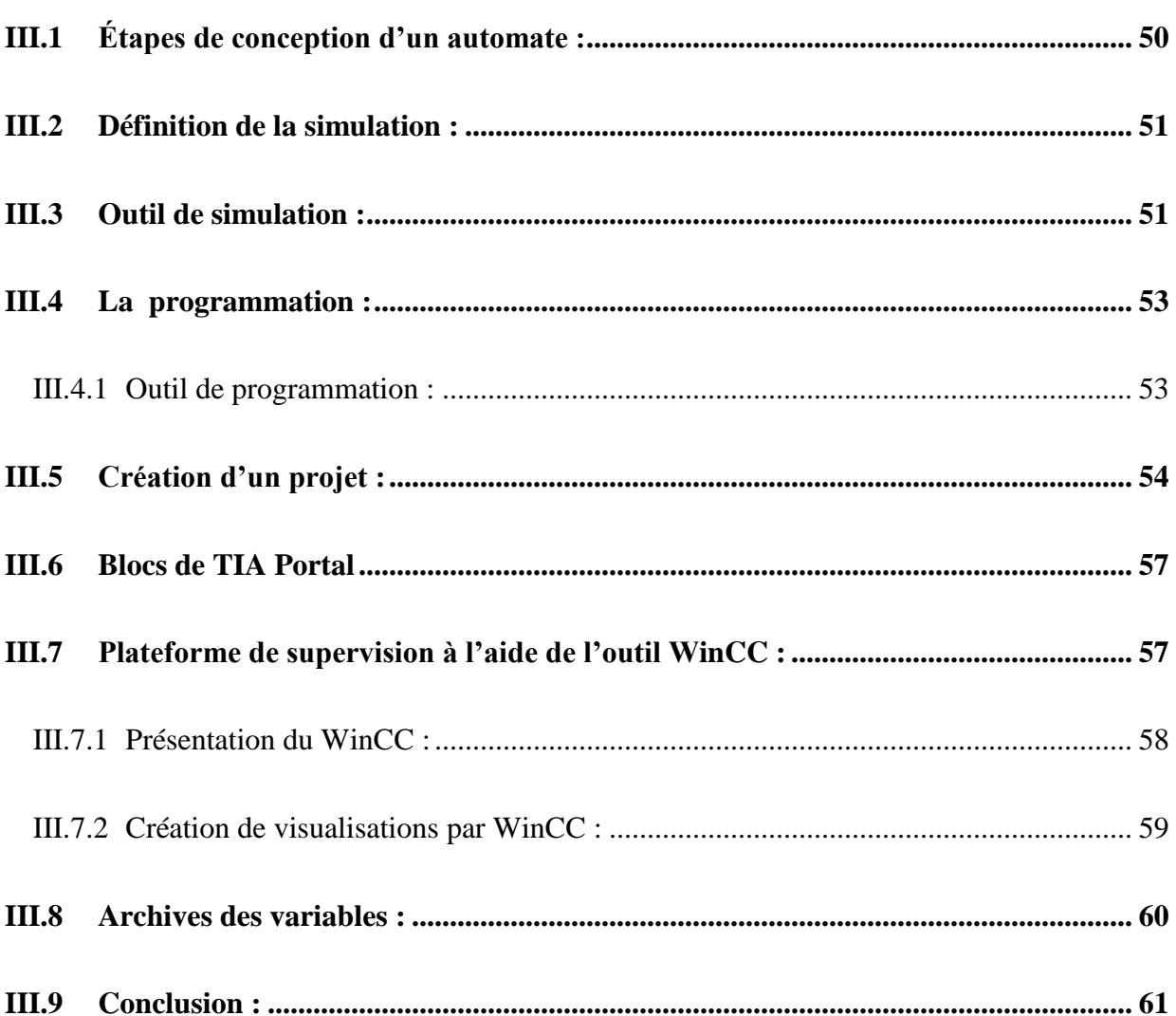

# **CHAPITRE VI**

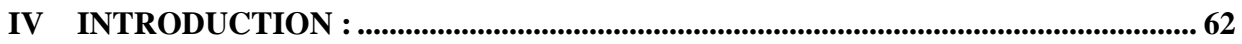

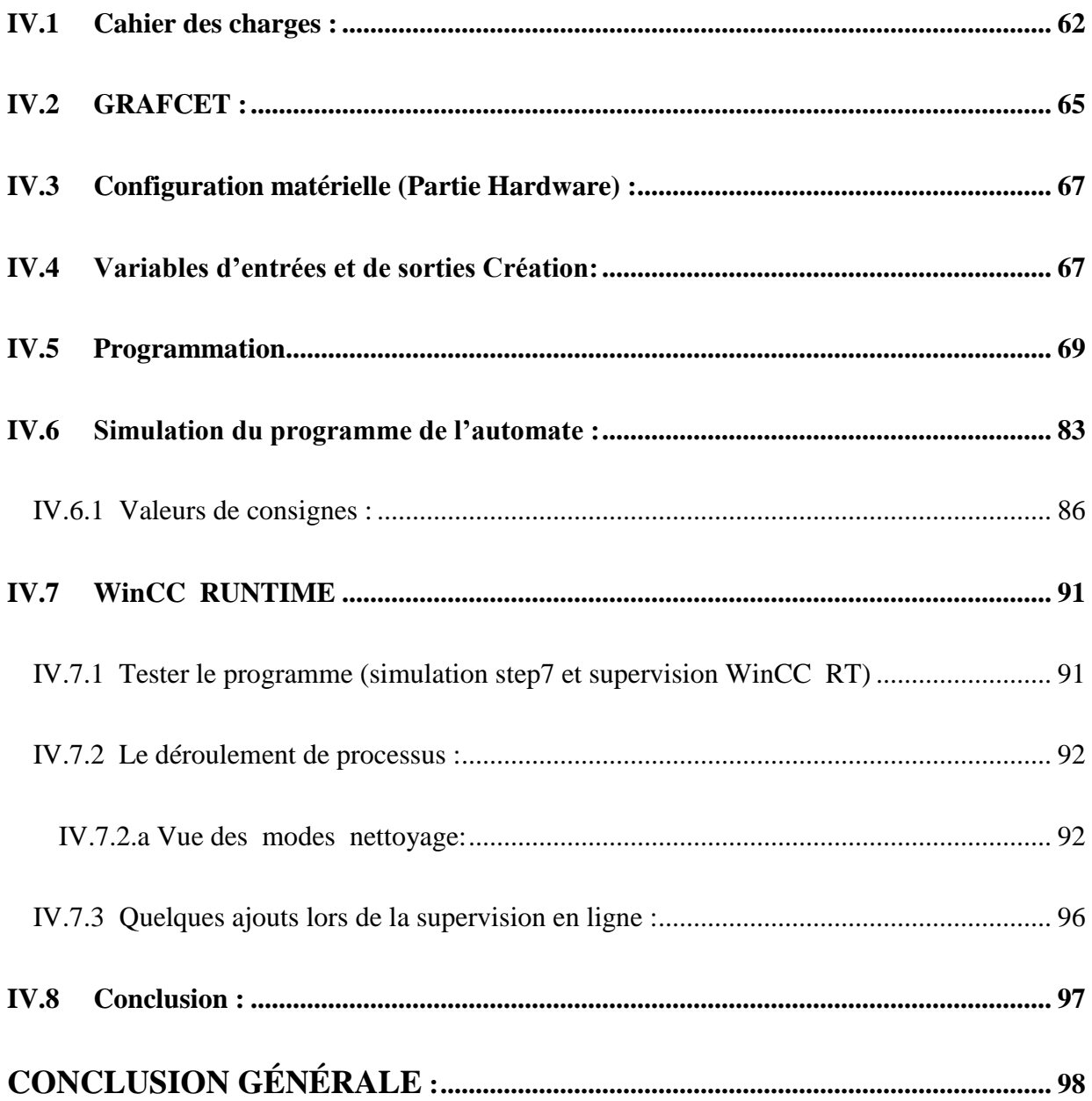

# *Liste Des Tableaux*

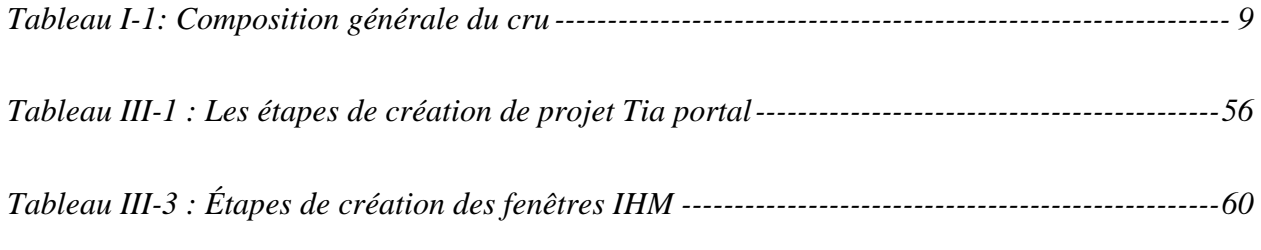

# Liste Des Figures

# **CHAPITRE I**

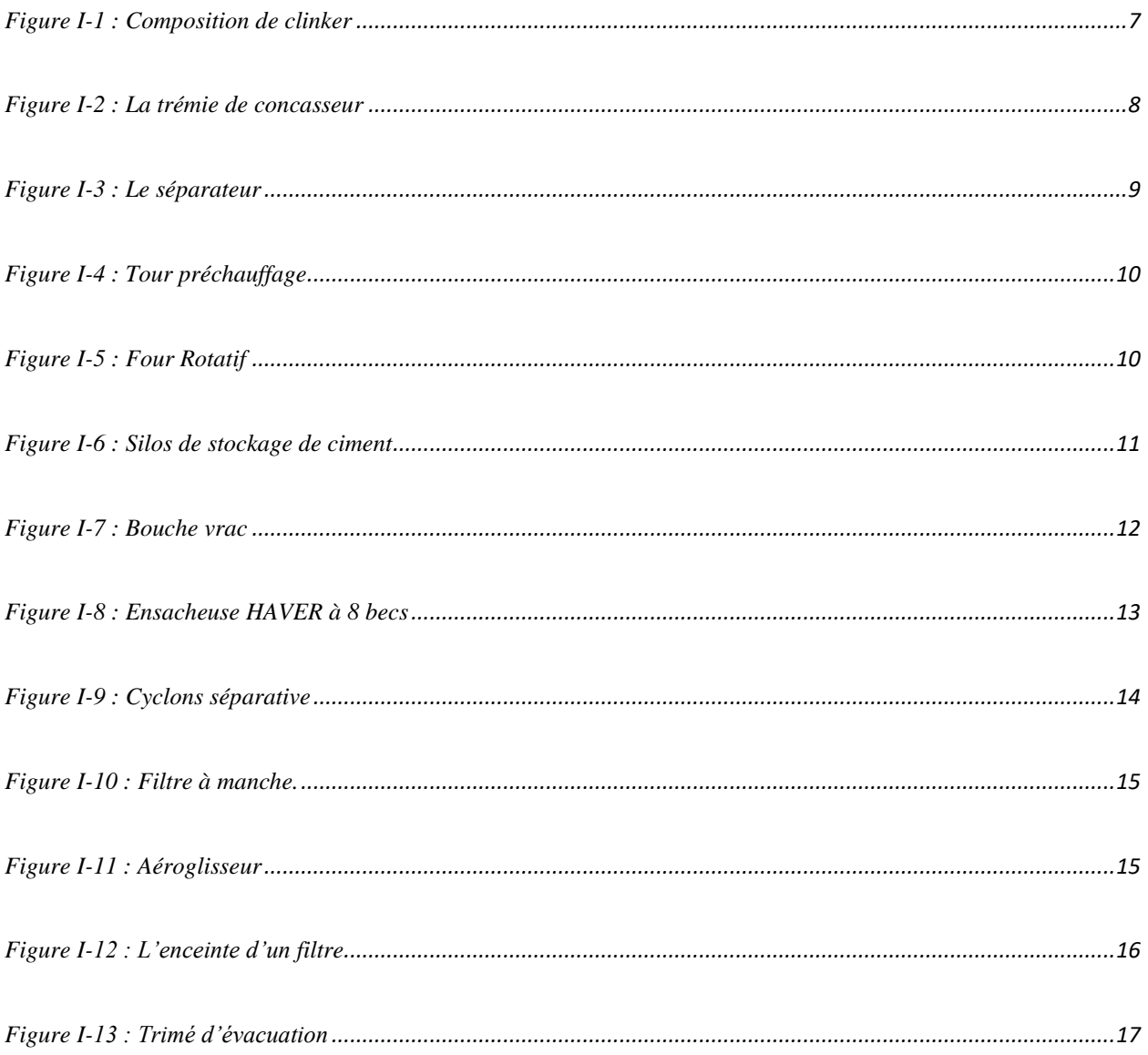

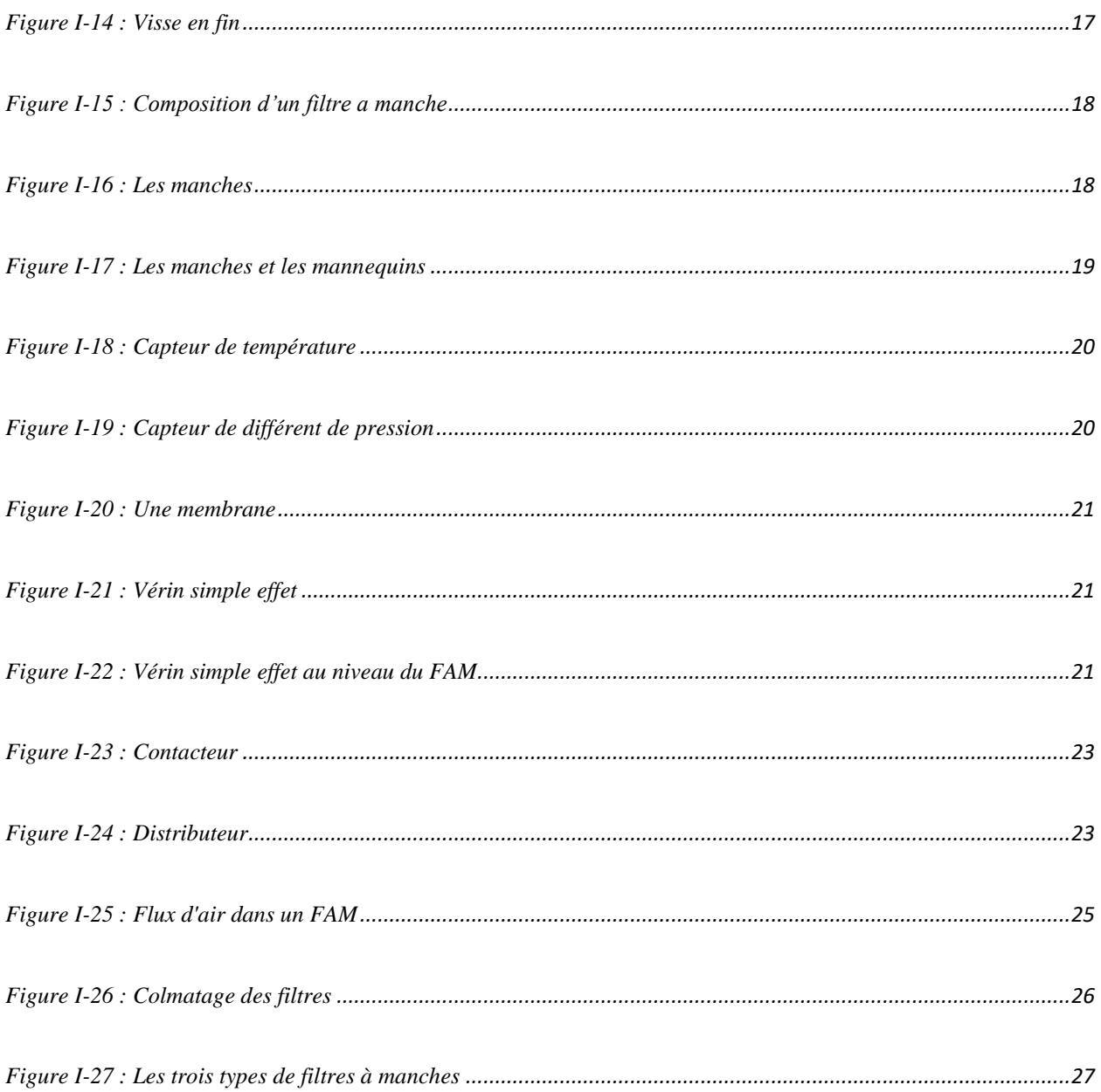

# **CHAPITRE II**

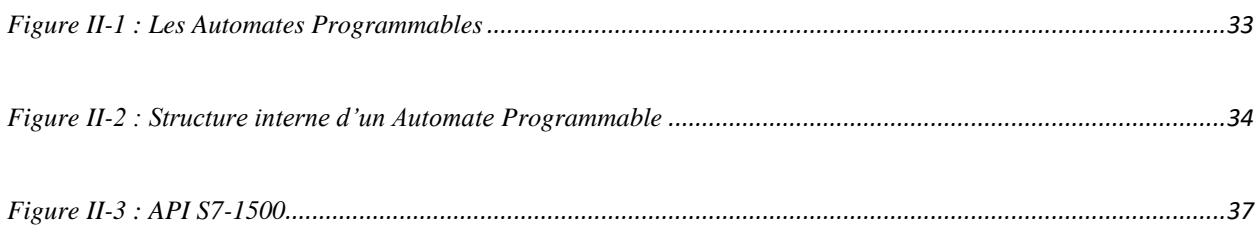

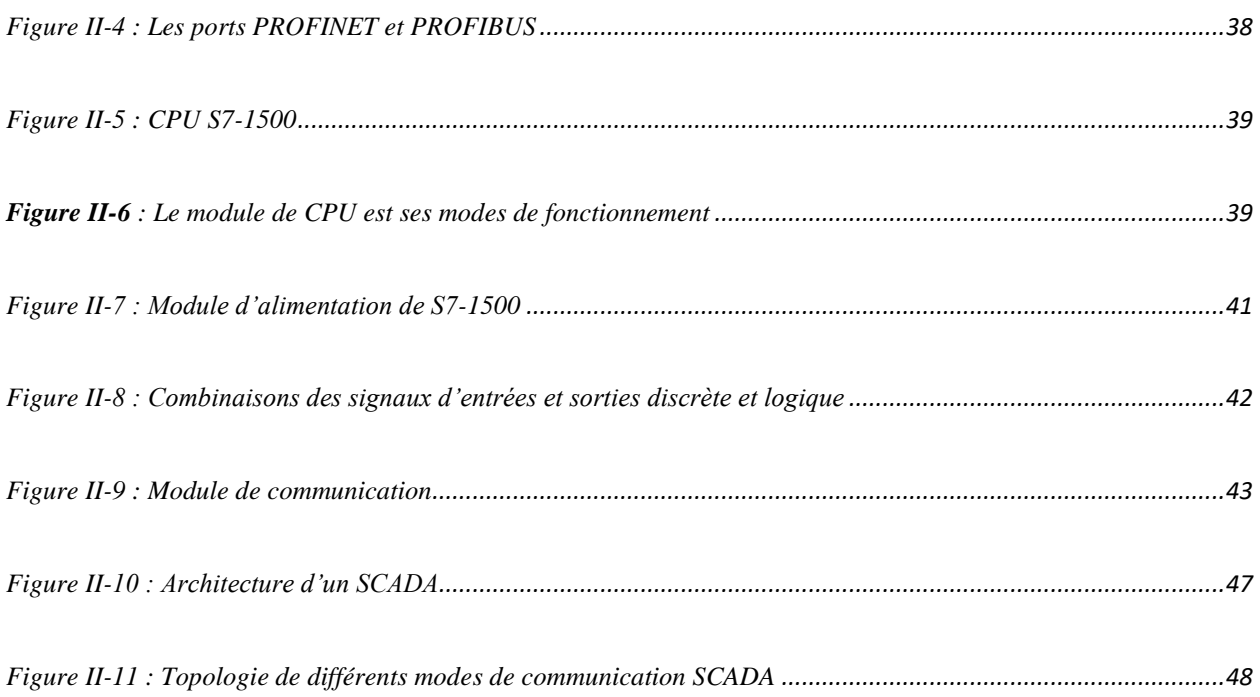

# **CHAPITRE III**

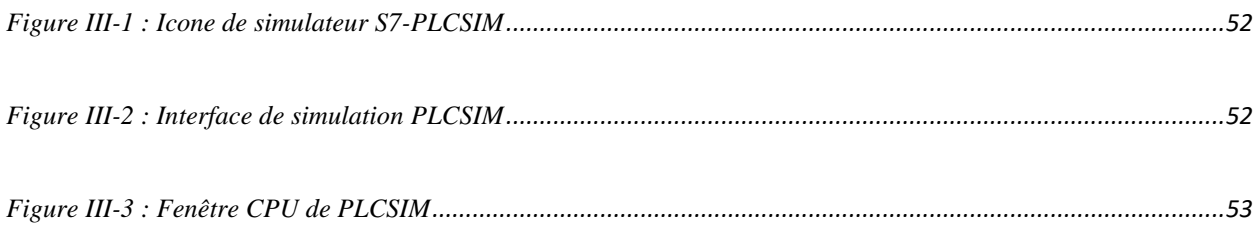

# **CHAPITRE VI**

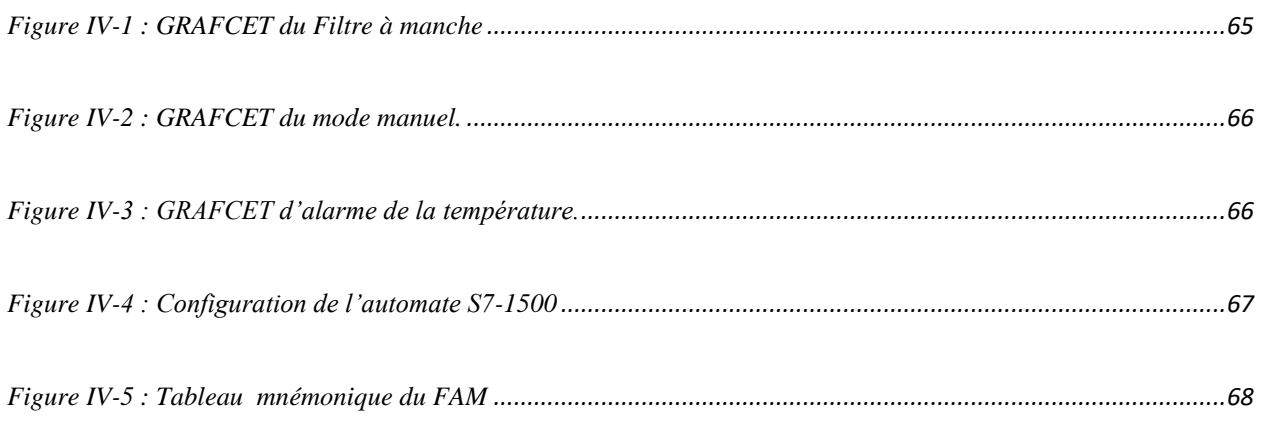

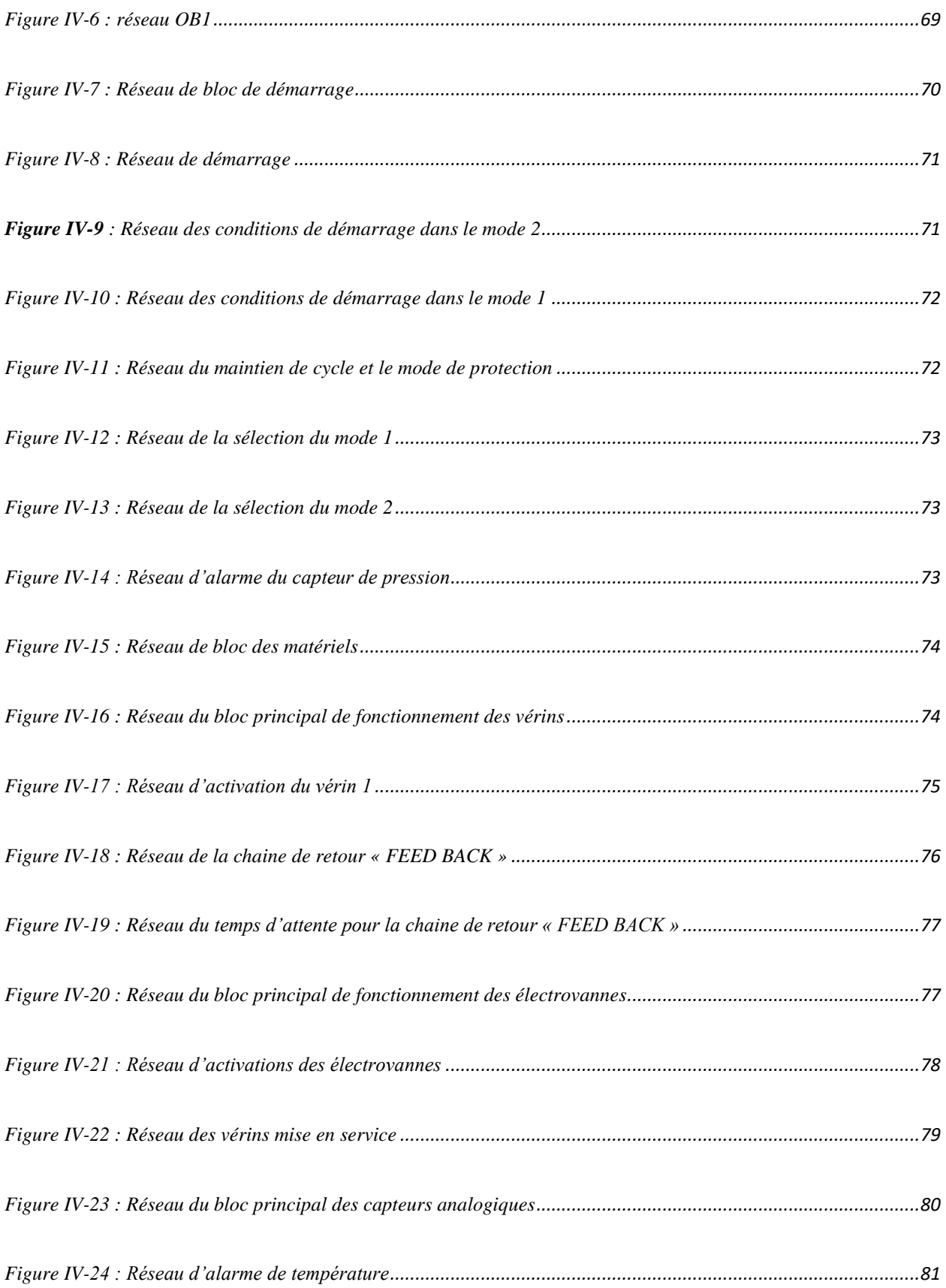

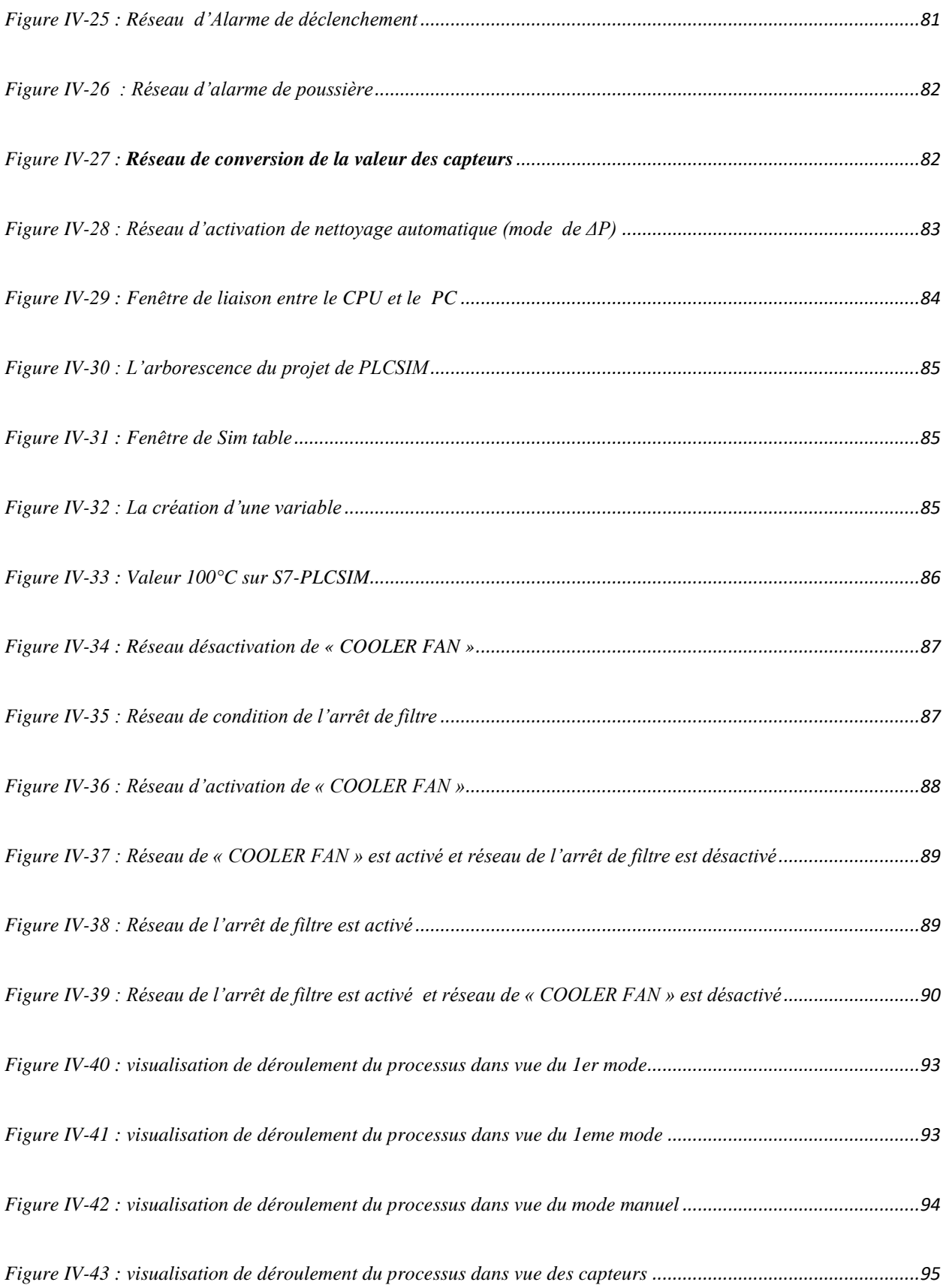

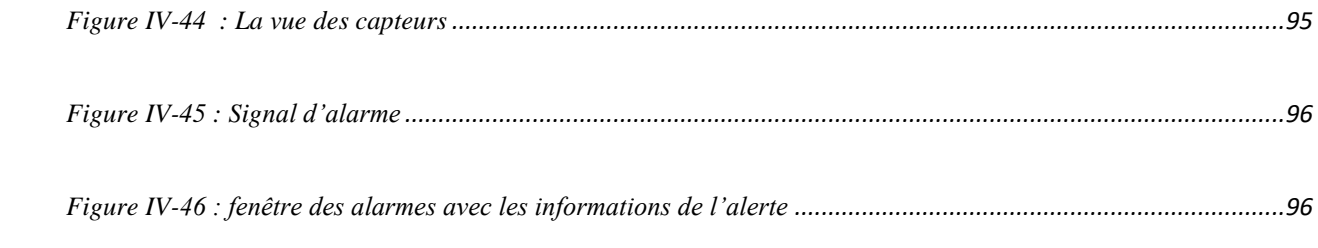

## **INTRODUCTION GENERALE :**

<span id="page-18-0"></span>Pour assurer leur compétitivité, les entreprises sont souvent contraintes d'investir massivement au niveau des moyens de production, dans l'objectif général de la réduction des coûts et délais à qualité constante. Les entreprises ont réussi à s'imposer grâce aux coûts de fabrication très bas de leurs produits, non seulement grâce au faible coût de la main d'œuvre, mais également grâce à une automatisation pragmatique et efficace des systèmes de production. Pour faire face, les entreprises se tournent de plus en plus vers des systèmes de productions dits flexibles, permettant de conserver une efficacité et une flexibilité comparable à celle d'ateliers manuels. Ces systèmes ont été conçus pour raccourcir la durée globale de production dans des ateliers accueillant une grande variété de références par la réduction des temps de réglages des machines. Il en découle une diminution des en-cours et des coûts d'outillage. (1)

Les entreprises industrielles de cimenterie font partie de cet ensemble conçurent. Elles doivent répondre aussi aux mêmes exigences pour satisfaire leurs clients. Mais cela n'est pas suffisant car elles doivent apprendre et réagir dans un environnement très évolutif basé sur les dernières technologies. Cet environnement doit être aussi le plus sûr et répondant aux exigences en matière de sécurité humaine et matérielle. (2)

Ces exigences constituent des préoccupations de **BISKRIYYA**, la compagnie algérienne de ciment, qui ne cesse de chercher les dernières technologies pour garantir une meilleure production qui répond aux normes internationales.

Le deuxième objectif tracé par cette société c'est d'aboutir à zéro accident, c'est-à-dire améliorer la sécurité du personnel et assurer une fiabilité et disponibilité accrue des outils de production.

Pour atteindre ces objectifs plusieurs projets ont été élaborés avec des entreprises internationales telles que SIEMENS dont le but est la modernisation des installations

industrielles. Parmi les plus grands projets, l'automatisation des tâches de production proposée par la société SIEMENS.

La solution obtenue était des automates APIs « automates programmables industriels » qui permettent le contrôle et le diagnostic des installations de production.

Ils apportent des solutions à des problèmes de nature technique, économique et humaine. Ils permettent de :

- Améliorer la productivité en asservissant la machine à des critères de production, de rendement et de qualité.
- Piloter une production variable, en facilitant le passage d'une production à une autre.
- Renforcer la sécurité en surveillant et contrôlant les installations et les machines

Le travail effectué durant un mois de stage a eu pour but de faire un programme dont le comportement peut réaliser deux méthodes de nettoyage de filtre à manche.

A partir de ce programme, on peut simuler le fonctionnement de l'automate afin de tester et valider le programme déployé et s'assurer qu'il peut s'exécuter sans erreurs.

**Plan du mémoire :** L'organisation de la présente mémoire suit la démarche adoptée lors de la réalisation de notre travail:

Pour le **premier chapitre**, on va détailler l'environnement de notre étude, présenter la société « **BISKRIYYA CIMENTERIE** » ou notre étude à été menée, expliquer comment le ciment est traité et acheminé entre les différentes stations (équipements) de l'installation, et enfin présenter l'équipement concerné par notre étude qui est le **FILTRE À MANCHE**.

Nous présentons dans le **deuxième chapitre,** deux parties :

 La première partie est concernant des terminologies adoptées aux différents liés au diagnostic et la surveillance des systèmes industriels. Nous dressons ensuite un état de l'art en matière des Automates Programmables Industriels API. Nous avons aussi parlé de automate programmable en générale, et en détaille l'automate programmable s7-1500 utilisé dans notre travail.

 La deuxième partie est concernant quelques concepts généraux à la supervision et les outils et fonctionnements des outils de la supervision, nous parlons en particulier sur le système de supervision SCADA.

Nous rappelons dans le **troisième chapitre** les étapes de conception de l'automate, les différents outils qu'on a choisis pour concevoir notre système. Nous utilisons le **GRAFCET** pour modéliser le fonctionnement de l'API, le **STEP 7 (TIA PORTAL)**  comme outils de programmation, le langage **CONT** qui représentent la plateforme de déploiement du programme de l'automate et le **S7-PLCSIM** comme outils de simulation.

Nous parlons aussi de l'importance de la simulation dans le processus de conception de ce système. Nous définissons ses étapes et présentons les critères qu'il faut respecter pour avoir une bonne simulation. Nous présentons la description de logiciel de supervision WinCC qui est utilisé pour la conception des fonctions du système de surveillance

Le **quatrième chapitre**, sera consacré à l'exécution, le control et la surveillance du système de production, nous décrivons dans un premier temps les étapes d'installation du logiciel STEP7, la configuration du projet, et le chargement du programme de l'automate. Nous donnons aussi le cahier de charge, un modèle **GRAFCET** qui décrit le démarrage, le fonctionnement et l'arrêt du **FILTRE À MANCHE**. Ensuite, on détail le déroulement du programme en expliquant tous ses réseaux. Nous parlons de simulation du programme de l'automate et comment créer des variables avec un exemple du capteur de température, présentons aussi le WinCC RUNTIME logiciel de visualisations pour visualiser le programme en détaillant le déroulement de processus.

 Enfin, la dernière partie de ce mémoire est réservée à la conclusion, qui est un aperçue générale sur le sujet

## <span id="page-21-0"></span>**I Introduction**

Les matériaux de construction constituent un besoin indispensable pour les êtres humains. Le béton est, après l'eau, le matériau le plus utilisé dans le monde et la production de ciment est en perpétuelle augmentation du fait de l'accroissement de la population mondiale. En 2010 la production annuelle de ciment a atteint les 3,3 milliards de tonnes, une progression de +6,9% a été constatée en 2015 pour une production de ciment qui a atteint 4,6 milliards de tonnes. (3)

Bien entendu, le respect des normes environnementales est une condition importante pour le fonctionnement réussi et sûr de toute production. La purification de l'air contaminé par des produits transformés est la principale exigence pour les entreprises minières, cimentières, chimiques, farines, métallurgiques et autres, au cours desquelles une grande quantité de poussière, de suie et d'autres polluants microscopiques sont générés. Cependant, les structures de nettoyage modernes peuvent résoudre efficacement le problème de la poussière excessive de l'air: l'appareil et le fonctionnement du filtre à manches visent spécifiquement à éliminer les plus petites particules de suspensions nocives. Après l'installation de cet appareil, toute la poussière et la saleté se déposent sur les parois du filtre et de l'air plus léger et exempt d'impuretés est émis dans l'atmosphère. (4)

Lors du conditionnement, le matériau subit plusieurs modifications physiques pour obtenir la finesse. (5)

Le filtre à manche est l'un des équipements les plus importants du cycle de production qui se trouve avec une forme prolifique à côté de chaque chute. Le dépoussiérage est une étape importante de nos recherches, car cette technologie fournir une diapositive pour la filtration et minimiser la perte de poussière requise. (6)

La mise en marche de ce diapositive besoin d'occupé toute un system automatique industriel qui permettre de toute manipulation sur le filtre et le suivre avec un autre system complément de contrôle.

Ce présent chapitre est divisé en deux parties. Dans un premier temps nous procédons à une présentation de l'entreprise ou notre étude a été menée. Nous donnons par la suite une description générale du traitement du ciment dans les différentes stations jusqu'a son arrivé à la phase finale de packaging passant par le filtre à manche sur lequel est basée notre étude. Ce procédé est automatisé, c'est-à-dire contrôlé et géré pas un automate API.

La deuxième partie est consacrée à présenter le FILTRE à MANCHE.

# <span id="page-22-0"></span>**I.1 PRÉSENTATION DE L'ÉTABLISSEMENT :**

#### <span id="page-22-1"></span>**I.1.1 Site :**

**BISKRIA CIMENT** est un pôle d'une valeur considérant dans la production du ciment dans la région, cette usine se trouve au Nord-est de willaya de Biskra, exacte à BRANIS-DJOMOURAH. Cet établissement occupe une surface plus d'un hectare et demi. (7)

#### <span id="page-22-2"></span>**I.1.2 Composition industriel :**

Ce pôle industrielle est un ensemble de trois chaines de production, la première c'est la plus ancienne construite par une société chinoise capable de produit un million tonnes de ciment par ans en cours de production depuis juin 2016, les deux autres lignes sont montées récemment par une entreprise aussi chinoise avec une nouvelle génération technologique et plus avancé avec une capacité de Cinque millions tonnes par ans. (7)

# <span id="page-22-3"></span>**I.2 GÉNÉRALITÉS SUR LES CIMENTS:**

Le ciment est le matériau le plus important dans la fabrication des bétons et des mortiers. C'est lui qui permet de lier tous les composés tels que le sable et les granulats. Son utilisation remonte aux Égyptiens qui dans l'antiquité, comme les Chinois ou les Mayas, édifiaient leurs constructions en utilisant des mortiers à base de chaux, obtenue par cuisson de roches calcaires : c'est la base du ciment artificiel fabriqué encore aujourd'hui.

Au fil des siècles, le ciment s'est perfectionné. Les Romains utilisaient de la chaux, renforcée par des cendres volcaniques (pouzzolane) pour fabriquer leur mortier, qui était alors capable de prendre sous l'eau. (3)

#### <span id="page-23-0"></span>**I.2.1.a** *Le ciment :*

Liant hydraulique, c'est-à-dire matériau minéral finement moulu qui gâché avec de l'eau, forme une pâte qui fait prise et durcit par suite de réactions et de processus d'hydratation et qui, après durcissement, conserve sa résistance et sa stabilité même sous l'eau. Le ciment conforme à la norme NF EN 197-1, mélangé avec des granulats et gâché avec de l'eau de façon appropriée, doit être capable de produire un mortier ou un béton qui conserve son ouvrabilité pendant un temps suffisamment long et doit, après des périodes déterminées, atteindre des niveaux de résistance prescrits et aussi présenter une stabilité de volume à long terme. (3)

Le ciment ordinaire est le produit que l'on obtient en réduisant en poudre le clinker auquel on ajoute de sulfate de calcium (gypse/plâtre) ainsi que divers produits d'addition au choix du fabricant. Pour produire les différents types de ciment que l'on connaît, on y ajoute au clinker « d'autres ajouts ou coproduits industriels. (3)

On distingue ainsi 5 types de ciments, selon les constituants utilisés et leurs proportions. (8)

- 1. **''Le Ciment Portland''** contient au minimum 95 % de clinker et au maximum 5 % de constituants secondaires.
- 2. **''Les ciments Portland composés''** contiennent un élément autre que le clinker (et parfois plusieurs): fumée de silice, laitier, pouzzolane, schistes calcinés, cendres volantes issues des centrales thermiques. Ces autres constituants représentent maximum 35 % du mélange et participent à la mise en œuvre d'une écologie industrielle sur les territoires en créant des synergies entre les industries.
- 3. **''Les ciments de haut fourneau''** contiennent au moins 81 % de laitier issu des

usines sidérurgiques et 5 à 19 % de clinker.

- 4. **''Les ciments pouzzolaniques''**
- 5. **''Les ciments composés''** contiennent de 20 à 64 % de clinker, de 18 à 50 % de cendres volantes et de 18 à 50 % de laitier de haut fourneau.

## <span id="page-24-0"></span>**I.2.1.b** *Le clinker :*

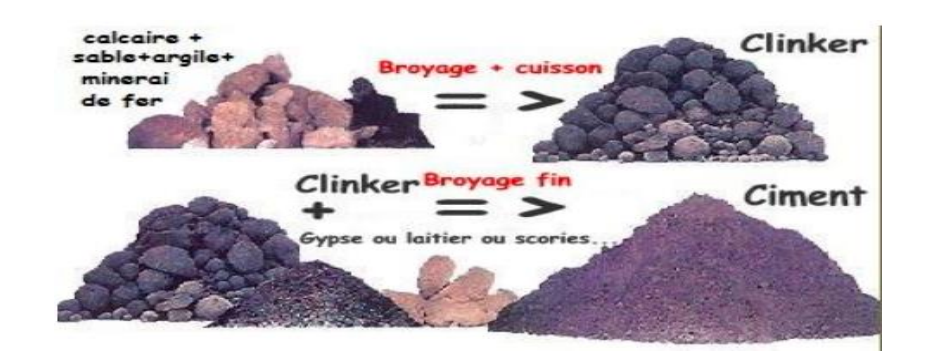

**Figure I-1 :** Composition de clinker

<span id="page-24-2"></span>Est une matière semi fini de ciment, un produit obtenu par cuisson jusqu'à fusion partielle (clinkérisation) du mélange calcaire + argile, dosé et homogénéisé et comprenant principalement de la chaux (CaO), de la silice (SiO2) et de l'alumine (AL2O3). Le mélange est en général constitué à l'aide de produits naturels de carrière (calcaire, argile, marne..). C'est le clinker qui, par broyage, en présence d'un peu de sulfate de chaux (gypse) jouant le rôle de régulateur, donne des Portland. (9)

|                                                                  | Oxydes majeurs |  |  |  | Oxydes mineurs |   |   |   |                                  |  |          |        |
|------------------------------------------------------------------|----------------|--|--|--|----------------|---|---|---|----------------------------------|--|----------|--------|
| Eléments $CaO   SiO2   Al2O3   Fe2O3   SO3   MgO   Na2O   K2O  $ |                |  |  |  |                |   |   |   | TiO <sub>2</sub> CO <sub>2</sub> |  | $P_2O_5$ | $H_2O$ |
| <b>Notation</b>                                                  | C              |  |  |  |                | м | N | ĸ |                                  |  |          | н      |

**Tableau. I-1 :** Notation cimentière des différents oxydes

## <span id="page-24-1"></span>**I.2.2 La carrière de cimenterie :**

Le calcaire est extrait par explosif dans des carrières prêt de la cimenterie. L'argile, le

sable et le fer sont extraite par des engins mécaniques et transportée en cimenterie. Le concassage, fait sur les lieux de l'extraction, réduit la granulométrie des matériaux à environ 50 mm (11)

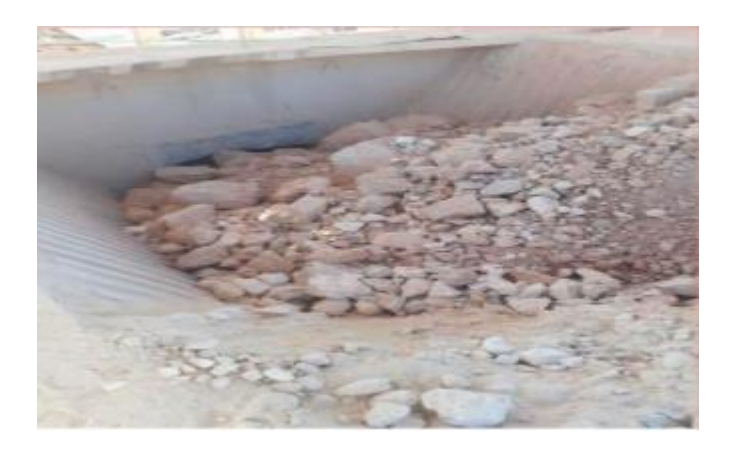

**Figure I-2 :** La trémie de concasseur

# <span id="page-25-2"></span><span id="page-25-0"></span>**I.3 Fabrication du ciment**

Le ciment Portland est fabriqué à partir d'un cru obtenu en mélangeant et en broyant du calcaire (80 %) et des minéraux riches en silice et en alumine (argile ou kaolin) (20 %). Ce mélange est ensuite calciné à 1450°C pour obtenir le clinker qui sera finement broyé et mélangé à une source de sulfate (gypses ou anhydrites) et d'éventuels minéraux pour constituer le ciment. (3)

Les étapes de fabrication de ciment peuvent être divisées en 4 grandes étapes :

### <span id="page-25-1"></span>**I.3.1 La préparation du cru**

Lors de ce broyage, il est possible d'ajouter des oxydes tels que la bauxite ou des laitiers de hauts fourneaux qui peuvent pallier le manque d'alumine ou d'oxyde de fer, permettant de corriger la composition chimique du cru. (3)

| Composant du cru                          | Proportion |  |  |  |
|-------------------------------------------|------------|--|--|--|
| Carbonate de calcium (CaCO <sub>3</sub> ) | 77 à 83 %  |  |  |  |
| Silice $(SiO2)$                           | 13 à 14 %  |  |  |  |
| Alumine $(Al2O3)$                         | 2 à 10 %   |  |  |  |
| Oxyde de fer (Fe2O3)                      | $1,5$ à 5% |  |  |  |

**Tableau I-1:** Composition générale du cru

<span id="page-26-2"></span>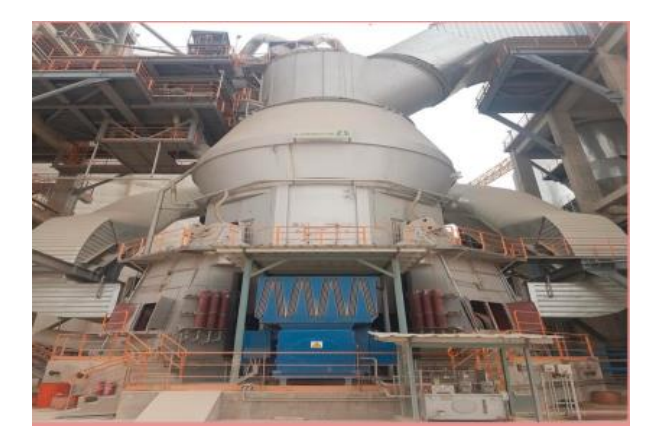

**Figure I-3 :** Le séparateur

# <span id="page-26-3"></span><span id="page-26-0"></span>**I.3.2 Cuisson :**

Juste après l'étape de broyage le cru passe par 2 étapes de cuisson : (3)

### <span id="page-26-1"></span>**I.3.2.a** *Pré-calcination :*

Le cru passe par un échangeur de chaleur dont lequel circulent en sens inverse les gaz très chauds qui s'échappent du four jusqu'à arriver à l'entrée du four. Le cru peut être chauffé jusqu'à 800 °C, ce qui initie la décarbonatation.

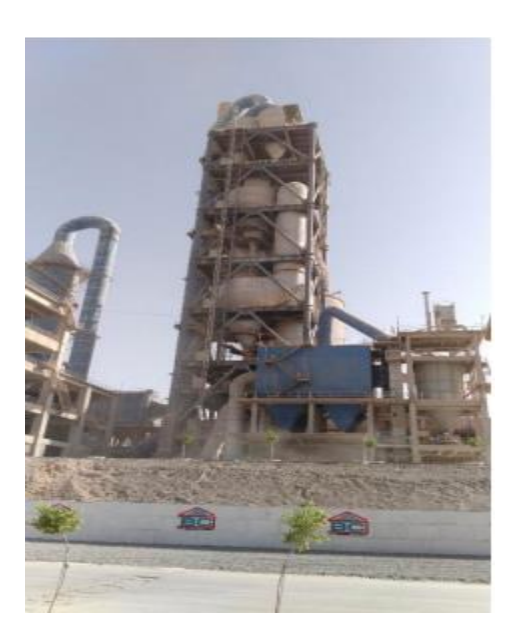

**Figure I-4 :** Tour préchauffage

# <span id="page-27-1"></span><span id="page-27-0"></span>**I.3.2.b** *Calcination*

Le cru rentre dans un four rotatif, horizontal et légèrement incliné d'une longueur allant de 60 à 90 m et d'un diamètre de 4 à 5 m. Le cru, en entrant dans le four achève sa décarbonatation et déclenche l'étape de clinkérisation (vers 1450°). Juste à la sortie du four, des granulats incandescents sont refroidis brusquement, et c'est à ce moment-là que le clinker est obtenu. Lors du processus de cuisson, diverses réactions physico-chimiques ont lieu afin de produire les différents constituants du clinker.

<span id="page-27-2"></span>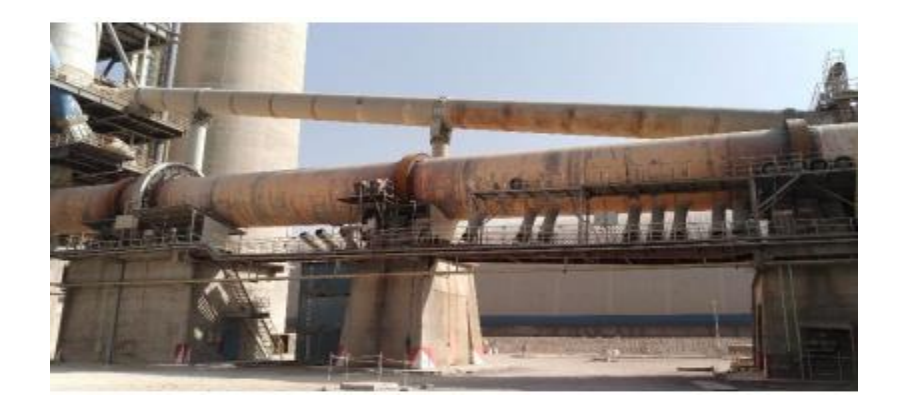

**Figure I-5 : Four Rotatif** 

### <span id="page-28-0"></span>**I.3.3 Broyage et additions**

### <span id="page-28-1"></span>**I.3.3.a** *Addition*

Lors de cette étape, une petite quantité de gypse ou de plâtre est ajoutée (3 à 5 %) au clinker afin de réguler la prise du ciment. Il est possible aussi de rajouter d'autres additions minérales naturelles ou industrielles telles que : laitier de haut fourneau, cendres volantes, fillers calcaires... etc. (3)

#### <span id="page-28-2"></span>**I.3.3.b** *Broyage*

Le mélange (clinker/additions minérales) est ensuite broyé pour obtenir une poudre très fine et homogène « le ciment » (3)

# <span id="page-28-3"></span>**I.4 Stockage de ciment :**

Dans la suite de la chaine de production depuis une roche de trois et quatre mètre jusqu'à 45 µm prêt à l'utilisé, le transport de cette matière très fine et légère par rapport à la densité de l'aire se fait par des Aéroglisseur pour minimiser les pertes vers les silos ciment. Le stock de ciment ce compose de six silo de grand calibre et chaque silo à une réserve de 5000 Tonnes. C'est le plus grand stock dans la chaine, chaque silo contient l'un des modèles de ciment. (7)

<span id="page-28-4"></span>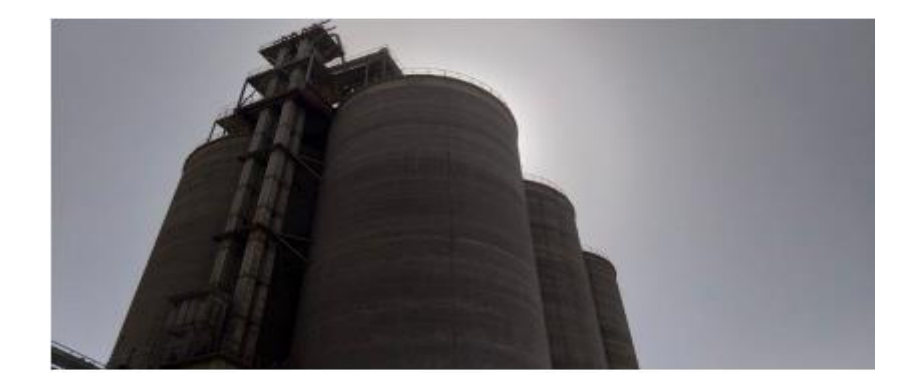

**Figure I-6 :** Silos de stockage de ciment

# <span id="page-29-0"></span>**I.5 L'expédition du ciment :**

L'expédition de ciment se fait en deux méthodes à savoir au besoin de l'acheteur avec une quantité de 20 tonnes par camion. (7)

### <span id="page-29-1"></span>**I.5.1 Expédition en vrac :**

L'expédition en vrac c'est une méthode simple et basic pour une consommation spécialement pour des entreprises qui achètent le ciment dans des cocotes de 15 à 20 tonnes.

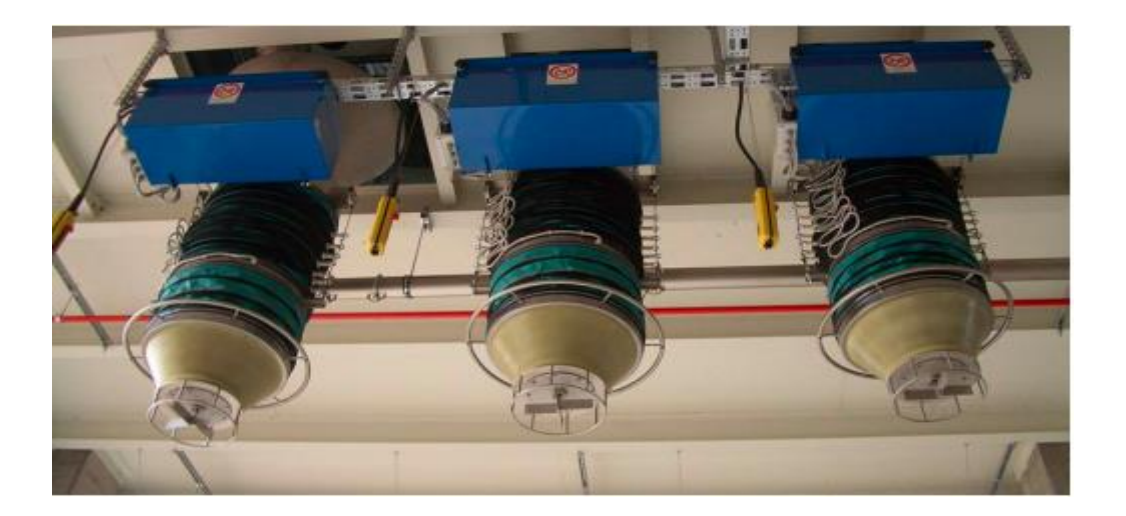

**Figure I-7 :** Bouche vrac

#### <span id="page-29-3"></span><span id="page-29-2"></span>**I.5.2 Expédition en sac :**

C'est la dernière étape dans le conditionnement de ciment, pour produise le ciment dans des sacs de 50 kg, cette opération réalisé par une ensacheuse semi-automatique contient une réserve de 8 tonnes qui se remplis par des Aéroglisseur branché directement avec les silos ciment à l'aide de deux capteur de niveau et un vérin pneumatique avec une vitesse de production de 6000 tonnes/24 heures.

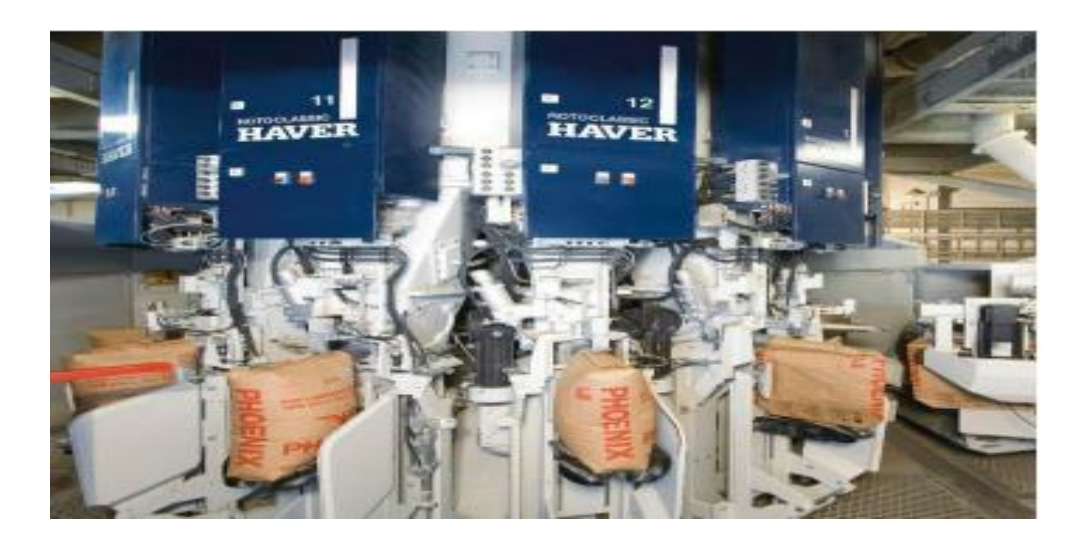

**Figure I-8 :** Ensacheuse HAVER à 8 becs

<span id="page-30-1"></span>Nous nous intéressons dans cette étude au FILTRE à MANCHE.

Dans le parcours de fabrication de ciment on sacrifier d'obtenir une matière fine pour produise une bonne qualité, et pour minimisé le taux de perte de cette finesse nous fournissons toute un system automatisé pour la filtration.

## <span id="page-30-0"></span>**I.5.3 System de filtration :**

La fabrication de ciment c'est un changement d'état depuis une roche jusqu'à une farine dosée et cuit, donc on dépense pour arriver à cette matière, la perte de poussière dans l'air. La perte de poussière c'est une perte d'argent et de temps d'un côté et c'est une pollution d'environnement d'un autre côté, dans ce cas-là on est obligé de créer un system de filtration pour lequel nous cherchons à récupérer la matière perdue dans cette chaine de production.

La filtration est un aspect très présent au sein du processus de fabrication des ciments du BISKRIA. La preuve est que le nombre de filtres installés est très important, avec une répartition assez équilibrée dans tout le processus de l'usine. Nous constaterons aussi que la gamme de filtres la plus utilisée est celle des filtres avec un nettoyage des manches par jet d'air comprimé. (12)

## <span id="page-31-0"></span>**I.5.4 Types de filtration :**

#### <span id="page-31-1"></span>**I.5.4.a** *Filtration de la matière froide :*

#### **A. Cyclone séparative :**

Ce type de filtration est pour récupérer une matière un peu lourde avec une température plus élevé que la matière récupérer par les filtres à manche. (13)

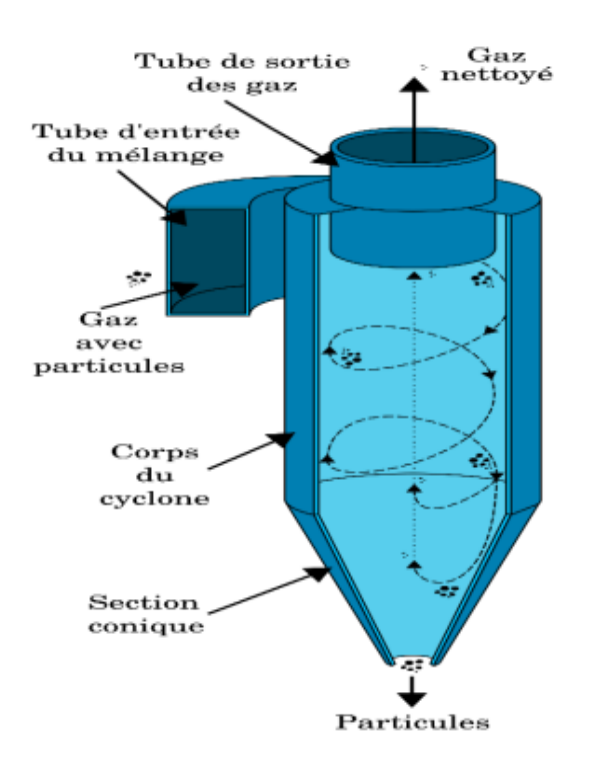

<span id="page-31-2"></span> **Figure I-9 :** Cyclons séparative

## **B. Filtre à manche** :

Il est l'un des moyens les plus performants de séparer les poussières transportées par une veine d'air, collectée dans un conduit. (12)

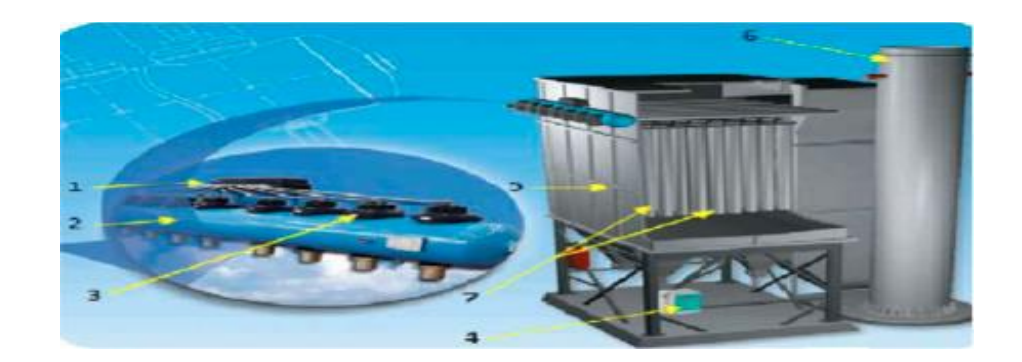

 **Figure I-10 :** Filtre à manche.

# <span id="page-32-1"></span>**C. Aéroglisseur** :

Dans le cycle de production de ciment on trouve plusieurs moyens pour le déplacement de matière et se change par rapport aux conditions de matière. A certain étape la matière devient fine et légère, on utilise les Aéroglisseur pour ne pas la perdre en l'air. (10)

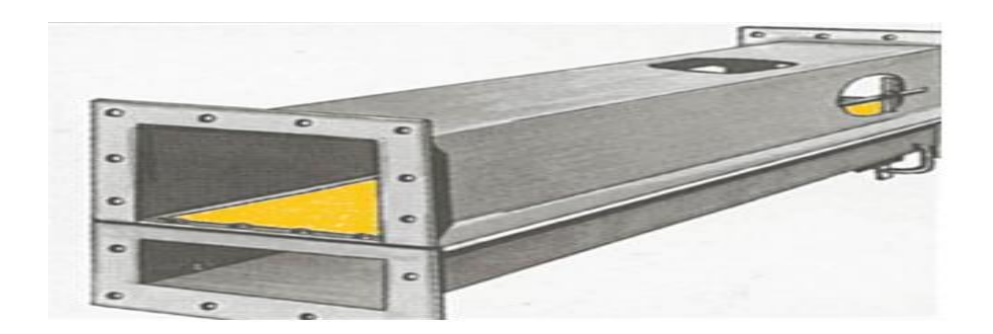

**Figure I-11 :** Aéroglisseur

.

## <span id="page-32-2"></span><span id="page-32-0"></span>**I.5.4.b** *Filtration de la matière chaude :*

L'électrofiltre ou filtre électrostatique, son utilisation est pour absorber la matière chaude généralement à la sortie du four. Ce type de filtration se fait avec une force électrique. (6)

### <span id="page-33-0"></span>**I.5.5 Filtre à manche :**

#### <span id="page-33-1"></span>**I.5.5.a** *Dimension et description :*

À l'usine, on a plusieurs formes des filtres à manche, sa dimension se défaire à savoir à l'emplacement de filtre et l'état de la matière.

Notre étude se fait sur un filtre a grand calibre qui se compose d'une caisse de 20 chambres 10X2. Chaque chambre a une membrane de pression, un vérin d'isolation et une trémie d'évacuation et se termine par un visse en fin d'une longue de 3,25m sur chaque chambre. (7)

### <span id="page-33-2"></span>**I.5.5.b** *Composition d'un filtre a manche :*

#### **a. Enceinte** :

C'est la boite qui définit la forme du filtre techniquement, c'est le point zéro qui occupe toute les composants de filtre. (10)

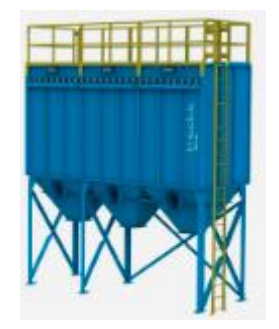

**Figure I-12 :** L'enceinte d'un filtre

#### <span id="page-33-3"></span>**b. Trimé d'évacuation** :

C'est la finition de la boite par le bas avec une forme triangulaire précisément pour glisser la matière vers le visse en fin d'une façon pour éviter le bourrage. (10)

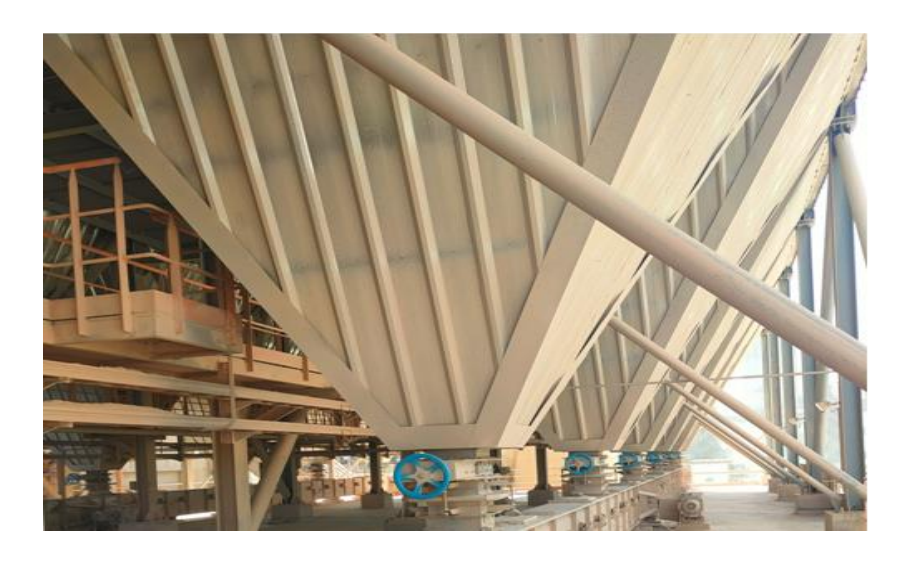

**Figure I-13 :** Trimé d'évacuation

# <span id="page-34-0"></span>**c. Visse en fin** :

C'est la fin de trémie d'évacuation d'une forme d'un visse qui occupe toute la langueur du filtre enveloppé dans un creux ponté pour déchargé la farine. (10)

<span id="page-34-1"></span>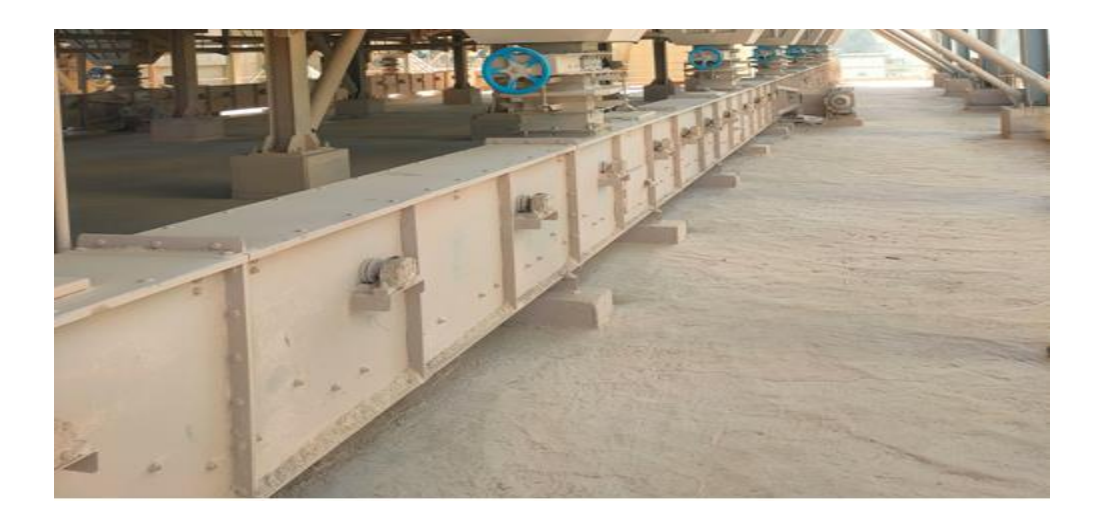

**Figure I-14 :** Visse en fin

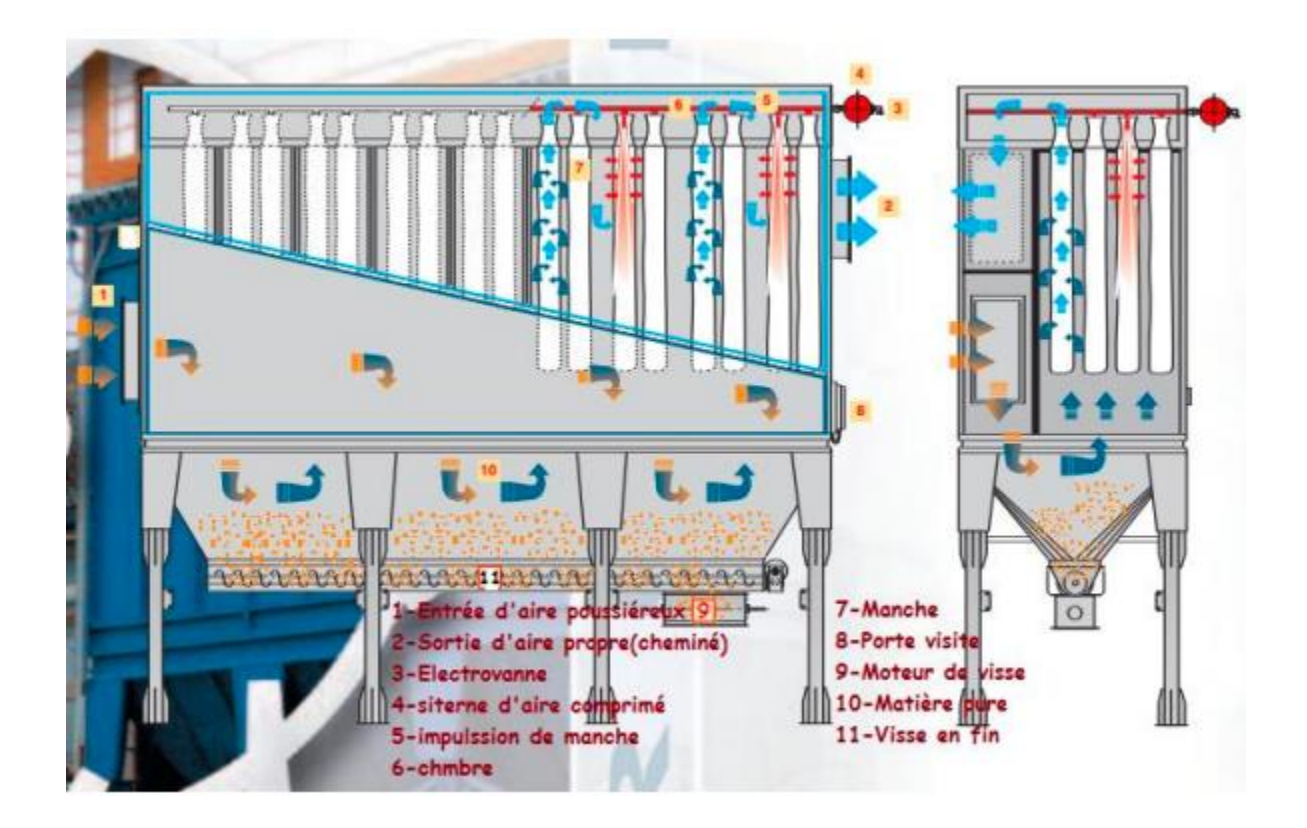

**Figure I-15 :** Composition d'un filtre a manche

## <span id="page-35-0"></span>**d. Manches :**

C'est le plus important élément dans le filtre qui fais accroché la poussière dedans à travers un tissue spécial. Se change avec une fréquence respectable. (4)

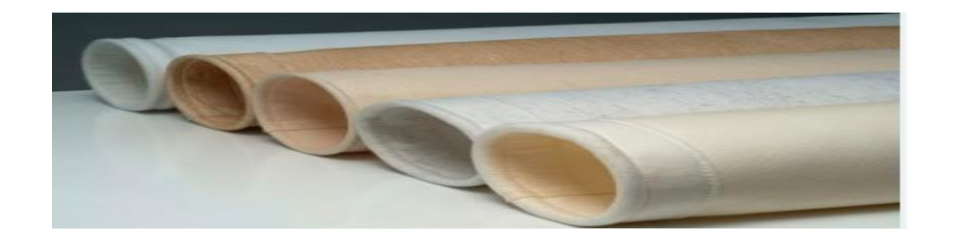

**Figure I-16 :** Les manches

# <span id="page-35-1"></span>**e. Mannequins :**

On les implante c'est mannequins dans leurs trous en haut de la boite pour que les manches en tissue prendre leur forme. (4)
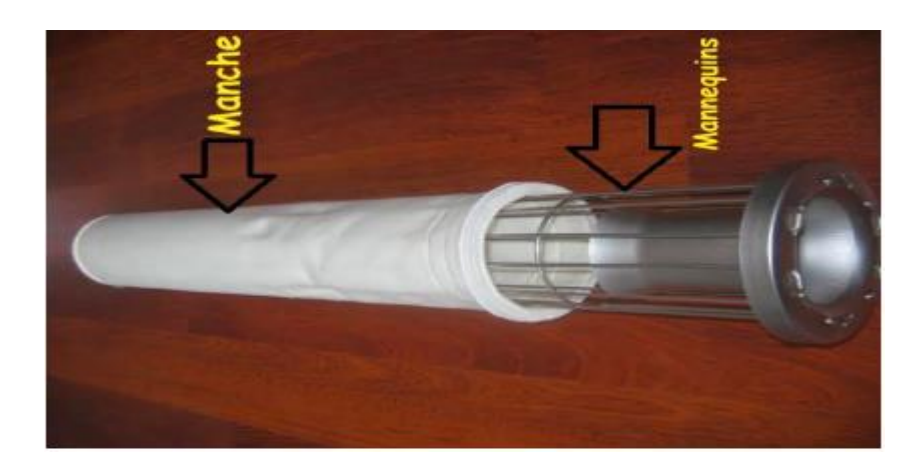

**Figure I-17 :** Les manches et les mannequins

La classification et le principe de fonctionnement du filtre à manches sont également affectés par le matériau à partir duquel l'élément filtrant est fabriqué. Souvent, il est fait de tissu. Il peut s'agir soit de coton ou de laine naturelle, soit de matières synthétiques.

Le choix du matériau du manchon est basé sur le type de production, les caractéristiques du mélange filtré, la dispersion et les propriétés de la poussière et l'agressivité du milieu. Récemment, les filtres non tissés avec une structure plus uniforme et finement poreuse, qui retiennent plus de polluants en raison de la surface fibreuse, ont été particulièrement populaires. (4)

#### **I.5.5.c** *Les composants de Filtre à manche :*

- **A. les capteurs :** un capteur prélève des informations sur l'état du système ou de son environnement et les codent afin de les rendre exploitables par le système de commande. (2)
	- **Capteur de température :** pour détecter la température de l'air entrée au FAM à afin de protéger les manches des filtres, il faut utiliser un capteur de température

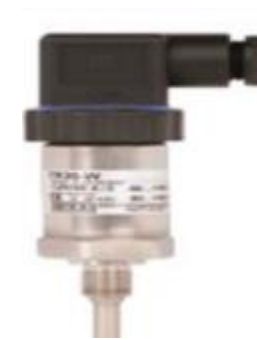

**Figure I-18 :** Capteur de température

**Capteur de différent de pression :** pour détecter la différence entre la pression d'air d'entrée avant le nettoyer et la pression d'air de sortie nettoyer.

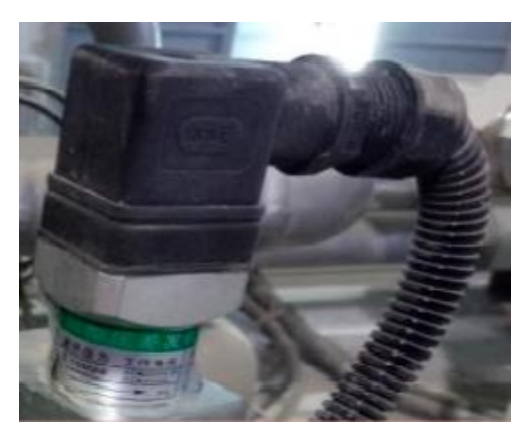

 **Figure I-19 :** Capteur de différent de pression

- **B. Les actionneurs :** Qui convertit l'énergie reçue en énergie mécanique et permet d'assurer l'évolution du procédé dans le sens souhaité en agissant sur un composant du procédé. (2)
	- 1. **L'électrovanne** : Les électrovannes pulse jet sont les actionnaires qui assure l'opération de nettoyage automatique des manches filtrante dans un filtre de dépoussiérage. Elle bénéficie d'une conception particulière, c'està-dire à partir d'une membrane en CR (Polychloroprène) sans ressort, permet d'envoyer l'air comprimé à une pression élevée. (14)

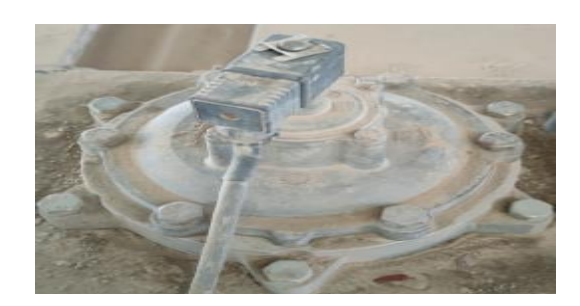

**Figure I-20 : Une membrane** 

#### **2. Vérins simple effet :**

Les vérins simples effet standards sont conçus pour produire une simple action : créer un mouvement mécanique pour transmettre toute la puissance et réaliser un déplacement en poussant.

Sous l'effet du poids, le vérin retourne à sa position initiale. Tout dépend de la force de mouvement nécessaire pour le retour. Une vanne de régulation est parfois nécessaire pour réguler ou protéger la descente. (15)

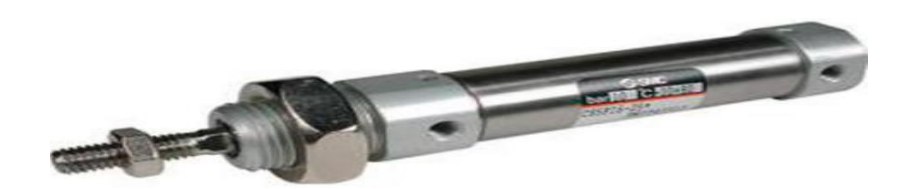

**Figure I-21 :** Vérin simple effet

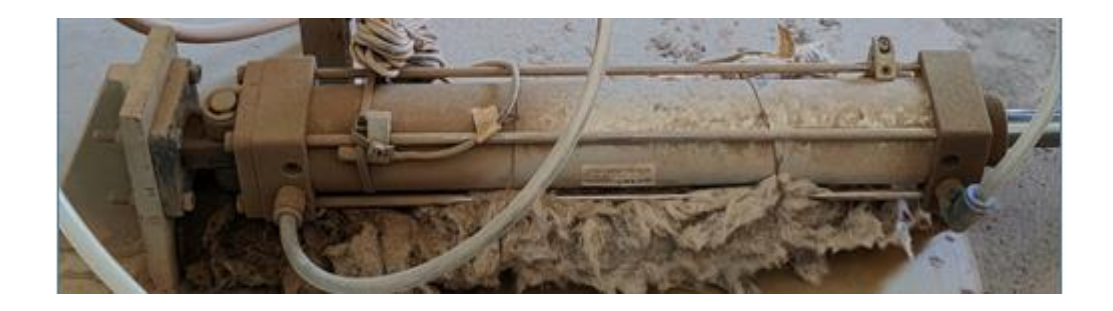

**Figure I-22 :** Vérin simple effet au niveau du FAM

#### **C. Les pré-actionneurs :**

Les pré-actionneurs font partie de la chaîne d'action d'un système automatisé.

Les pré-actionneurs sont les interfaces entre la Partie Commande et la Partie Opérative. Ils distribuent, sur ordre de la Partie Commande, l'énergie de puissance aux actionneurs. (10)

#### **1. Les contacteurs :**

Le contacteur est un relais électromagnétique qui permet grâce à des contacts (pôles) de puissance d'assurer le fonctionnement de moteurs, de résistances ou d'autres récepteurs de fortes puissances. Le contacteur constitué :

- Une Bobine.
- Un ressort de rappel.
- De 2 à 4 contacts de puissance ou pôles (unipolaires, bipolaires, tripolaires, tétra polaires).
- Un circuit magnétique constitué d'un aimant fixe et d'un aimant mobile (armature fixe et mobile).
- Une bague de déphasage qui stabilise les vibrations des bobines alimentées en courant alternatif.
- Des contacts auxiliaires ouverts ou fermés.

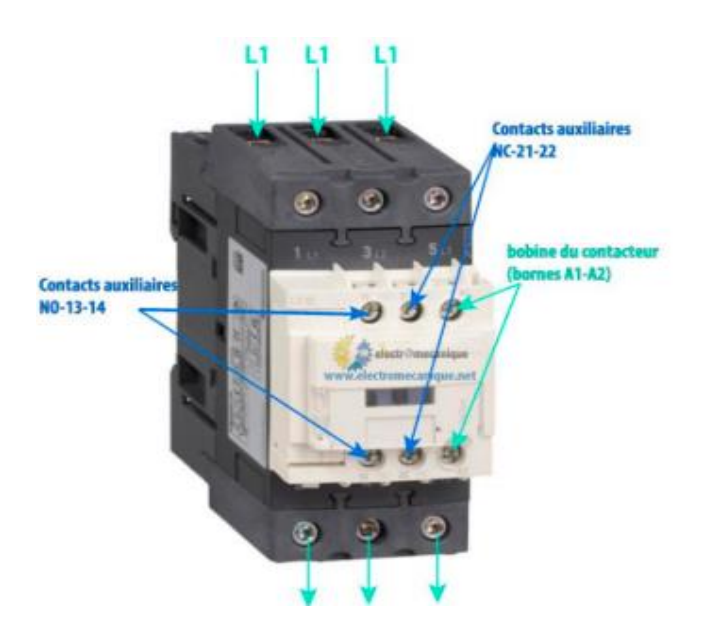

**Figure I-23 :** Contacteur

#### **2. Les Distributeurs :**

Dans le cas général, un distributeur assure la fonction de pré-actionneur ou vérin ou d'un autre type d'actionneur pneumatique ou hydraulique.

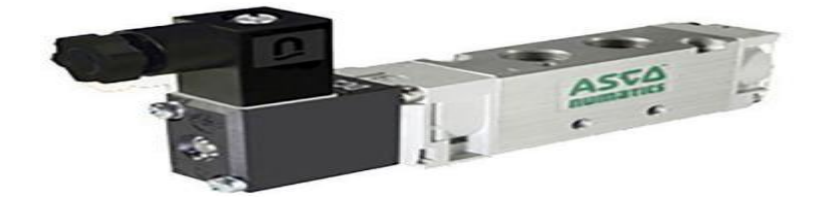

**Figure I-24 :** Distributeur

#### **I.5.5.d** *Principe de fonctionnement :*

Le filtre à manches est l'un des moyens les plus simples et les plus efficaces de sécher l'air propre des poussières de diverses origines. L'air chargé de poussière est aspiré dans la trémie ou directement dans le corps du filtre au moyen d'un conduit d'entrée aérodynamique conçu pour obtenir une répartition uniforme d'air. À l'entrée du filtre, il y a une diminution de la vitesse d'air, ainsi qu'un changement de direction du flux d'air, ce qui provoque la précipitation des plus grosses particules.

Le flux est réparti sur toute la surface des éléments filtrants, les traversant de l'extérieur vers l'intérieur. Une fois filtré et nettoyé, l'air est acheminé vers la sortie du filtre puis canalisé vers l'entonnoir. La poussière déposée sur la surface externe des éléments filtrants produit une couche uniforme qui facilite la filtration, augmentant progressivement la chute de pression.

Un nettoyage périodique des éléments filtrants par un fort jet d'air est effectué car il est nécessaire de maintenir la chute de pression dans des limites équilibrées. Chaque élément filtrant a un manchon par lequel de l'air à haute pression et vitesse est injectée. Cela produit une vague qui détache la couche de poussière de la surface externe des sacs ou des cartouches. Dans le même temps, le jet d'air comprimé fait que le venturi produit un flux d'air en amont qui garantit le nettoyage de la couche fibreuse.

La régularité et la durée de chaque nettoyage sont gérées par un signal qui agit sur l'électrovanne d'injection de l'air comprimé, qui à son tour agit sur une ligne de manchons. Tout en fonction de la valeur instantanée de la chute de pression du filtre.

La poussière détachée de la surface de l'élément filtrant est collectée par gravité dans la trémie puis rejetée dans le bac. La décharge peut se produire en continu grâce à l'action de la vanne rotative ou de la vanne rotative avec le convoyeur à vis. (16)

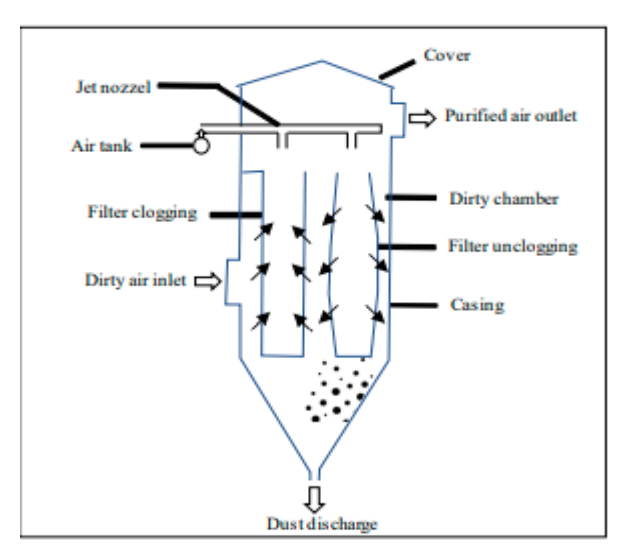

**Figure I-25 :** Flux d'air dans un FAM

Les filtres à manches peuvent être caractérisés selon deux facteurs principaux : (17)

#### **Position des manches :**

Fondamentalement, les sacs pourraient être installés à l'intérieur du FAM suspendu verticalement ou horizontalement. Les sacs peuvent également être installés à n'importe quel angle intermédiaire, mais le module vertical est la position la plus courante du filtre à manches industriel. Ils appliquent les mêmes règles de filtrage que les filtres horizontaux.

#### **Nettoyage du filtre à manches :**

Le nettoyage du filtre est souvent réalisé en injectant de l'air comprimé dans le sens inverse du flux (contre-courant). Cependant, elle peut également être réalisée par agitation ou à basse pression par un ventilateur dédié à cet effet, notamment pour les milieux à faible résistance mécanique.

#### **I.5.5.e** *Décolmatage :*

Pour maintenir le débit d'air constant en limitant les pertes de charges, les filtres sont

nettoyés à l'aide de chocs pneumatiques par air comprimé (décolmatage). Le système de nettoyage des manches est situé dans la partie haute du bardage et agit sur la sortie des manches. Le décolmatage permet de détacher les particules de poussières fixées sur l'extérieur des manches. (10)

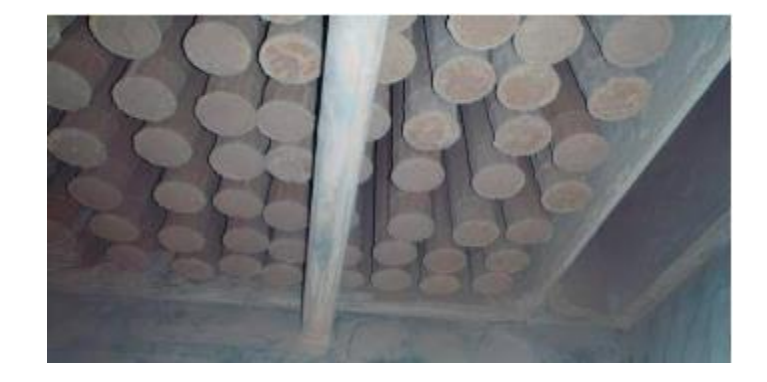

**Figure I-26 :** Colmatage des filtres

#### **I.5.5.f** *Pertes de charges :*

La perte de charge ΔP d'un dépoussiéreur à media filtrants est un critère d'exploitation primordial (dépense énergétique) qui se définit comme la différence de pression statique entre L'amont et l'aval du medium filtrant, notées respectivement «*P amont*» et « *P aval* » (l'entré d'air poussiéreux et la sortie d'air pure). Elle traduit la résistance de l'élément filtrant à l'écoulement de l'air.

$$
\Delta p = P \text{ amount} - P \text{ aval} \tag{1}
$$

En pratique, on va accumuler les poussières jusqu'à ce qu'une perte de charge prédéterminée soit atteinte, ou bien à intervalles préfixés. Après un décolmatage, la perte de charge descend à une valeur basse et le cycle charge redescend à une valeur basse et le cycle reprend. (6)

#### **I.5.6 Types de filtre à manche :**

En fonction de la méthode de nettoyage du filtre à manches, trois types de filtres à

manches peuvent être distingués: (17)

- $\triangleright$  Agitateurs mécaniques.
- $\triangleright$  Air inversé.
- $\triangleright$  Pulse-jet.

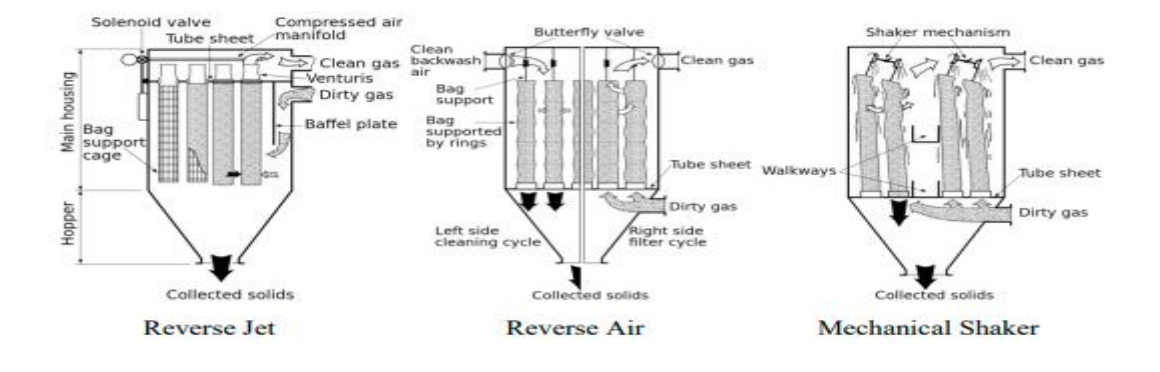

**Figure I-27 :** Les trois types de filtres à manches

#### **I.5.6.a** *Agitateur mécanique*

Les filtres à manches sont fixés à la plaque inférieure du boîtier du filtre. Le gaz chargé de particules monte dans un tube et traverse le média filtrant de l'intérieur vers l'extérieur. Par conséquent, le dépôt de particules s'effectue sur la surface interne du filtre.

Les filtres à manches, dans ce cas, sont suspendus à des barres horizontales et un mécanisme de secouage de ces dernières permet de les nettoyer de manière efficace.

### **I.5.6.b** *Air inversé*

La structure de la caséine de filtration est compartimentée pour permettre un fonctionnement continu de colmatage/décolmatage des filtres à manches. Avant l'opération de nettoyage, la filtration est arrêtée pour nettoyer les filtres à manches. Le nettoyage est assuré par un flux d'air comprimé à contre-courant, tandis que le dépôt de particules s'effectue sur la surface interne du manche. Après nettoyage, le compartiment est remis dans le flux principal pour relancer le colmatage du filtre à manches.

#### **I.5.6.c** *Jet pulsé (Reverse Jet)*

Le gaz sale entre par le bas du filtre à manches et s'écoule de l'extérieur vers l'intérieur des manches. Ainsi, une poussière collectée se forme sur la surface extérieure du filtre à manches. Chaque filtre à manches est supporté par une cage de filtre qui est fixée au sommet du filtre à manches.

Le nettoyage des filtres à manches par une courte impulsion d'air comprimé est assuré grâce à une série de la tête au sommet des filtres. Une courte bouffée d'air crée une onde de choc qui traverse tout le sac. L'injection de l'air comprimé dans le filtre est normalement contrôlée par deux temporisateurs, le premier pour la fréquence de l'injection et le second pour la durée de l'injection. Généralement, le temps d'impulsion est très court; elle est estimée à 0,1 s par nettoyage. La fréquence d'injection est régulée par un contrôleur de perte de charge du filtre qui déclenche systématiquement l'opération de nettoyage dès qu'il détecte une perte de charge maximale dans le système.

De nombreux paramètres de fonctionnement peuvent influencer les performances du nettoyage par jet pulsé, notamment la durée des impulsions, les propriétés de la poussière et le diamètre de la buse (nozzle).

#### **I.6 CONCLUSION :**

Dans ce premier chapitre, nous avons tout d'abord présenté l'entreprise ou notre mémoire a été menée, les détails de fabrication de ciment et leur progrès.

Le FILTRE à MANCHE, l'équipement concerné par notre étude est l'un des équipements les plus importants, nous avons essayé d'expliquer son fonctionnement et étudier ses composants.

### **II INTRODUCTION :**

L'automatisation industrielle a connu, au cours de ces dernières décennies, une évolution importante consécutive a croissement des exigences de qualité, de flexibilité et de disponibilité dans les procédés industriels. Dans l'esprit de l'époque, toutes les taches du processus de production étaient automatisables et devaient être automatisées entrainant l'évolution forte des architectures d'automatisme.

Les contrôleurs logiques programmables industriels PLC sont l'outil de base pour automatiser les systèmes de production. (2)

Ce chapitre est dédié à la présentation générale des automates programmables industriels et une étude détaillée sur l'automate S7-1500.

Ce chapitre aussi a pour but de fixer les objectifs industriels. Nous présentons tous les concepts de base comme le diagnostic, la surveillance, le défaut et la défaillance.

L'étude de la supervision et la fonction de contrôle commande est abordée aussi, nous intéressons aux systèmes SCADA, l'un des systèmes de supervision les plus connue du monde, nous présentons les principales architectures de cette fonction.

Avant d'entamer notre étude, il semble intéressant dans un premier temps de rappeler les différentes terminologies liées au diagnostic, surveillance, défaillance, défaut et panne. (2)

**Le diagnostic** : Diagnostiquer un processus signifie d'identifier le composant défectueux en fonction des erreurs qu'il trouve. En général, il y a trois phases : détection, localisation et identification.

- **La détection** de défauts consiste à signaler la présence d'un défaut, c'est-à-dire déterminé si l'état courant du système et de ses éléments est normal ou anormal, en signalant toute déviation par apport au fonctionnement attendu.
- **La localisation** : Il s'agit de localiser le sous-système affecté par le défaut détecté, responsable de la défaillance du système. La localisation consiste, en effet à remonter les symptômes pour trouver l'ensemble des éléments défaillants
- **L'identification** a pour objet de caractériser le défaut en durée et en amplitude afin d'en déduire sa sévérité

**La défaillance** est liée à un dysfonctionnement d'un système. Un système ou composant physique est certifié comme défectueux avec une anomalie fonctionnelle

**La panne** : En cas de cessation fonctionnelle, le terme panne est utilisé, c'est-à-dire l'inaptitude d'un composant à accomplir sa fonction.

**Le défaut** est la différence entre le comportement attendu et observé. Un système défaillant (qui subit un défaut) ne peut pas exécuter correctement sa fonction avec les performances requises. Cependant, un défaut ne signifie pas nécessairement une défaillance mais c'est une cause.

Nous distinguons trois types de défauts:

- Les défauts d'actionneurs
- Les défauts des procédés
- Les défauts des capteurs

**Symptôme** : Les symptômes sont des phénomènes (caractéristiques) qui indiquent des troubles fonctionnels. Les alertes sont les symptômes d'un comportement anormal et sont souvent utilisées pour faciliter la surveillance.

**La surveillance** des processus comprend tout le traitement en temps réel des erreurs de processus. Le but est de reconnaître et de faire un diagnostic de tous les comportements importants. Cela se fait en effectuant des mesures sur le terrain, en les envoyant à la salle de contrôle et en les observant par l'opérateur.

Dans certaines situations, même les opérateurs les plus expérimentés et les plus compétents commettent des erreurs en prenant des décisions inappropriées. Cette situation est due au malaise de l'opérateur, à un nombre écrasant d'alarmes simultanées et à l'incompétence de l'opérateur, ou tout simplement à son incompréhension.

Pour faire face à ce défi, la communauté de l'automatisation a fait beaucoup pour automatiser la surveillance des processus avec « Automate », un système automatisé qui aide les opérateurs à gérer les tâches d'alerte d'urgence, augmente la fiabilité et la sûreté de fonctionnement des précédés industriels.

#### **L'automatique :**

Est à la fois une science et une technique qui étudie les méthodes scientifiques et les moyens techniques pour la conception et la réalisation des systèmes automatisés.

#### **L'automatisation :**

Est l'exécution automatique d'une tâche domestique, industrielle, administrative ou scientifique sans intervention humaine

#### **Automatiser un processus:**

Faire évoluer ses sorties en fonction des entrées. La sortie évolue rapidement et précisément.

**L'automate :** Est une machine électronique programmable par un personnel non informaticien et destiné à piloter en ambiance industrielle et en temps réel des procédés industriels.

Il assure les rôles suivants :

- Réaliser des opérations trop complexes ou dangereuses et ne pouvant être confiées à l'homme.
- Substituer l'homme dans les opérations répétitives ou pénibles.
- Accroître la précision.
- Accroître la rentabilité et la productivité par la diminution de la main-d'œuvre.

Un autre rôle des automates est de contrôler et de maîtriser les processus industriels à l'aide de systèmes informatiques de traitement de l'information.

- $\triangleright$  Le contrôle traduit le désir de pouvoir prendre des décisions et agir en fonction des informations recueillies (relais, contrôle moteur) …etc.
- $\triangleright$  Les commandes représentent la capacité de surveiller les modes environnementaux via des capteurs, des commutateurs, des boutons, etc.

Ce type d'automate est appelé API : Automate Programmable Industriel ou PLC : Programmable Logic Controller.

Nous abordons dans ce qui suit une étude détaillée du système de commande : API

## **II.1 Généralités sur les automates programmables industriels**

L'automate programmable industriel est une machine électronique programmable par un personnel non informaticien et destiné à piloter en ambiance industrielle et en temps réel des procédés industriels.

Il assure les rôles suivants :

- Réaliser des opérations trop complexes ou dangereuses et ne pouvant être confiées à l'homme.
- Substituer l'homme dans les opérations répétitives ou pénibles.
- Accroître la précision.

## **II.2 C'est quoi an API?**

Un automate programmable industriel (API) est un appareil électronique spécialisée dans la conduite et la surveillance en temps réel de processus industriels et tertiaires. Il exécute une suite d'instructions introduites dans sa mémoire sous forme de programme et s'apparente par conséquent aux machines de traitement d'information.

Trois caractéristiques fondamentales le distinguent totalement des outils d'informatiques tels que les ordinateurs utilisés dans les entreprises et tertiaires

- Connexion directe aux différents capteurs et actionneurs grâce à ces entrées/sortie
- Fonctionnement dans des conditions industrielles sévères (température, vibrations, humidité, microcoupure de l'alimentation en énergie électrique…)
- Son aspect pratique grâce à la possibilité de sa programmation en utilisant un langage spécialement développé pour le traitement de fonctions d'automate.

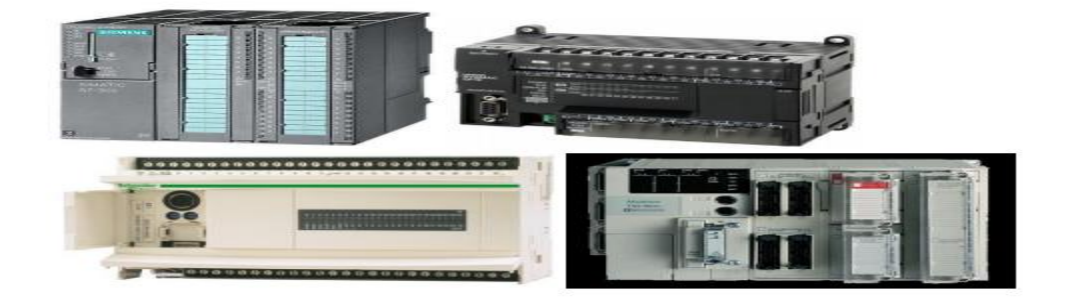

33 **Figure III-1 :** Les Automates Programmables

#### **II.2.2. Structure interne d'un automate programmable industriel**

Quel que soit le type de l'automate on peut dire qu'il est composé de 4 parties :

- **L'alimentation** : Elle doit fournir l'énergie nécessaire au fonctionnement correct de l'automate et a l'ensemble de ses cartes.
- **Le processeur** : C'est le cerveau de l'automate qui traite les données. Il contient en mémoire le programme et élabore les ordres de commande. Il sert également de plus en plus à la communication les réseaux Modbus, Ethernet, Canopen, etc., régulation commande d'axe
- **Les modules d'entrées** : Ce sont des cartes spécialises capables de recevoir en toute sécurité pour l'automate les signaux issus des capteurs, des boutons poussoirs, etc. Elles peuvent être en tout ou rien (TOR) ou analogiques.
- **Les modules de sorties** : Ce sont des cartes spécialisés capables de commander en toute sécurité pour l'automate les circuits extérieurs .Elles peuvent être en tout ou rien (TOR), ou analogiques.

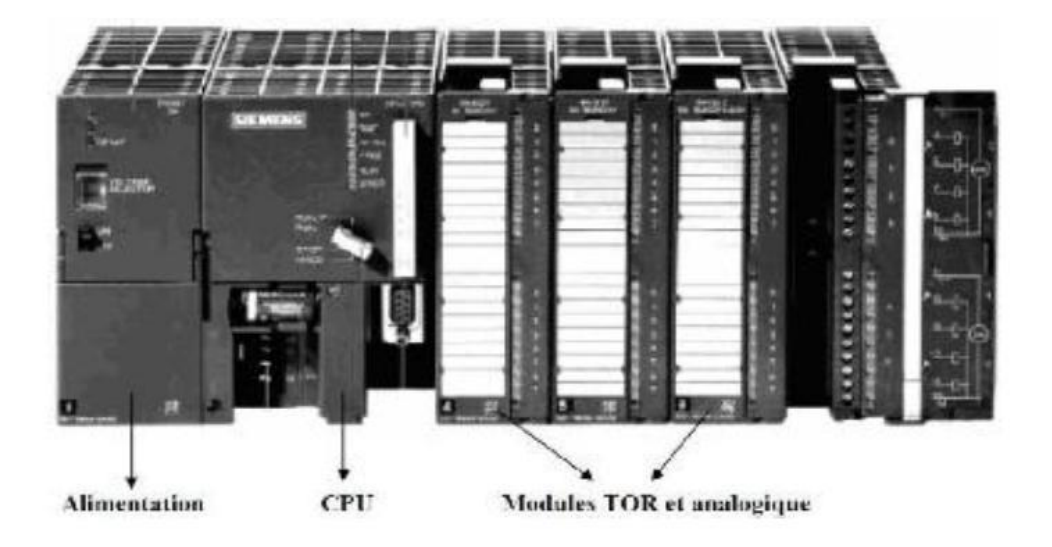

**Figure II-2 :** Structure interne d'un Automate Programmable

## **II.3 Critères de choix d'un automate**

Le choix d'un automate programmable est généralement basé sur :

- Nombre d'entrées/sorties : le nombre de cartes peut avoir une incidence sur le nombre de racks dès que le nombre d'entrées/sorties nécessaires devient élevé.
- Type de processeur : la taille mémoire, la vitesse de traitement et les fonctions spéciales offertes par le processeur permettront le choix dans la gamme souvent très étendue.
- Fonctions ou modules spéciaux : certaines cartes (commande d'axe, pesage ...) permettront de "soulager" le processeur et devront offrir les caractéristiques souhaitées (résolution, ...).
- Fonctions de communication : l'automate doit pouvoir communiquer avec les autres systèmes de commande (API, supervision ...) et offrir des possibilités de communication avec des standards normalisés (Profibus ...).

#### **II.4 Les différences marques des automates programmables industriels**

#### 1. **Automate programmable SIEMENS :**

Siemens est un groupe international d'origine allemande spécialisé dans les hautes technologies et présent dans les secteurs de l'industrie, de l'énergie et de la santé. Siemens a développé une large palette des automates programmables industriels. Cette expérience a été capitalisée dans la conception de la famille S7.

- $\text{\textsterling}$  Le S7-200, Le S7-300, Le S7-400
- Le S7-1200 et S7-1500.
- ET200S, ET200SP, ET 200MP, ET200 M, ET200 iSP
- $\div$  ET 200pro, ET200eco PN, ET 200eco

#### 2. **Automate programmable Schneider:**

Schneider Electric, est une entreprise française qui propose, sous les marques Telemecanique, Quantum et modicon :

- Des automates programmables (par exemple gamme TSX Modicon Premium ou Quantum), d'architecture d'automatisme (entrées-sorties distribuées ), des solutions de sécurité, mais aussi sur des logiciels pour l'automatisation permettant le paramétrage, la programmation ou d'aide à l'exploitation (PL7, Concept, ProWORKX 32, Unity Pro, etc.), des réseaux de communication et bus de terrain (ModBus, ModBus Plus, Profibus, InterBus, DeviceNet, CANopen, ASi, LonWorks, FIPIO, FIPWAY, Uni-Telway, liaison séries RS232 et RS485...)
- De dialogue opérateur (produits d'IHM) tels que voyants, terminaux graphiques, PC industriels, pupitres de commandes, boîtes à boutons et les logiciels de supervision (Vijeo Citect, Monitor Pro).

#### 3. **Automate programmable ABB:**

Est une entreprise suisse, elle est un acteur majeur des technologies de l'énergie et de l'automatisation. Les automates de la marque ABB sont programmés à l'aide de la suite logicielle Controlbuilder, c'est un outil très puissant. Il supporte les langages normalisé comme le List, le Ladder et le Grafcet, il dispose d'un débogueur et d'un simulateur et peut être installé sur Win7 32 ou 64 bits.

#### 4. **Automate programmable Allen Bradley** :

Les automates de la marque Allen Bradley sont programmés à l'aide de logicielle Rockwell Automation, offrent un retour sur investissement plus rapide grâce à des outils haut de gamme et à un contenu accéléré. Les automates de la marque Allen Bradley offre des architectures modulaires et un éventail d'options d'E/S et de réseau. Des solutions de commande puissantes offre des fonctionnalités haut de gamme, des procédés jusqu'au mouvement, en passant par la sécurité, conçus pour les applications de commande distribuée ou de supervision, ces automates offrent des

Performances et une fiabilité exceptionnelles.

Nous intéressons dans notre mémoire au **SIMATIC S7-1500**.

## **II.5 Les automates SIMATIC S7-1500**

L'automate SIMATIC S7-1500 est un système de commande modulaire utilisé pour les moyennes et grandes performances. Il existe un éventail complet de module pour une adaptation optimisée à la tâche d'automatisation.

SIMATIC S7-1500 est un perfectionnement des systèmes d'automatisation SIMATIC S7-300 et S7- 400 avec les nouvelles performances suivantes :

- **↓** Performance système accrue.
- Fonctionnalité Motion Control intégrée.
- $\downarrow$  PROFINET IO.
- Écran intégré pour commande et diagnostic près de la machine

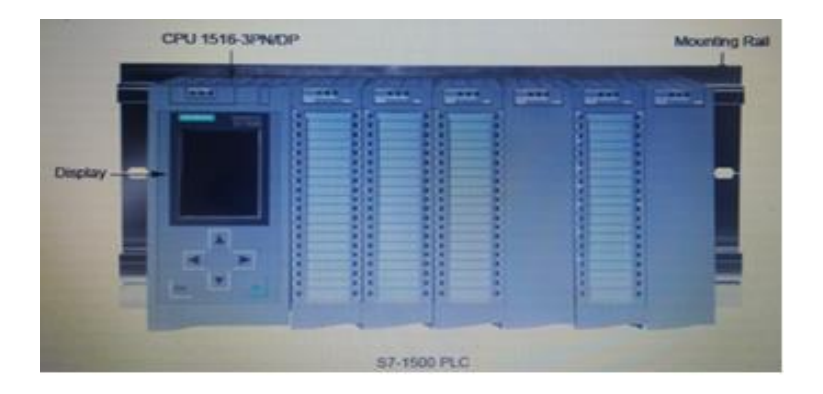

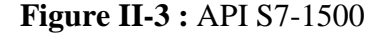

## **II.6 Les caractéristiques de l'automate S7-1500**

Les automates SIMATIC S7-1500 offrent des temps de réponse extrêmement rapides pour une qualité de contrôle optimale et les performances système les plus élevées. Les CPU SIMATIC S7-1500 sont disponibles en versions Standard et Failsafe (F). Les CPU standard S7-1500 vont de la CPU 1511-1PN pour les applications petites à moyennes à la CPU 1518-4 PN / DP pour les exigences les plus exigeantes. Le graphique ci-joint montre la CPU 1516-3 PN / DP.

Les automates S7-1500 ont une configuration évolutive qui comprend une CPU, au moins un module d'alimentation du système, plusieurs modules de signaux et d'autres modules selon les besoins. Le rail de montage peut être étendu pour inclure jusqu'à 32 modules.

Tous les modèles de CPU S7-1500 disposent d'un écran intégré pour la mise en service et le diagnostic et ont des ports PROFINET intégrés qui permettent la gamme complète de PROFINET communication, y compris la gamme haute performance, PROFINET IRT communication, nécessaire pour les applications avancées de contrôle de mouvement. De plus, certaines CPU ont également un ou deux ports PROFIBUS DP intégrés. (18)

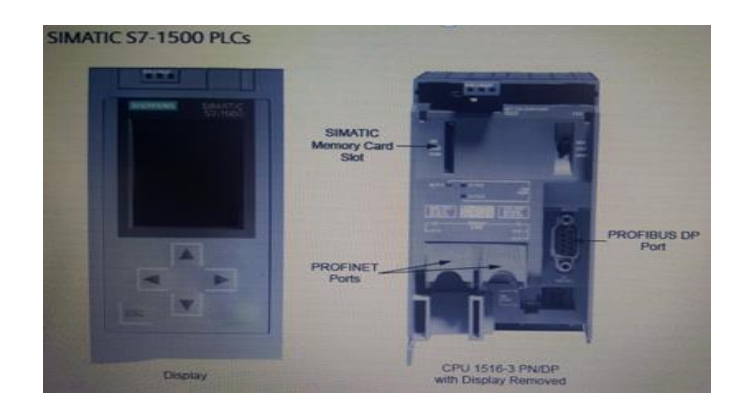

**Figure II-4 :** Les ports PROFINET et PROFIBUS

Lorsque des ports PROFINET ou PROFIBUS supplémentaires sont nécessaires ou lorsque des communications point à point sont nécessaires, des modules de communication en option sont disponibles.

Les CPU S7-1500 Failsafe sont utilisées dans les applications où il est essentiel de garantir la sécurité fonctionnelle des machines ou des installations.

#### **II.6.1 Les modules CPU:**

1. **CPU** : Microprocesseur qui est un circuit intégré qui exécute le logiciel et les circuits de mémoire stockent le programme utilisateur et les données associées et peuvent comprendre une carte mémoire amovible. Un processeur peut également avoir une alimentation électrique interne qui convertit la puissance fournie en courant continu à basse tension nécessaire aux circuits internes.

Si le CPU n'a pas d'alimentation interne, un module d'alimentation système est nécessaire pour fournir l'alimentation.

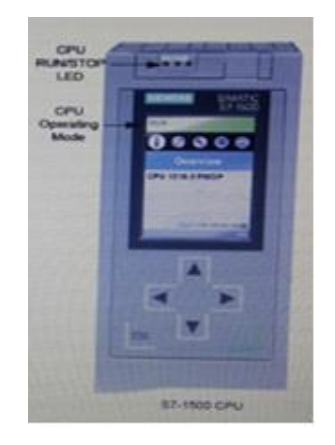

**Figure II-5 :** CPU S7-1500

Les processeurs ont généralement les quatre modes de fonctionnement suivants : (2)

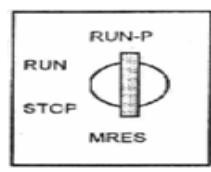

**Figure II-6** : Le module de CPU est ses modes de fonctionnement

#### **START UP mode (Mode START UP):**

La CPU exécute toute logique de démarrage si elle est présente.

#### **Run mode (Mode démarrer):**

La CPU exécute le scan de l'automate à plusieurs reprises.. En cas d'erreur critique, la CPU est conçue pour passer en mode STOP

#### **Stop mode (Mode d'arrêt):**

En mode d'arrêt, la CPU n'exécute pas le programme utilisateur et un nouveau programme peut être téléchargé sur la CPU.

#### **MERS :**

Position dans laquelle un effacement général peut être effectué. L'effacement général remet la CPU dans un « État fondamental »

Le mode actuel pour les automates S7-1200 et S7-1500 est indiqué par la LED RUN/STOP CPU. Le mode actuel des automates S7-1500 est également affiché sur l'écran intégré de la CPU.

#### **II.6.2 Modules d'alimentation :**

Certains modules CPU ont une alimentation intégrée pour alimenter les circuits embarqués. Cependant, certains modèles ou configurations d'automates nécessitent une alimentation système distincte à cet effet.

Siemens propose également une variété d'alimentations SITOP pour une utilisation avec une large gamme d'équipements.

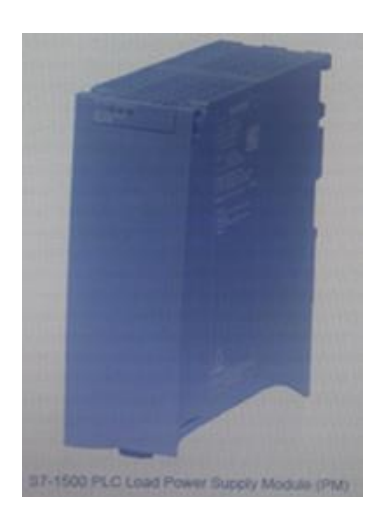

**Figure II-7 :** Module d'alimentation de S7-1500

#### **II.6.3 Modules de signalisation:**

Les API S7-1500 ont une variété de types de modules de signaux. Chaque module possède plusieurs canaux d'E/S et chaque canal d'E/S se connecte à un périphérique d'E/S.

Le nombre de canaux d'E/S sur un module varie selon le type de module. Chaque canal d'entrée et de sortie d'un module possède une LED qui indique l'état de ce canal.

Des modules de signaux de différents types sont intercalés selon les besoins dans tout un système. Chaque module est configuré lors de l'installation et cette configuration comprend l'attribution d'une adresse de module. (18)

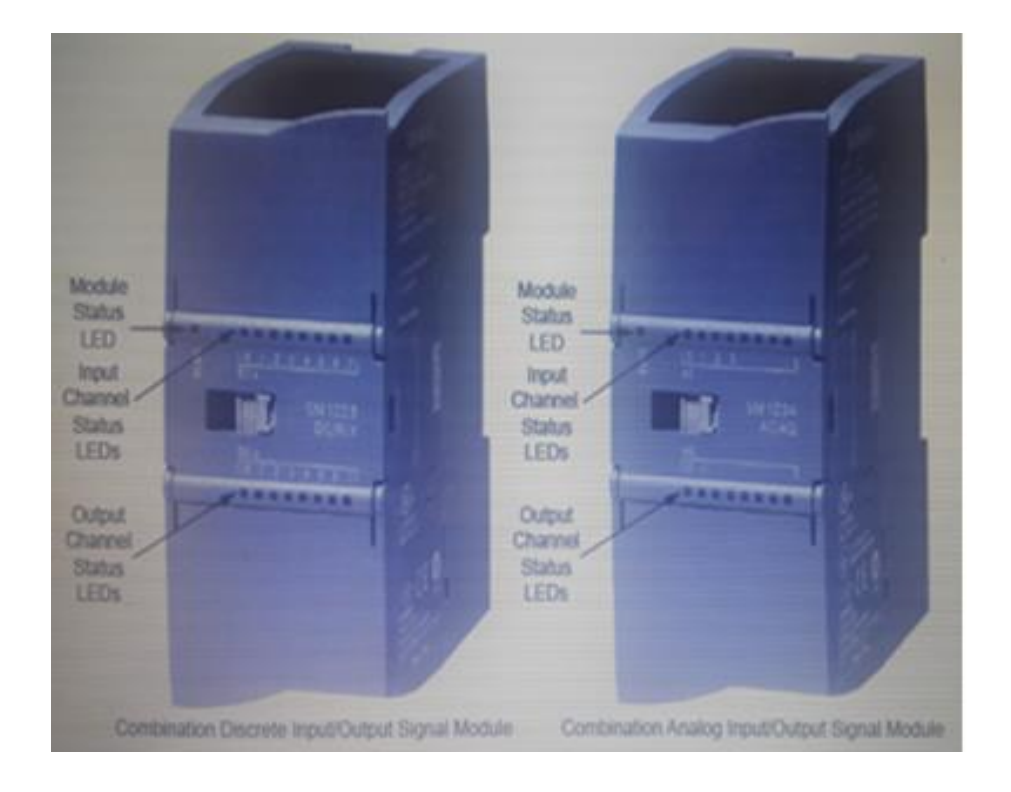

**Figure II-8 :** Combinaisons des signaux d'entrées et sorties discrète et logique

#### **II.6.4 Modules de communication:**

Au fur et à mesure que d'avantage de dispositifs de contrôle avec des ordinateurs intégrés étaient développés, le besoin d'approches communes pour les communications est apparu, cela a conduit au développement d'une variété de bus de terrain par les associations industrielles. Un bus de terrain est un réseau industriel utilisé pour le contrôle distribué, un exemple de bus de terrain est PROFIBUS DP.

Les systèmes informatiques communiquent souvent via des réseaux locaux Ethernet (LAN), cependant, la forme originale d'ETHERNET n'était pas appropriée pour la communication en usine, donc l'ETHERNET industriel a été développé PROFINET, qui a également été développé par PI, est le principal standard Ethernet industriel.

Un CPU API possède souvent un ou plusieurs ports pour un type spécifique de communications réseau. Par exemple, le S7-1500 a au moins un port PROFINET. (18)

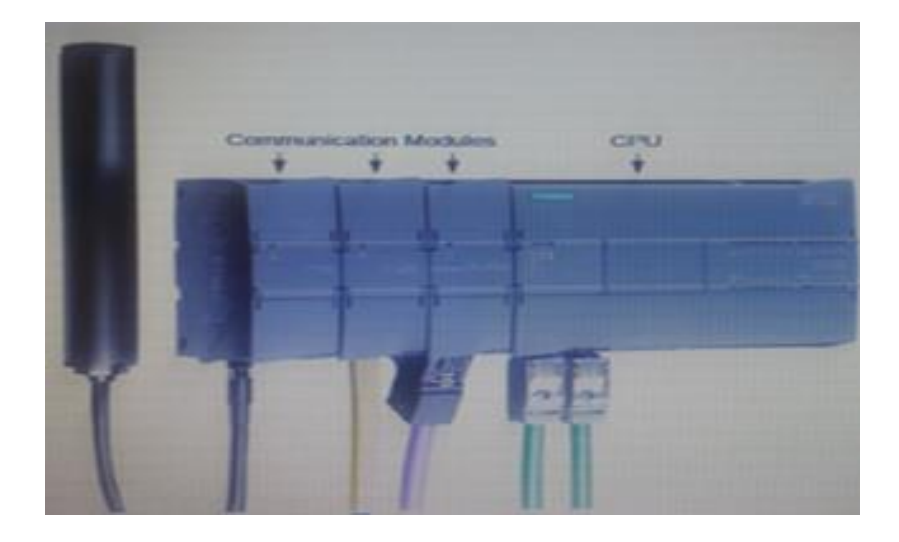

**Figure II-9 :** Module de communication

#### **II.6.5 Modules spéciaux:**

Les automates sont très rapides et possèdent de nombreux types de modules de signaux, mais certaines tâches nécessitent des modules spéciaux. Beaucoup de ces modules sont conçus pour des applications de contrôle en boucle fermée, qui impliquent de contrôler un processus ou une machine en réponse à un signal de retour provenant d'un capteur.

En plus des applications de contrôle en boucle fermée, les automates utilisent des modules spéciaux pour le comptage ou la génération d'impulsions haute fréquence. (18)

## **II.7 LA SUPERVISION :**

La supervision industrielle est une forme évoluée de dialogue Homme-Machine et une technique de contrôle industriel pour faciliter à l'opérateur, de surveiller l'état de fonctionnement du procédé, de le suivre en temps réel, de détecter les problèmes qui peuvent survenir en cours de fonctionnement et de pilotage informatique de méthodes et de procédées de fabrication robotisés, elle est pratiquement indispensable sur les installations automatisées complexes.

Elle permet d'avoir un affichage dynamique du processus avec les différentes alarmes, défauts et événements survenant pendant l'exploitation de la machine. (19)

La supervision industrielle est une forme évoluée de dialogue Homme-Machine et une technique de contrôle industriel pour faciliter à l'opérateur, de surveiller l'état de fonctionnement du procédé, de le suivre en temps réel, de détecter les problèmes qui peuvent survenir en cours de fonctionnement et de pilotage informatique de méthodes et de procédées de fabrication robotisés, elle est pratiquement indispensable sur les installations automatisées complexes.

Un réseau de supervision est souvent constitué de:

- Un PC qui permet l'acquisition des données, l'affichage des synoptiques et la conduite de l'unité. (Poste operateur).
- Un PC dédié à l'administration du système et au paramétrage de l'application (poste ingénieur).
- Un réseau d'acquisition reliant les postes opérateur de l'automate.

#### **II.7.1 Les fonctions de supervision (20):**

- La surveillance des procédés industriels à distance.
- La réponse aux besoins nécessitant une puissance de traitement importante.
- L'assurance d'exécution d'ordres communs et des taches telles que la synchronisation.
- L'assurance de communication entre les différents équipements d'automatismes et les outils informatiques d'ordonnancement.
- La coordination entre l'opérateur dans les opérations de diagnostic et de maintenance.
- La simulation du programme avec le logiciel WINCC.

## **II.8 Systèmes de contrôle-commande :**

Les systèmes de contrôle-commande sont de plus en plus divers et différents dans l'industrie.

La modernisation de ces systèmes crée des nouvelles technologies de contrôle permettant une meilleure gestion des processus industriels complexes. (20)

Parmi les systèmes de contrôle-commande les plus recommandés et intégrés dans la logique programmée:

- a. Les systèmes de contrôle-commande par API.
- b. b. Les systèmes de contrôle-commande et supervision SCADA.
- c. Les systèmes de contrôle-commande et supervision DCS.

Les systèmes de contrôle-commande à base de boutons poussoirs, voyants et panels tactiles sont peu chers et ils permettent seulement le contrôle de la machine ou de l'installation en locale.

Un problème se pose donc si nous voulons nous connecter avec notre machine à distance afin de consulter les historiques de production bien que la plupart des panels de supervision ne disposent pas de grande capacité de stockage pour effectuer des archivages de données de production.

Le principal avantage des panels de supervision est leurs coûts et leur simplicité de mise en œuvre ; ils sont idéals pour les petites applications, mais si l'utilisateur veut gérer toute une ligne de production, définir les paramètres de surveillance, collecter et archiver d'importantes quantités de données qui peuvent être consulter à distance en temps réel, il sera obligé de se tourner vers un système SCADA

#### **II.8.1 Les systèmes SCADA (Supervisory Control And Data Acquisition)**

Un système SCADA est l'ensemble des dispositifs matériels et logiciels permettant de traiter en temps réel un grand nombre de télémesures et de contrôler à distance des installations techniques.

L'avantage des systèmes SCADA est qu'ils sont plus fiables. Ils peuvent être installés en systèmes redondants ce qui permet de récupérer les données archivées en cas de panne. Les progrès de l'instrumentation intelligente et des unités terminales distantes (RTU)/contrôleurs logiques programmables (API) ont permis de gérer et d'exploiter facilement les solutions de contrôle de processus dans de nombreuses industries en utilisant les avantages d'un système SCADA.

SCADA est populaire dans plusieurs applications telles que les industries de transformation, le pétrole et le gaz, la production d'énergie électrique …etc. (20)

#### **II.8.2 Architecture d'un SCADA**

#### **RTU (Remonte Terminal Unit) ou PLC :**

SCADA, à la base, commence par des unités terminales distantes (RTU) et des automates programmables (API ou PLC). Il sert à collecter les informations à partir de l'instrumentation du terrain et les transmettre au MTU à travers le système de communication. RTU peut être utilisé et remplacé par des automates programmables (API ou PLC) dans le cas où nous voulons contrôler certains points du système par un programme parce qu'il est avantageux d'écrire un programme pour commander le système contrairement à un RTU.

#### **MTU (Master Terminal Unit)**

On peut dire que la station principale ayant plusieurs stations RTU connectées par différents moyens de communication. Son rôle est de recueillir périodiquement les données de terrain des stations RTU et permet le contrôle à distance et la transmission d'informations à l'opérateur via l'IHM et envoyer les consignes de l'opérateur vers l'instrumentation du terrain.

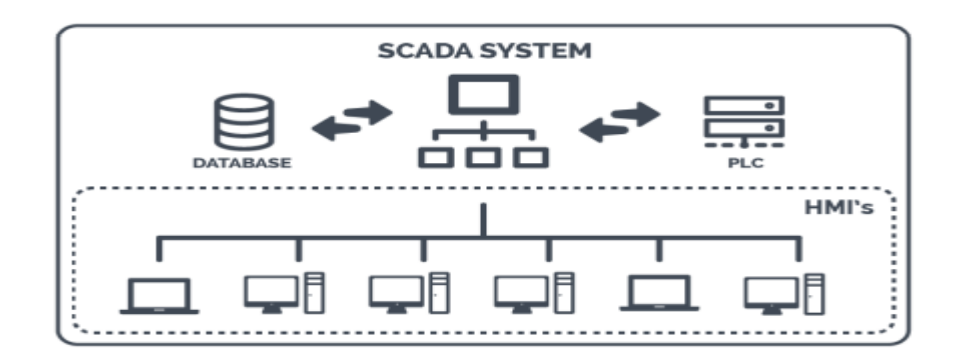

**Figure II-10 :** Architecture d'un SCADA

Si nous examinons de plus près l'architecture SCADA, il devient clair qu'elle contient bien plus que des HMI. C'est une infrastructure complète d'appareils communicants performants.

L'application SCADA fonctionne généralement sur le serveur. Les clients, tels que les postes de travail et les moniteurs, peuvent fonctionner comme des IHM en les connectant au serveur. Étant donné que les équipements opérationnels tels que les API et les RTU sont également connectés au serveur, nous pouvons désormais utiliser des clients SCADA pour contrôler et surveiller les opérations

Un RTU ou un terminal distant est un peu comme un automate. Vous pouvez connecter des capteurs au RTU et il convertira leurs signaux en données numériques. Ces données numériques seront alors disponibles pour le système SCADA. (20)

#### **II.8.3 Communication :**

Différentes architectures de communication pour un système SCADA sont disponibles, la plus simple est la communication point à point où la communication est établie. Entre deux nœuds du réseau (l'un maitre et l'autre esclave), la deuxième architecture est la communication multipoint qui consiste en un maitre et plusieurs esclaves, une topologie des différents modes de communication est présentée sur la figure ci-dessous. (11)

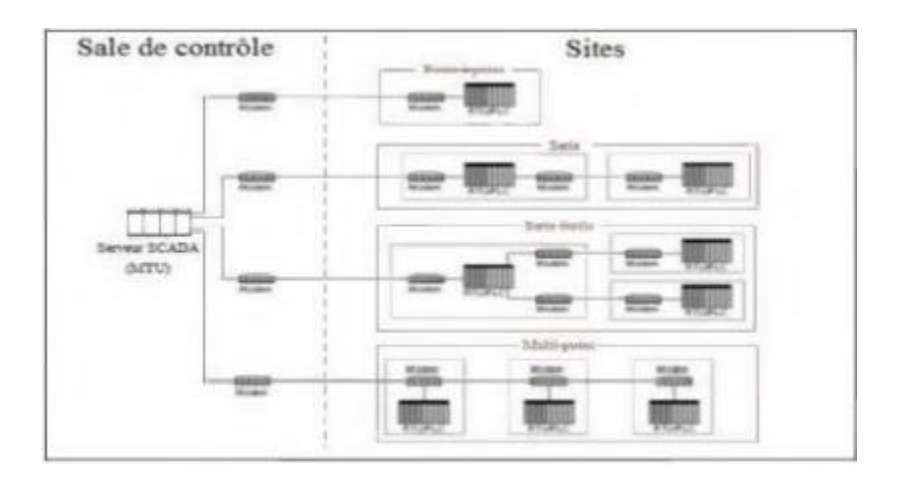

**Figure II-11 :** Topologie de différents modes de communication SCADA

# **II.9 Conclusion :**

Ce chapitre se propose de définir les automates programmables industriels. Nous avons rappelé dans un premier temps les différentes terminologies. Une étude détaillée des automates programmables industriels a été menée, Nous les avons défini, présenté leurs architectures et expliqué leurs fonctions. Après, nous avons défini l'automate qui nous intéresse dans notre travail est **SIMATIC S7-1500.** Une étude aussi sur le système de supervision SCADA a été abordé, nous avons défini dans un premiers temps la supervision, ses fonctions et logiciel. Après nous avons présenté le SCADA et son architecture

## **III Introduction**

Ce chapitre est consacré à l'étude des outils qu'on a choisis pour la conception de notre système à savoir : le GRAFCET comme outils de modélisation de fonctionnement du procédé, le logiciel STEP7 qui représente la plateforme de développement du programme de l'automate et le logiciel S7-PLCSM pour la simulation et le WinCC comme logiciel de configuration et supervision.

## **III.1Étapes de conception d'un automate :**

Pour concevoir un système de contrôle-commande, les experts en collaboration avec les automaticiens et les développeurs suivent une démarche qui débute par un cahier de charge jusqu'à la conception de l'automate.

Nous allons présenter cette démarche comme suit (2) :

- 1. *Le cahier des charges* est constitué d'une suite de phrases décrivant le fonctionnement désiré du système.
- 2. La *spécification globale* représente une description de haut niveau du fonctionnement global du procédé. Cette étape montre aussi les interactions entre les différents composants.
- 3. *L'étude du système :* A ce niveau, chacun des composants est décrit en détail. Les entrées/ sorties sont aussi définies dans cette étape.
- 4. **Configuration du matériel :** Choix de la CPU, mémoire, cartes d'entrée/sortie et le bloc d'alimentation selon les besoins définis dans les étapes précédentes
- 5. **Réalisation du GRAFCET du système :** deux modèles sont définis :
	- *GRAFCET de la partie opérative* : Ici nous sommes à la place d'un technicien de maintenance qui souhaite assister à la conception d'un système automatisé avec un fonctionnement précis. Il connait le fonctionnement du système à automatiser mais pas la technologie qui va être employée.
	- *GRAFCET de la partie commande* : Dans ce cas nous sommes le concepteur qui connaissons la technologie du système, pouvant définir les éléments à commander.
- 6. **Le développement du programme d'automatisme :** Le concepteur réalise le programme d'automatisme à implémenter dans l'automate pour piloter le procédé.
- 7. **Teste et validation** (simulation de fonctionnement).
- 8. L'installation et le placement de l'automate sur site.

L'étape 7 est la phase la plus délicate dans tout le processus de conception de l'automate.

## **III.2 Définition de la simulation :**

La simulation consiste à construire un modèle d'un système, à conduire des expérimentations sur celui-ci et à interpréter les observations dans le but de prendre une décision. Elle permet de comprendre le fonctionnement du système, de comparer des configurations dans le but d'améliorer les performances globales (22).

#### **III.3Outil de simulation :**

Nous avons utilisé l'outil de simulation : S7-PLCSIM. Le simulateur S7-PLCSIM permet d'exécuter et de tester le programme utilisateur dans un API qu'on veut simuler. Il fournit une interface simple pour visualiser et forcer différents objets comme d'activer ou désactiver des entrées et des sorties

| PLC Siemens - C:\Users\Home\Documents\Simulation\Project54\Project54 |                                                                             |                   |                                                                            | $ \Box$ $\times$ |
|----------------------------------------------------------------------|-----------------------------------------------------------------------------|-------------------|----------------------------------------------------------------------------|------------------|
|                                                                      | Project Edit Execute Options<br>→ B Save project   ※ 画面 × り± (2 ± ① S7-1500 | Tools Window Help | <b>Totally Integrated Automation</b><br><b>STR</b><br>$\mathbf{v}$<br>- 15 | S7-PLCSIM V15.1  |
|                                                                      | <b>Project tree</b>                                                         |                   |                                                                            |                  |
|                                                                      |                                                                             | m                 |                                                                            |                  |
|                                                                      | Project <sub>54</sub>                                                       |                   |                                                                            |                  |
|                                                                      | <b>E</b> PLC_1 [CPU 1511-1 PN]                                              |                   |                                                                            |                  |
|                                                                      | SIM tables                                                                  |                   |                                                                            |                  |
|                                                                      | $\triangleright$ $\triangleright$ Sequences                                 |                   |                                                                            |                  |

**Figure III-1 :** Icone de simulateur S7-PLCSIM

La fenêtre principale du simulateur S7-PLCSIM est présentée comme suit :

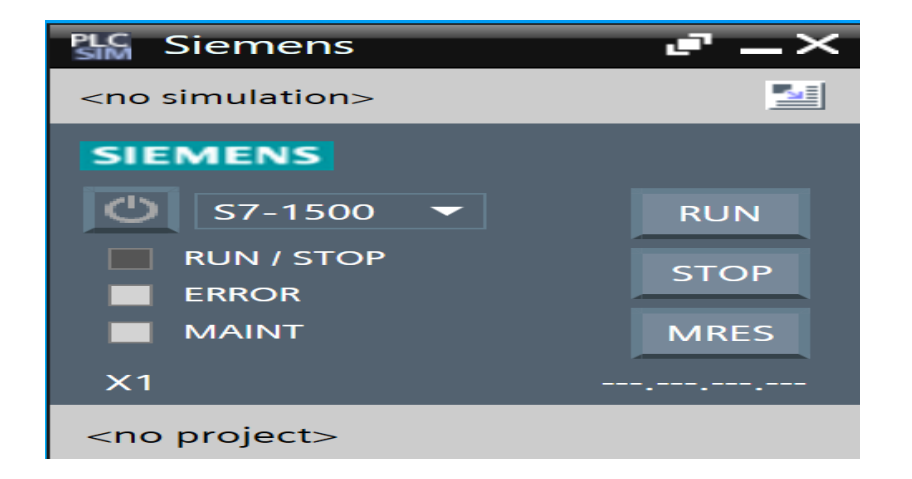

**Figure III-2 :** Interface de simulation PLCSIM

Le simulateur permet aussi de visualiser simultanément le déroulement du programme de l'API en montrant les parties du code concernées par les variables d'objets modifiées (affichées en couleurs différentes).

La fenêtre CPU dispose d'un ensemble d'indicateurs :

- $\triangleright$  DC (alimentation) : Indique si la CPU se trouve sous ou hors tension.
- RUN : Indique que la CPU se trouve en état de marche.

STOP : Indique que la CPU se trouve en état arrêt.

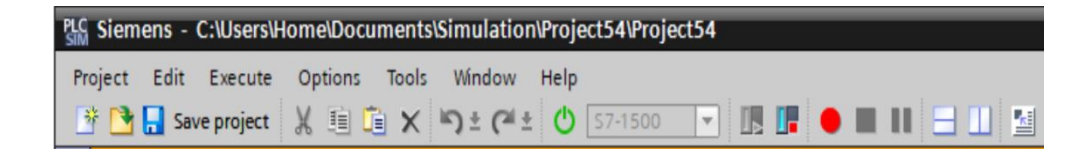

#### **Figure III-3 :** Fenêtre CPU de PLCSIM

### **III.4 La programmation :**

Pour piloter un filtre à manche, nous allons réaliser un programme qui est injecté dans l'automate grâce au logiciel de conception de programmes de systèmes d'automatisation SIMATIC STEP7.

#### **III.4.1 Outil de programmation :**

La plateforme Totally Integrated Automation Portal est le nouvel environnement de travail SIEMENS qui permet de mettre en œuvre des solutions d'automatisation avec un système d'ingénierie intégré comprenant les logiciels SIMATIC STEP 7 V15.1, PLCSIM V15.1 et WinCC.

TIA Portal est un environnement d'automatisation unique permettant de configurer jusqu'aux processus de production les plus complexes de manière tout à fait simple, depuis un écran d'ordinateur unique. Il permet la réalisation optimale de processus de planification et de production.

Grâce à sa présentation intuitive et à la navigation simple, la compréhension et la familiarisation des fonctions de programmation est très rapides. Divisé en « vue portail » pour guider intuitivement l'utilisateur à travers les différentes étapes de l'ingénierie et une « vue projet » qui procure un accès rapide aux outils pertinents TIA Portal aide ainsi les nouveaux utilisateurs comme les utilisateurs expérimentés à travailler de manière aussi productive que possible.

La conception des éditeurs logiciels du TIA Portal s'appuie sur une présentation commune et sur un concept de navigation commun. La configuration d'un matériel, la programmation logique, le paramétrage d'un variateur ou la conception d'une image IHM. Chaque environnement reprend le même design pour les éditeurs

Les fonctions, les caractéristiques et les bibliothèques sont affichées automatiquement dans leur vue la plus intuitive en fonction de l'activité souhaitée pour tous les composants de sécurité également.

La configuration de l'ensemble de la partie matérielle et de sa mise en réseau s'effectue dans une vue graphique intégrale des appareils et du réseau. En effet, la mise en réseau du contrôleur, des IHM ou encore du PC et des entraînements s'effectue par simple configuration graphique des connexions.

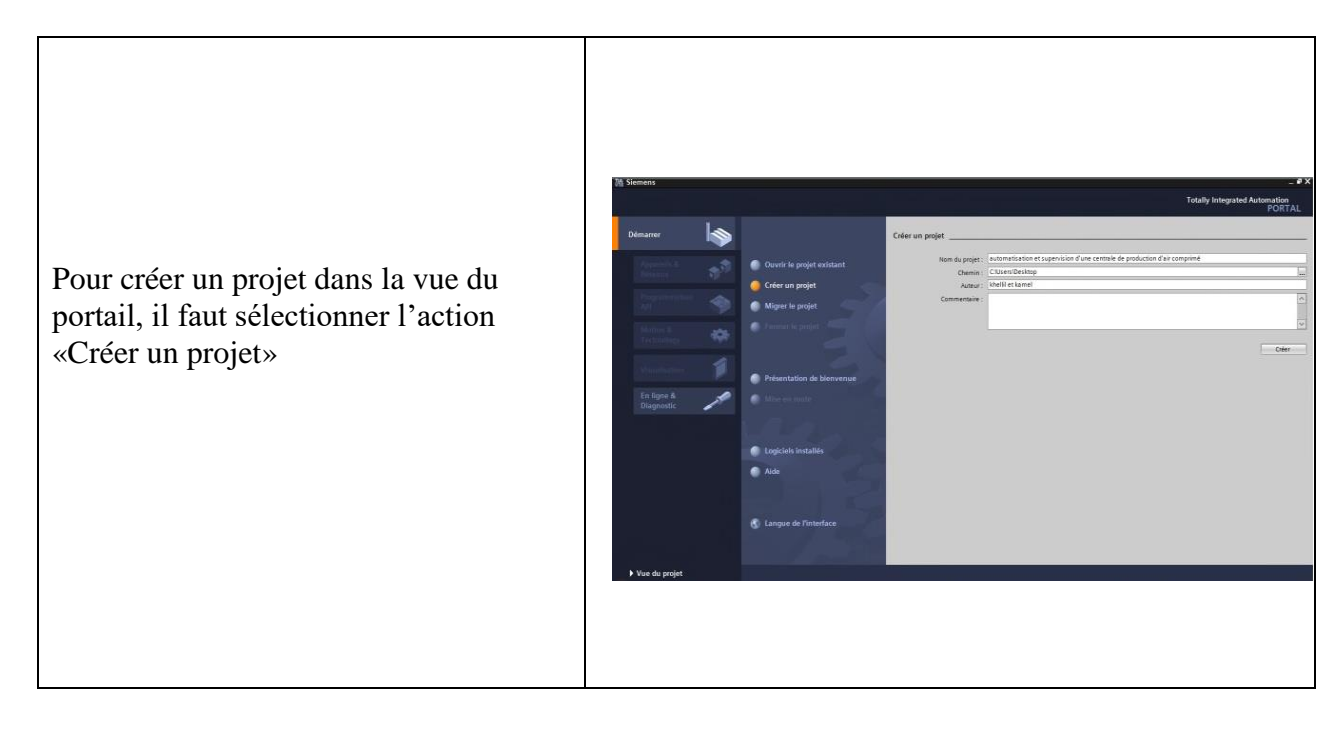

# **III.5Création d'un projet :**
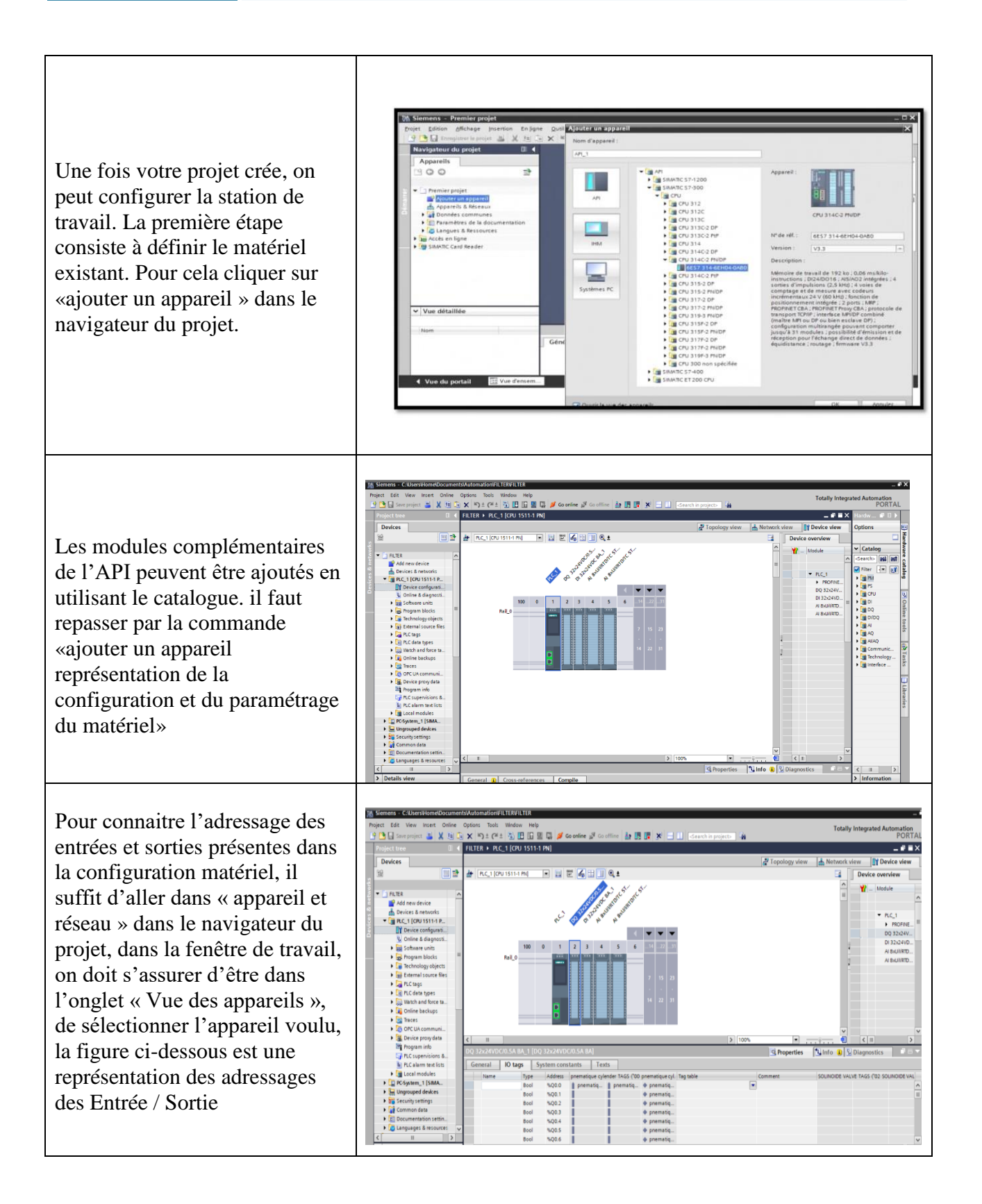

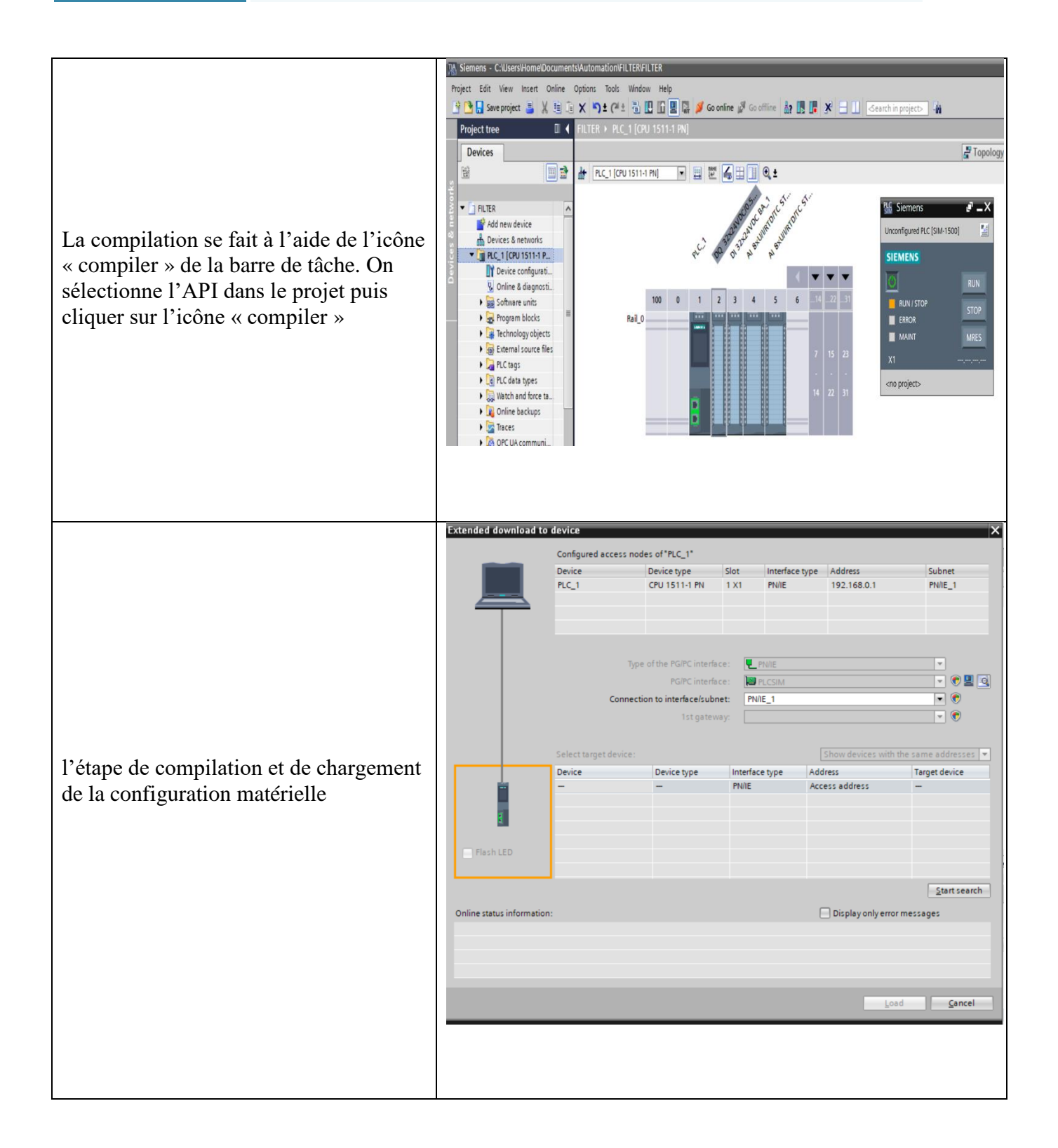

**Tableau III-1 :** Les étapes de création de projet Tia portal

## **III.6Blocs de TIA Portal**

STEP 7 offre pour la programmation structurée les blocs utilisateur suivants :

- OB (Bloc Organisation) : Un OB est appelé cycliquement par le système d'exploitation et réalise ainsi l'interface entre le programme utilisateur et le système d'exploitation. Le dispositif de commande est informé dans cet OB par des commandes d'appel de blocs, de quels blocs de programme il doit traiter.
- FB (Bloc de fonction) : Le FB est à disposition via un espace mémoire correspondant. Si un FB est appelé, il lui est attribué un bloc de données (DB). On peut accéder aux données de cette instance DB par des appels depuis le FB. Un FB peut être attribué à différents DB. D'autres FB et d'autres FC peuvent être appelés dans un bloc de fonction par des commandes d'appel de blocs.
- FC (Fonction) : Une FC ne possède pas un espace mémoire attribué. Les données locales d'une fonction sont perdues après le traitement de la fonction. D'autres FB et FC peuvent être appelés dans une fonction par des commandes d'appel de blocs.
- DB (Bloc de données) : Les DB sont employés afin de tenir à disposition de l'espace mémoire pour les variables de données. Il y a deux catégories de blocs de données. Les DB globaux où tous les OB, FB et FC peuvent lire des données enregistrées et écrire eux-mêmes des données dans le DB. Les instances DB sont attribuées à un FB défini

### **III.7Plateforme de supervision à l'aide de l'outil WinCC :**

Le logiciel de configuration et de contrôle industriel WinCC fourni par Siemens est utilisé comme système d'acquisition de données et de surveillance en temps réel et une interface homme-machine.

Ainsi qu'un guidage intuitif des opérateurs qui englobe une diversité de produits et de systèmes standardisés, flexibles et échelonnables tels que la surveillance du processus industriel.

#### **III.7.1 Présentation du WinCC :**

WINCC (Windows Control Center) est le logiciel phare de configuration et de contrôle industriel de Siemens permettant de créer des interfaces homme-machine sur pupitre tactile (IHM) ou sur écran.

Il est disponible en quatre éditions, selon les systèmes de conduite à configurer :

- **↓** WinCC Basic pour la configuration des pupitres de base.
- WinCC Comfort pour la configuration de tous les pupitres (Comfort Panels, Mobile Panels)
- WinCC Advanced pour la configuration de tous les pupitres et des PC par le logiciel de visualisation WinCC Runtime Advanced, qu'il utilisé dans notre projet. Ce dernier est un logiciel de visualisation destiné aux systèmes monopostes basés sur PC.
- WinCC Professional pour la configuration de pupitres et de PC avec WinCC Runtime Advanced ou avec le système SCADA WinCC Runtime Professional

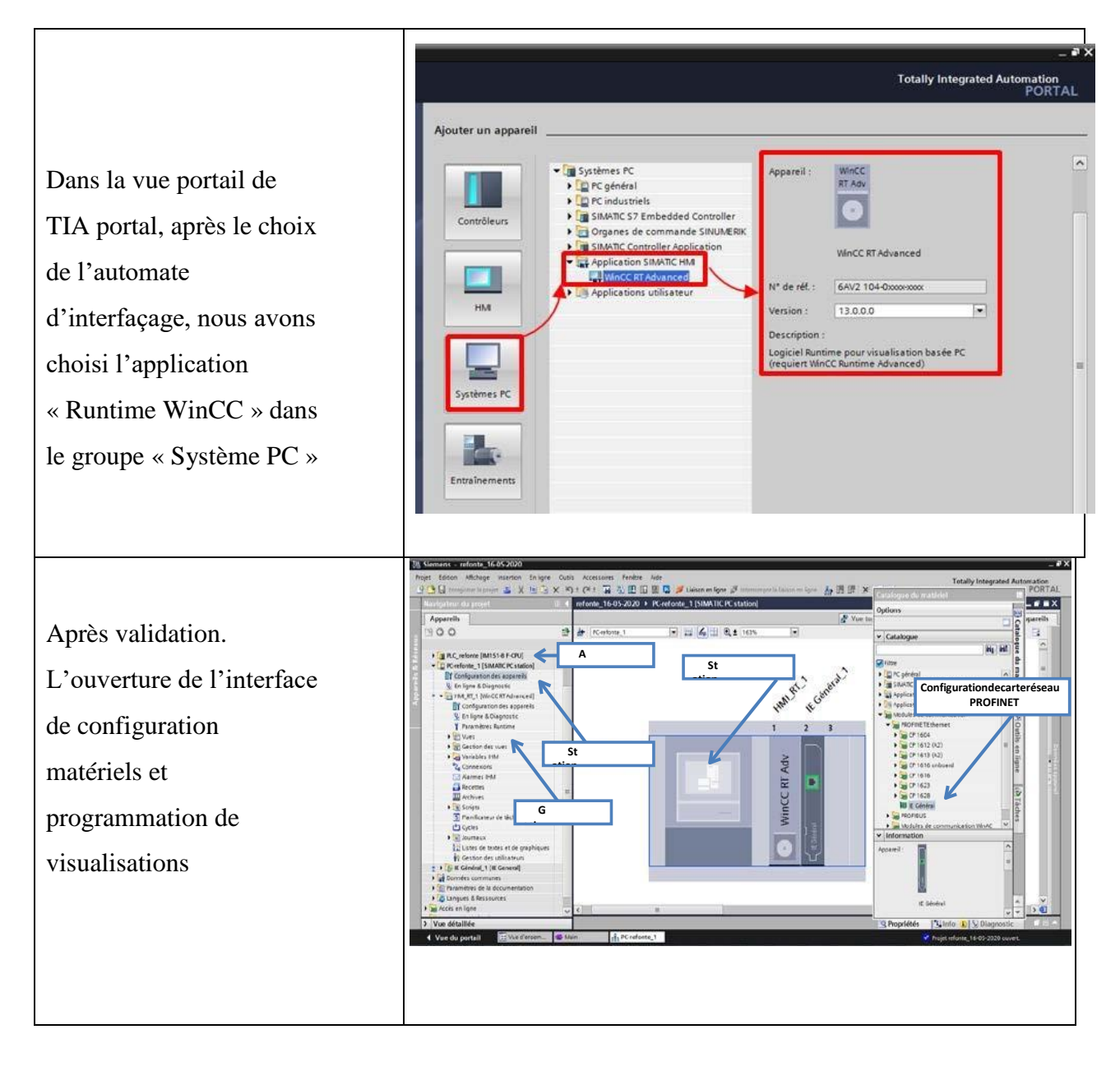

### **III.7.2 Création de visualisations par WinCC :**

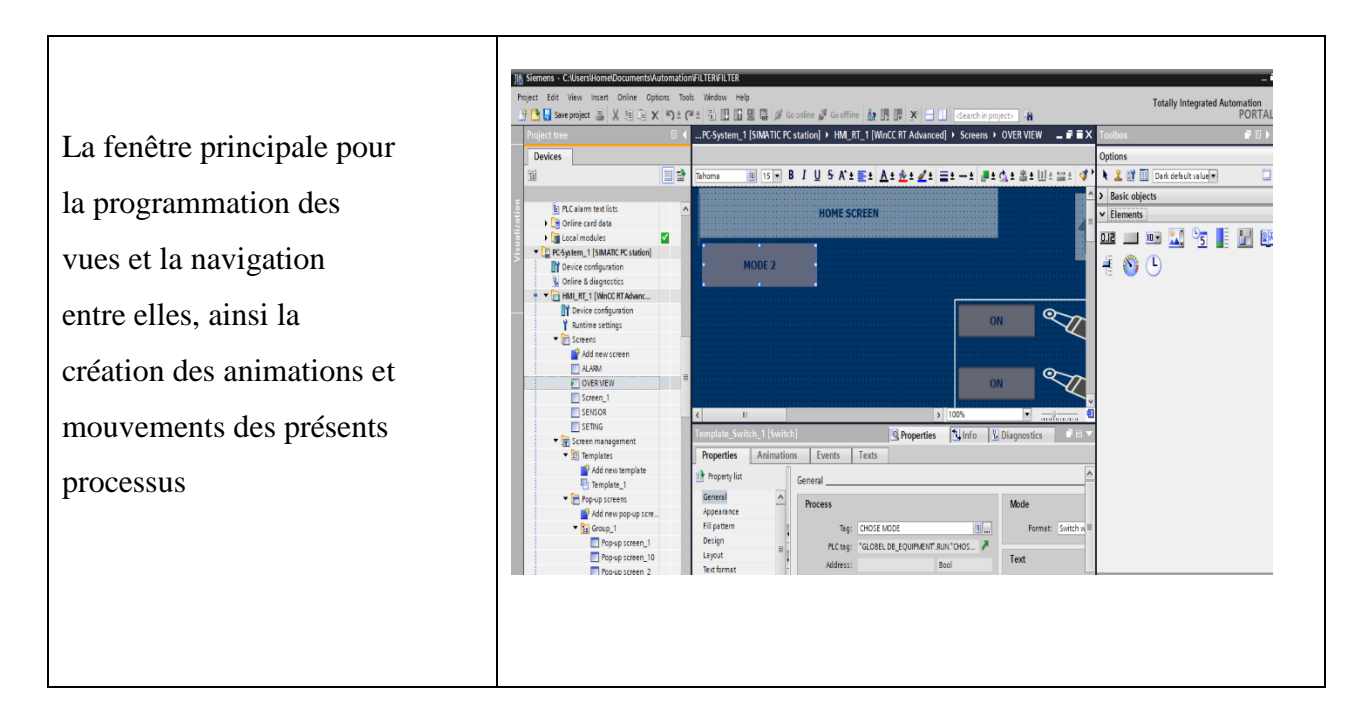

**Tableau III-2 :** Étapes de création des fenêtres IHM

## **III.8 Archives des variables :**

WinCC met à votre disposition les types d'archives suivants pour archiver des données de processus pour HMI Runtime : Archive de variables et archive d'alarmes.

Une archive de variables sert à archiver les données de processus d'une installation industrielle. Une archive d'alarmes sert à archiver les alarmes qui surviennent dans le processus visualisé. Les méthodes d'archivage suivantes sont disponibles :

- $\overline{\text{4}}$  Archive cyclique.
- $\overline{\phantom{a}}$  Archive cyclique segmentée.
- Archive avec alarme système en fonction du niveau de remplissage.
- Archive avec déclenchement d'un événement en fonction du niveau de remplissage.

## **III.9Conclusion :**

Nous avons appris dans ce chapitre comment concevoir et configurer le projet de l'API, nous avons détaillé les étapes de conception d'un automate, aussi le logiciel STEP7 qui représente la plateforme de développement du programme de l'automate et le logiciel S7- PLCSM pour la simulation. Nous avons présenté le logiciel de configuration et supervision WinCC en présentant ses caractéristiques, fonctionnalités et ses outils simples et efficaces pour la mise en œuvre d'un projet.

## **IV Introduction :**

Ce chapitre est consacré à la mise en œuvre de notre API qui est injecté dans l'automate (S7-1500) grâce au logiciel de programmation Siemens TIA portal V15.1.

Tout d'abord, nous présentons la description du cahier des charges de système de filtre à manche en donnant les modèles GRAFCET de démarrage, de fonctionnement et d'arrêt du FAM.

Ensuite, nous expliquons la procédure de création du programme, les étapes de développement de notre système et nous décrivons tous les réseaux et les blocs de programme.

On va entamer aussi la partie simulation et supervision de l'état de fonctionnement afin de surveiller et détecter les anomalies qui peuvent survenir au cours de fonctionnement du procédé en utilisant l'application « S7-PLCSIM » pour la simulation et « RUNTIME » de WINCC avec laquelle on effectue la supervision du processus en ayant plusieurs vues donnant la main aux différents équipements de l'installation.

## **IV.1 Cahier des charges :**

Pour démarrer le filtre à manche, il faut assurer que tous les conditions de démarrage sont vraies :

- Bouton STOP en état normale.
- S'assurer que la lampe « READY TO START » est allumée et qu'aucun TRIP (déclenchement) ou ALARME soit affiché.
- Les mesures de la température et la pression de l'équipement soient dans une condition normale.
- Une fois que le bouton START est activé, Le vérin simple effet devrait être dans la position repos (ouverture) et la pression d'entrée moins que la pression de sortie.
- Le programme est conçu pour que le FAM fonctionne même si un vérin parmi les vérins est défaillant.
- La température doit être au-dessous de 300°C.
- Pressostat doit détecter la présence de l'aire de service.
- En cas de défaut, un bouton poussoir d'arrêt est actif pour arrêter le système

Au début nous devons appuyer sur BTM pour faire le démarrage du FAM, il existe 2 modes :

### **1 er mode :**

Le filtre commence à travailler et les 2 premières chambres (1 et 10) commencent son travail simultanément avec le démarrage du filtre, les vérins des 2 premières chambres sont fermés pour 20s et son fermeture sont détectée par un capteur du vérin. Tandis que la fermeture des vérins, la première électrovanne (SV1) attendu 2s et après excitée pendant 2s. Ensuite en jetant l'air, la deuxième électrovanne (SV3) attendu 0.5s et après excitée pendant 2s en jetant l'air aussi.

- Ce déroulement des électrovannes continué successivement à frapper et jeter l'air comme suit : l'électrovanne (SV2), après (SV4), ensuite (SV6) jusqu'à la 5éme électrovanne (SV5) est désactivé après ses 2s de soufflage.
- Le déroulement de processus de ce mode se répète pour les autres vérins comme suit :

Les vérins (2 et 9) sont activés après la désactivation des vérins (1 et 10) pour fermer ses chambres, après, les vérins (4 et 7) sont activés et finalement les vérins (3 et 8) sont activés.

**2 eme mode :**

- La première chambre commence son travail après le démarrage de filtre. Le 1er vérin est fermé pour 20s. Tandis que la fermeture de vérin 1, l'électrovanne (SV1) attendu 2s pour respecter le temps de fermeture de la chambre et après elle est excité pendant 2s pour soufflé la chambre. La deuxième électrovanne (SV3) attendu 0.5s et après elle est excitée pendant 2s. Ce déroulement des électrovannes continué successivement à frapper et jeter l'air comme suit : l'électrovanne (SV2) est activé après la désactivation d'électrovanne (SV3), puis (SV4) est activé, ensuite (SV6) est activé jusqu'à la 5éme électrovanne (SV5) est désactivé après ses 2s de soufflage.
- Alors, la deuxième chambre commence son travail après 20s de démarrage de filtre. Après l'une 20s, le deuxième vérin est fermé pour 20s. Tandis que la fermeture de vérin, l'électrovanne attendu 2s pour respecter le temps de fermeture de la chambre et après excité l'électrovanne pendant 2s pour soufflé la chambre troisième…etc.

Dans le 2<sup>ème</sup> mode, les vérins de 1 jusqu'à 10 s'ouvrent avec ordre l'un après les autres automatiquement.

**Pour le mode de la différence de pression (mode de**  $\Delta P$ **)**, le filtre à manche commence à nettoyer lorsque le capteur de différent de pression éteint la valeur critique 4 bars et l'ordre de nettoyage des chambres se fait selon l'un des 2 modes.

Enfin bouclée cette opération du nettoyage jusqu'à arrêter le filtre ou bien il y a un panne.

Pour tous les modes, le filtre à manche continue à nettoyer jusqu'à l'activation du capteur de la température à 300°C, ce qui mène à l'arrêt immédiate du filtre à manche et la fermeture des toute les chambres.

### **IV.2 GRAFCET :**

### **Le GRAFCET qui représente le fonctionnement du Filtre à Manche (FAM)**

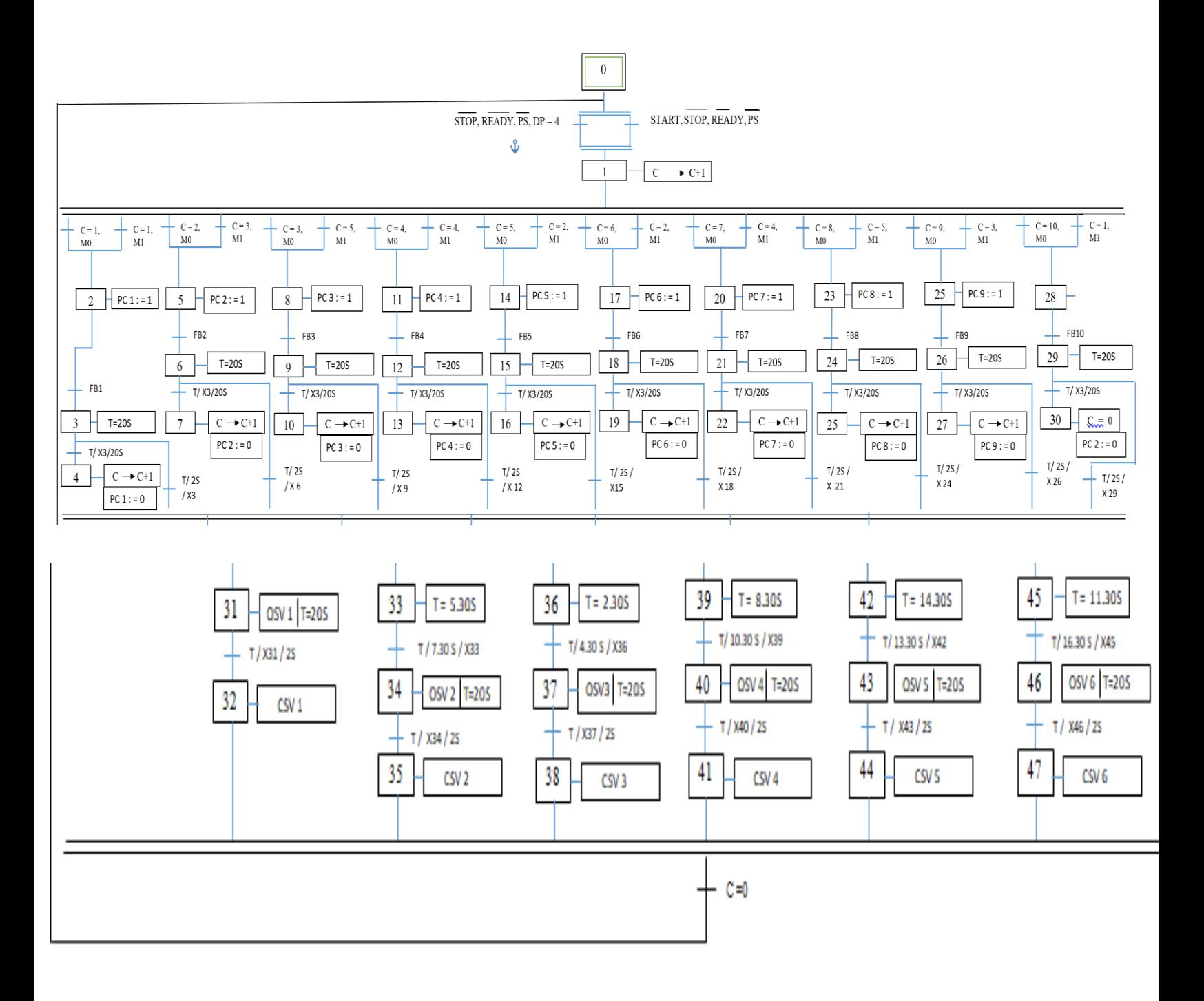

**Figure IV-1 :** GRAFCET du Filtre à manche

# **Le GRAFCET du mode manuel:**

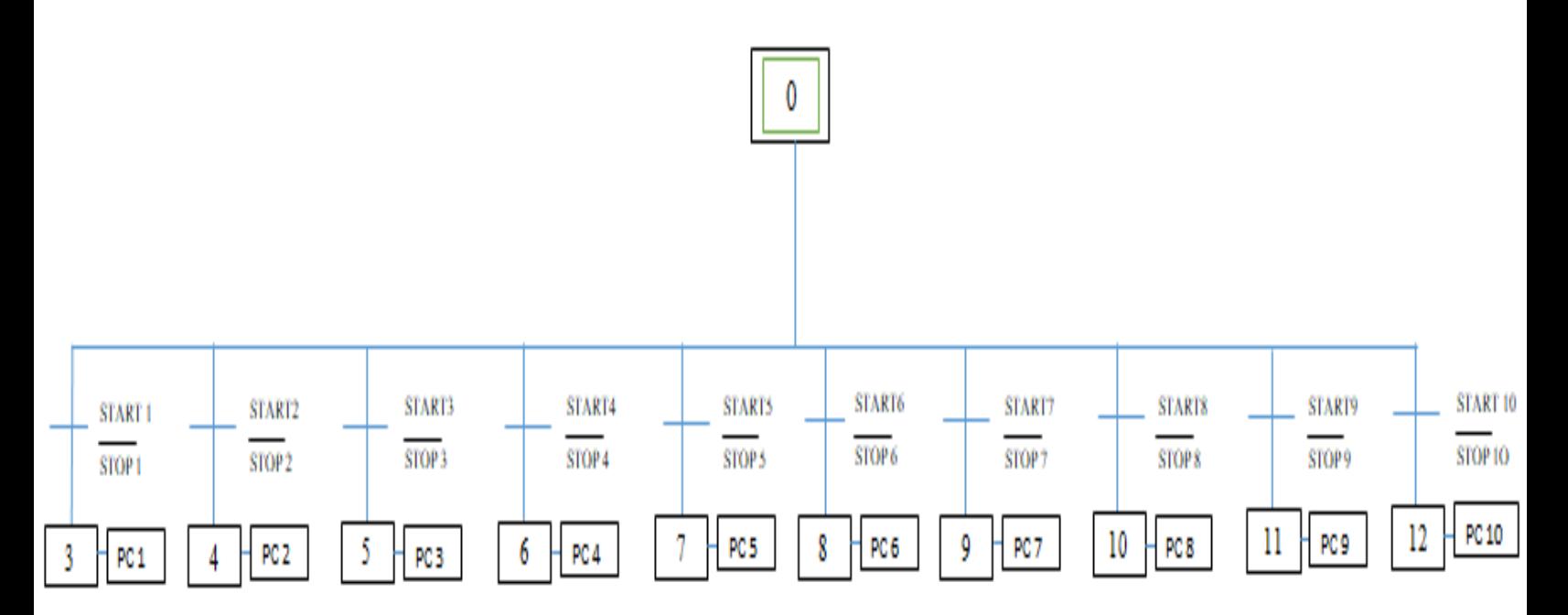

Figure IV-2 : GRAFCET du mode manuel.

## **Le GRAFCET d'alarme de la température :**

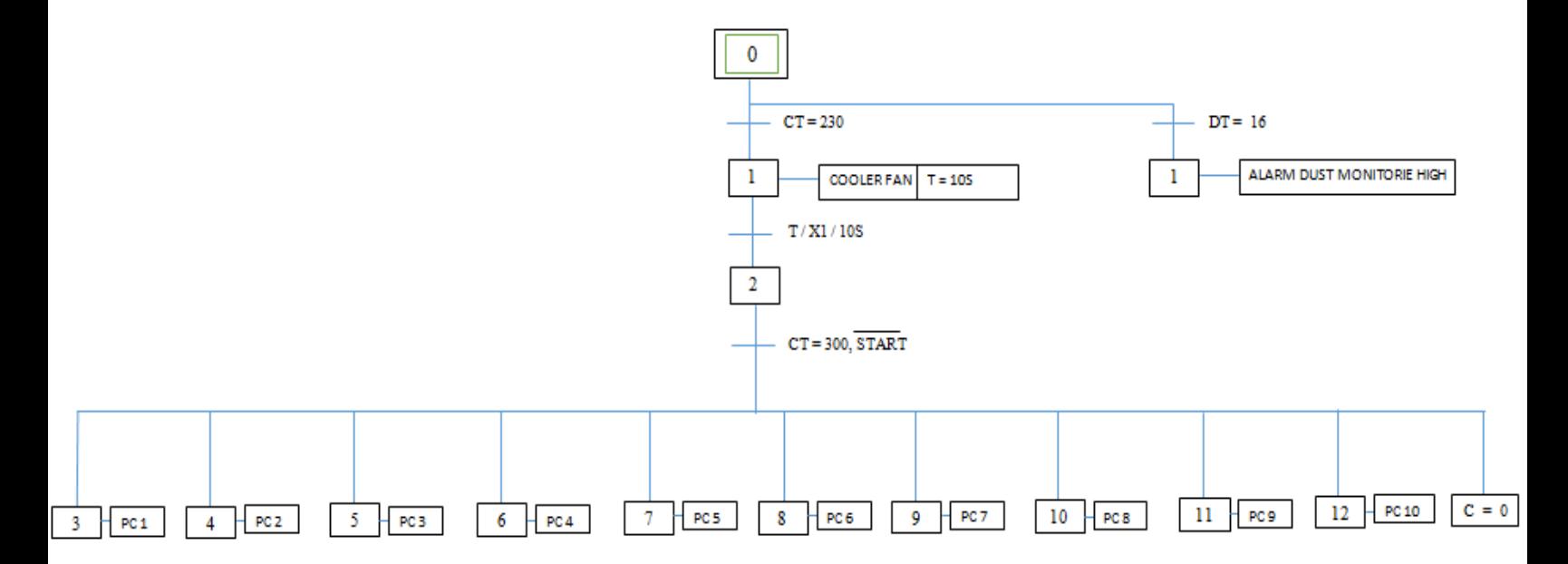

**Figure IV-3 :** GRAFCET d'alarme de la température.

## **IV.3 Configuration matérielle (Partie Hardware) :**

L'automate programmable utilisé est le SIMATIC S7- 1500 avec les caractéristiques suivante :

- **Emplacement 1** : CPU1511-1PN
- **Emplacement 2 :** DQ 32X24VDCI0.5
- **Emplacement 3 :** DI 32X24VDCBA\_1
- **Emplacement 4 :**AI 8xU/I/RTD/TC ST
- **Emplacement 5 :** AI 8xU/I/RTD/TC ST

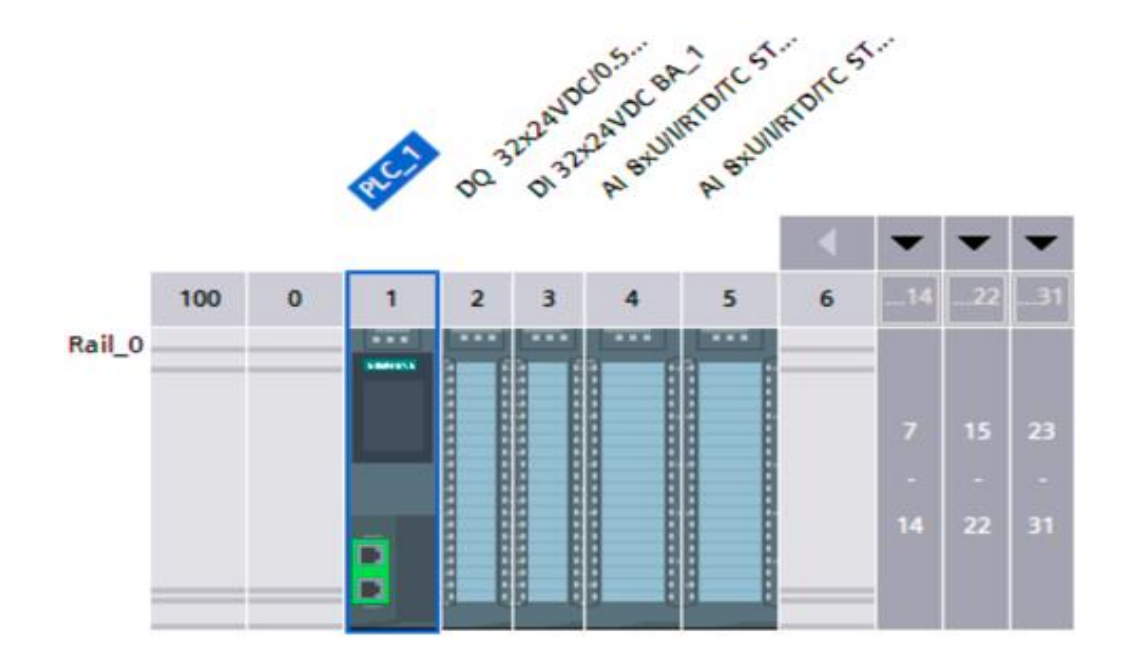

**Figure IV-4 :** Configuration de l'automate S7-1500

## **IV.4 Variables d'entrées et de sorties Création:**

Dans tout programme il faut définir la liste des variables qui vont être utilisées lors de la programmation. Pour cela la table des mnémoniques est créée. L'utilisation des noms appropriés rend le programme plus compréhensible est plus facile à manipuler.

Le nom symbolique ainsi que le type des données de toutes les adresses qui vont être appelées dans le programme sont enregistrés dans une table appelée table des mnémoniques.

| 9. 怕空 医恒<br>s.<br>$\frac{1}{2}$ |                         |                             |                                     |                       |                           |        |       |       |        |  |  |
|---------------------------------|-------------------------|-----------------------------|-------------------------------------|-----------------------|---------------------------|--------|-------|-------|--------|--|--|
| <b>PLC</b> tags                 |                         |                             |                                     |                       |                           |        |       |       |        |  |  |
|                                 |                         | Name                        | Tag table                           | Data type             | Address                   | Retain | Acces | Writa | Visibl |  |  |
|                                 | $\bigcirc$              | <b>STOP</b>                 | $\blacktriangledown$<br>Tag table_1 | Bool                  | 图 %11.2<br>$\blacksquare$ |        | V     | Ø     | V      |  |  |
|                                 | €                       | <b>READY</b>                | Tag table_1                         | Bool                  | %1.3                      |        | ⊽     | Ø     | 7      |  |  |
|                                 | $\mathbf 0$             | <b>START</b>                | Tag table_1                         | <b>Bool</b>           | %1.4                      |        | 7     | ⊽     | Ø      |  |  |
|                                 | $\overline{\mathbf{u}}$ | choose mode                 | Tag table_1                         | Bool                  | %1.5                      |        | ⊽     | ⊽     | V      |  |  |
| 5                               | $\bigcirc$<br>,         | pnematique cylender TAGS    | <b>OUT PUT TAGS</b>                 | "00 pnematiqu %Q0.0   |                           | ı.     | ⊽     | ⊽     | Ø      |  |  |
| 6                               | $\bigcirc$              | SOLINOIDE VALVE TAGS        | <b>OUT PUT TAGS</b>                 | "02 SOLINOIDE  %Q2.0  |                           | ı.     | ⊽     | ⊽     | ⊽      |  |  |
|                                 | €                       | DP IN                       | Tag table_1                         | Int                   | %IW4                      | H      | ⊽     | ⊽     | ⊽      |  |  |
| 8                               | €                       | DP OUT                      | Tag table_1                         | Int                   | %IW6                      | H      | ⊽     | 7     | 7      |  |  |
| 9                               | €                       | DP DIFFRENCIAL              | Tag table_1                         | Int                   | %IW10                     | ı.     | ⊽     | ⊽     | ⊽      |  |  |
| 10                              | $\mathbf 0$             | CAPTEUR TEMPRATEURE         | Tag table_1                         | Int                   | $%$ IW12                  | ı.     | ⊽     | ⊽     | ⊽      |  |  |
| 11                              | €                       | <b>DUST MONITOR</b>         | Tag table_1                         | Int                   | %IW14                     | H      | ⊽     | ⊽     | ⊽      |  |  |
| 12                              | €                       | <b>DUST MONITOR OUT PUT</b> | Tag table_1                         | Real                  | %ID16                     |        | ⊽     | 7     | V      |  |  |
| 13                              | $\bigcirc$              | CAPTEUR TEMPRATEURE OUTPUT  | Tag table_1                         | Real                  | %ID18                     |        | ⊽     | ⊽     | V      |  |  |
| 14                              | $\bigcirc$              | DP DIFFRENCIAL OUTPUT       | Tag table_1                         | Real                  | %ID20                     |        | ⊽     | ⊽     | ⊽      |  |  |
| 15                              | €                       | <b>DEPRESSION OUT</b>       | Tag table_1                         | Real                  | %ID24                     |        | 7     | 7     | ⊽      |  |  |
| 16                              | $\bigcirc$              | <b>DEPRESSION ENTRY</b>     | Tag table_1                         | Real                  | %ID30                     |        | 7     | ⊽     | Y      |  |  |
| 17                              | $\bigcirc$              | PRESSURE SWITCH             | Tag table_1                         | <b>Bool</b>           | %11.6                     |        | 7     | 7     | V      |  |  |
| 18                              | $\Box$                  | OPEN FEED BACK              | <b>IN PUT</b>                       | "FEED BACK IN  %10.0  |                           |        | 7     | 7     | V      |  |  |
| 19                              | $\bullet$<br>,          | <b>CLOSE FEED BACK</b>      | <b>IN PUT</b>                       | "CLOSE FED BA., %12.0 |                           |        | V     | ⊽     | Ø      |  |  |
| 20                              | $\bigcirc$              | feed back HMI               | Tag table_1                         | Bool                  | %11.7                     |        | Ø     | ⊽     | Ø      |  |  |
| 21                              |                         | <add new=""></add>          |                                     |                       |                           |        | V     | V     | V      |  |  |

**Figure IV-5 :** Tableau mnémonique du FAM

Nous allons décrire les principaux codes de programme et expliquer la logique de fonctionnement de l'automate.

## **IV.5 Programmation**

Réseau principal 1 dans OB1 :

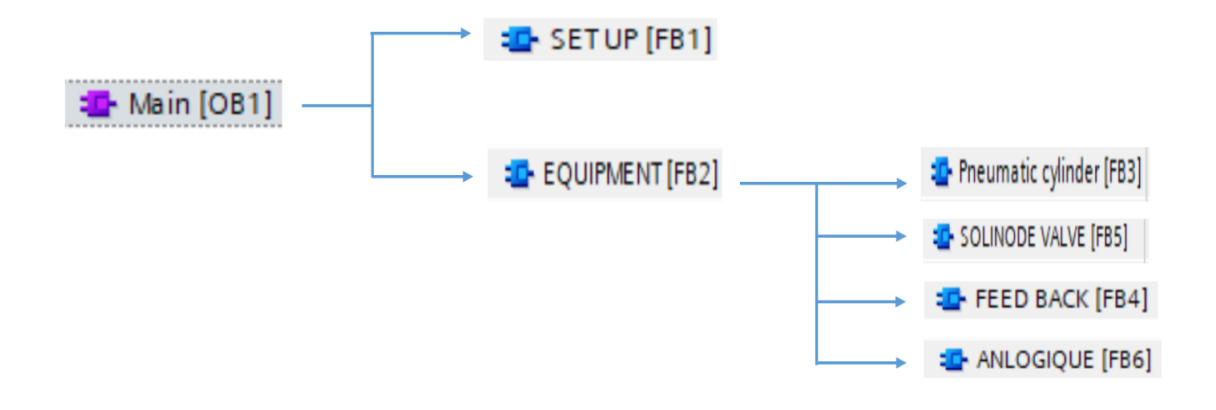

**Figure IV-6 :** réseau OB1

**Setup bloc:** La fonction FB1 traite toutes les conditions de démarrage et d'arrêt du FAM.

Ces conditions sont:

- **1-** Le bouton de démarrage/d'arrêt doit être activé.
- **2-** Ready doit être activé (l'alimentation sous tension)
- **3-** Aucune alarme ou déclenchement ne sont pas activés.
- **4-** Le capteur de la pression « PRESSURE SWITCH » n'est pas activé.

L'activation/désactivation du bouton « RUN CHOOSE MODE » donne la possibilité de choisir l'un des modes de nettoyage, Le résultat est enregistré dans l'un des 2 compteurs, « COUNTER MODE 1 » ou « COUNTER MODE 2 ».

Il existe un autre mode de démarrage automatique (mode de ΔP), si le capteur du capteur de différent de pression éteint la valeur critique, le contacteur NO « Protection MODE » sera activé.

Lors de démarrage, le contacteur NO « MANTAIN BUTTON » sera activé pour la répétition de cycle.

Si ces conditions sont vérifiées, l'automate passe à l'exécution de **réseau** de la fonction FB2 pour démarrer les vérins pneumatique.

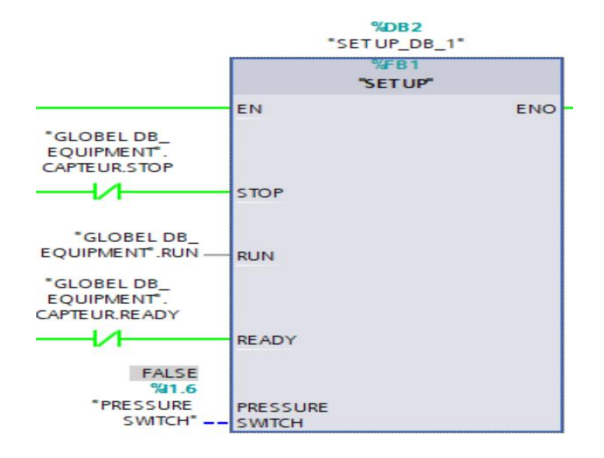

**Figure IV-7 :** Réseau de bloc de démarrage

Le **réseau** de la fonction FB1 présente les conditions qui doivent être respectées pour que le FAM soit prêt à être démarré.

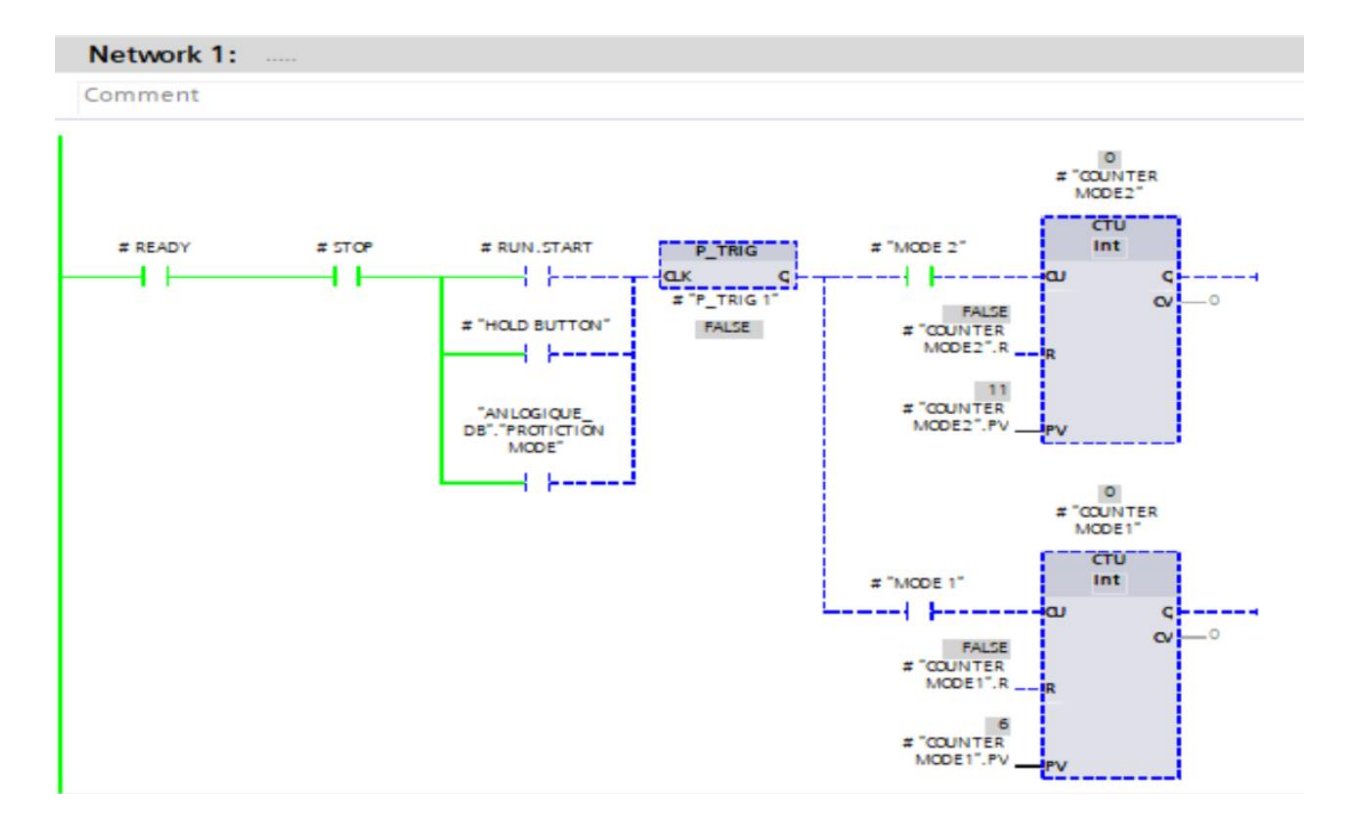

**Figure IV-8 :** Réseau de démarrage

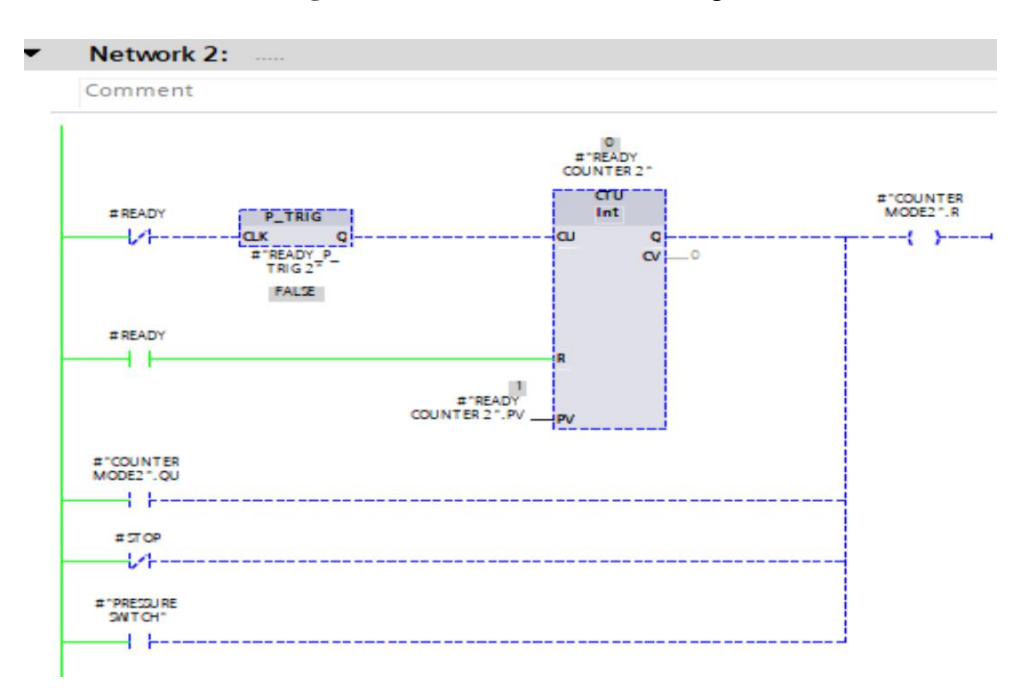

**Figure IV-9** : Réseau des conditions de démarrage dans le mode 2

#### PRESENTATION DE BISKRIA CIMENT ET LE FILTER A MANCHE

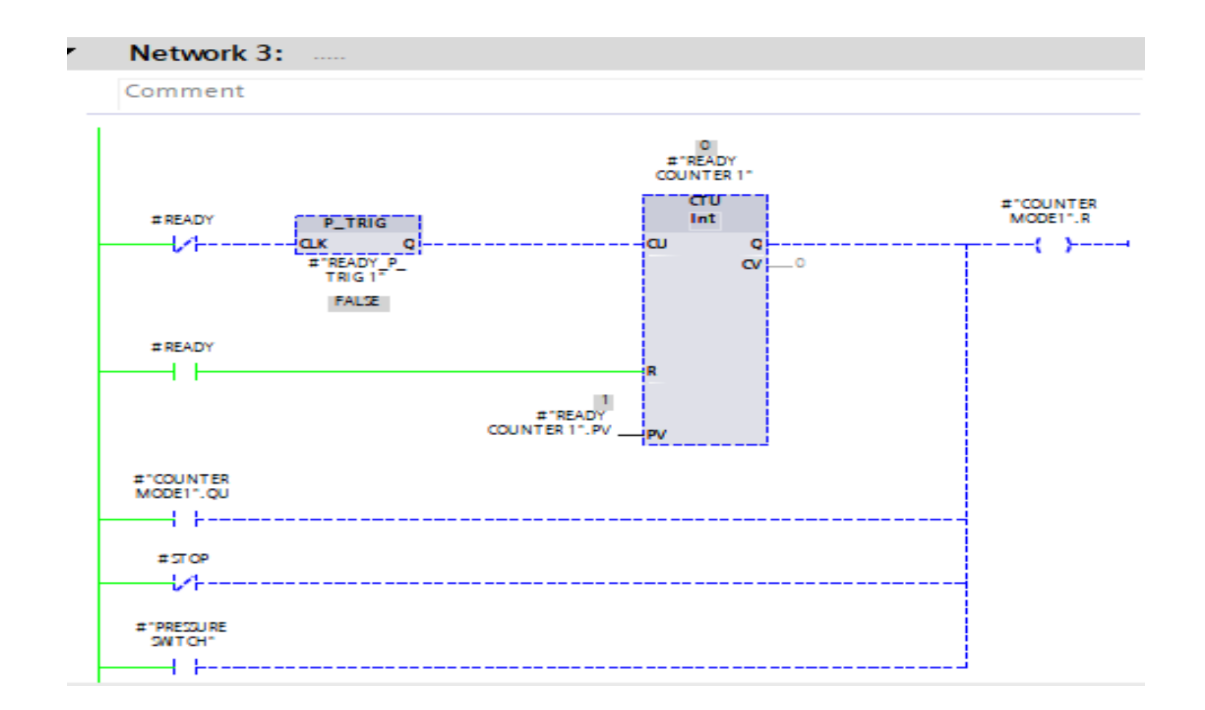

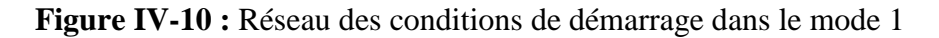

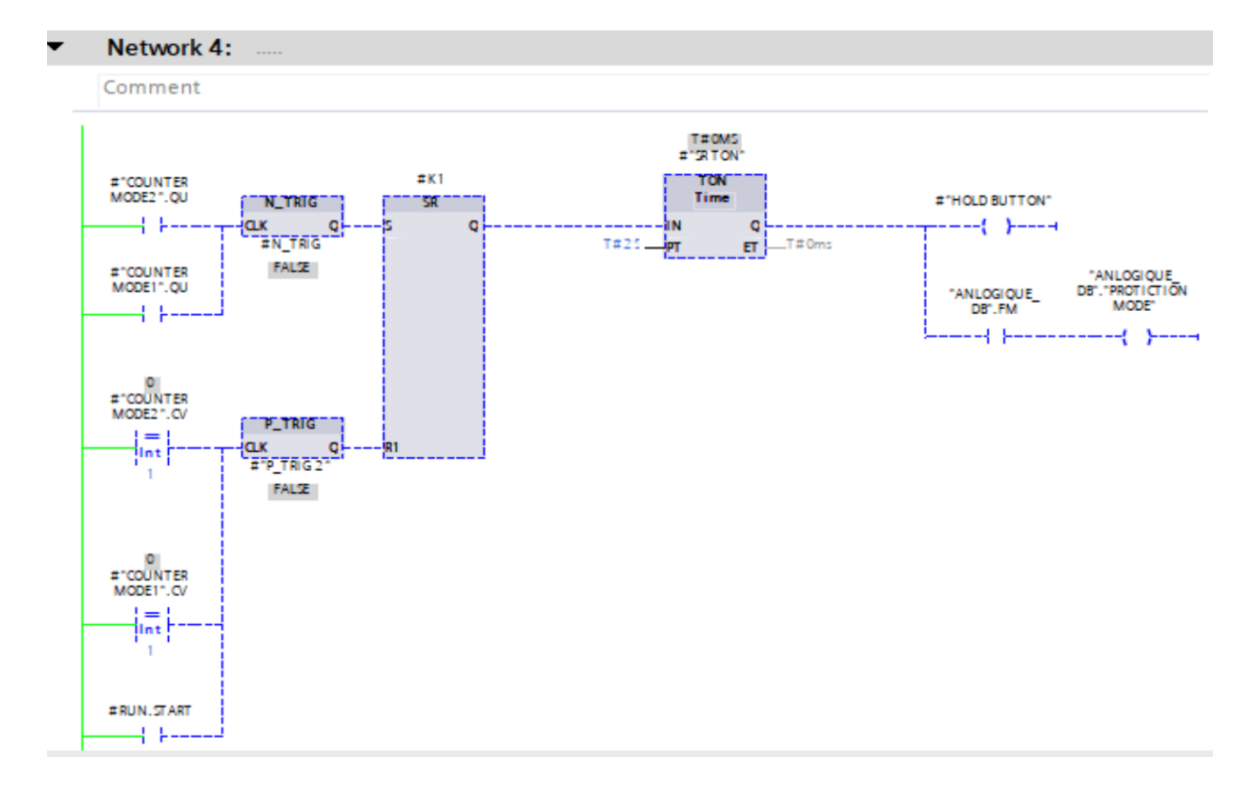

**Figure IV-11 :** Réseau du maintien de cycle et le mode de protection

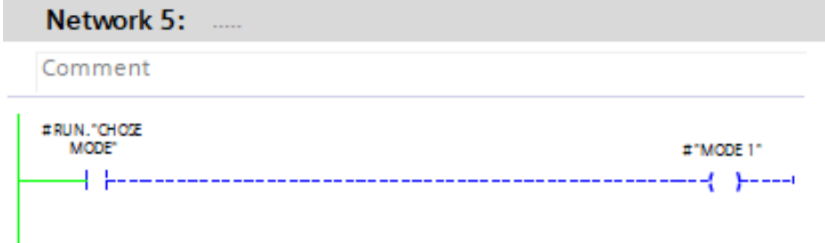

**Figure IV-12 :** Réseau de la sélection du mode 1

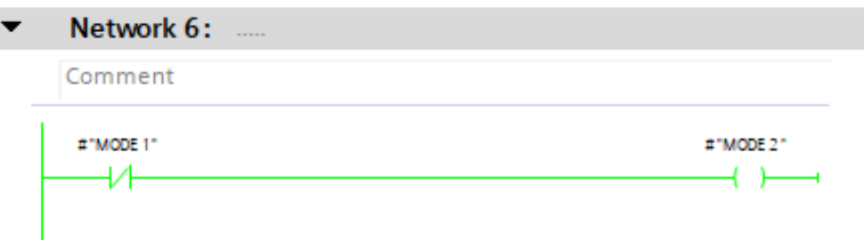

**Figure IV-13 :** Réseau de la sélection du mode 2

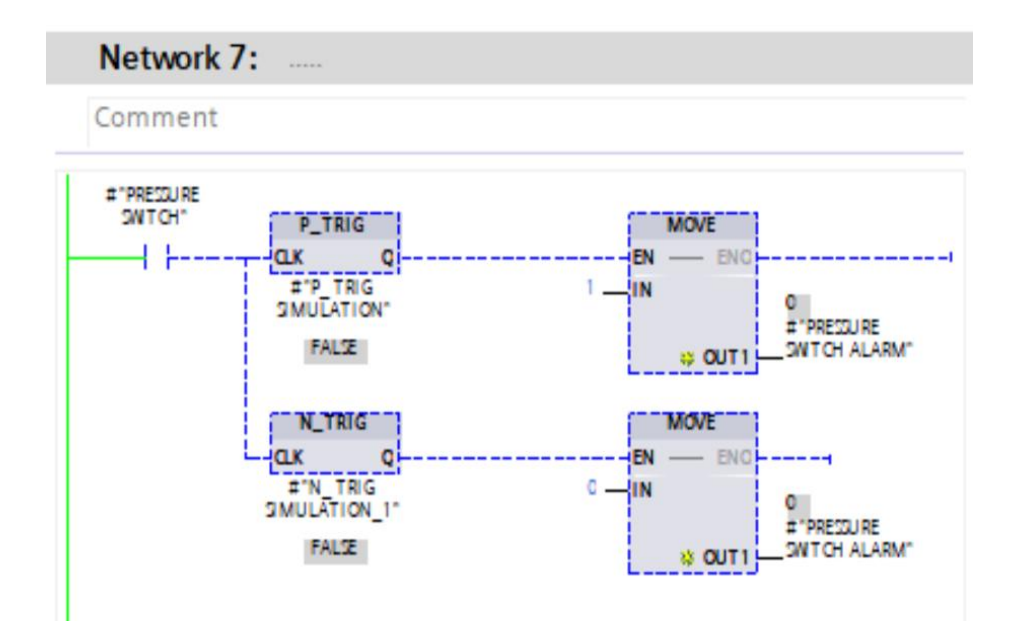

**Figure IV-14 :** Réseau d'alarme du capteur de pression

**Equipment :** La fonction FB2 traite toutes les conditions de démarrage des vérins pneumatiques, les électrovannes et les capteurs.

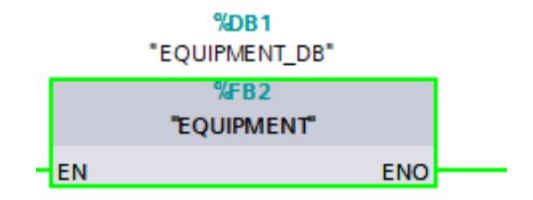

**Figure IV-15 :** Réseau de bloc des matériels

Le **réseau** de la fonction FB2 contient quatre réseaux.

 **Le réseau 1 de la fonction FB3** présente les conditions de fonctionnement des vérins pneumatiques :

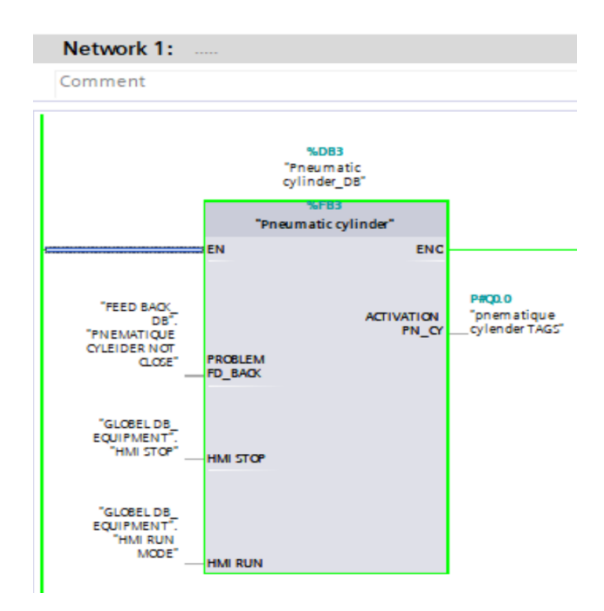

**Figure IV-16 :** Réseau du bloc principal de fonctionnement des vérins

Pour activer un vérin parmi les 10 vérins, Le comparateur va comparer la valeur de compteur avec la valeur de chaque vérin.

**Exemple** : Pour activer le vérin avec la valeur donné 9, le comparateur va comparer tous ses valeurs jusqu'à sa valeur correspondante à la valeur donné vérin

Le contacteur NC de la chaine de retour « PNEUMATIC CYLINDER NOT CLOSE » doit être activé.

Le capteur de température « HIGH TEMPERATURE » n'est pas activé. En cas d'une haute température (300°C), le capteur va être activé, la sortie « PNEUMATIC CYLINDER » reçoit 1 et tout les vérins seront désactivés.

On peut manipuler manuellement les vérins via le logiciel WINCC en appuyant sur ses boutant « START » et « STOP » pour l'activation/désactivation des vérins.

Le Timer « TON » détermine la durée de fonctionnement de chaque vérin et incrémente la valeur du compteur à chaque fois.

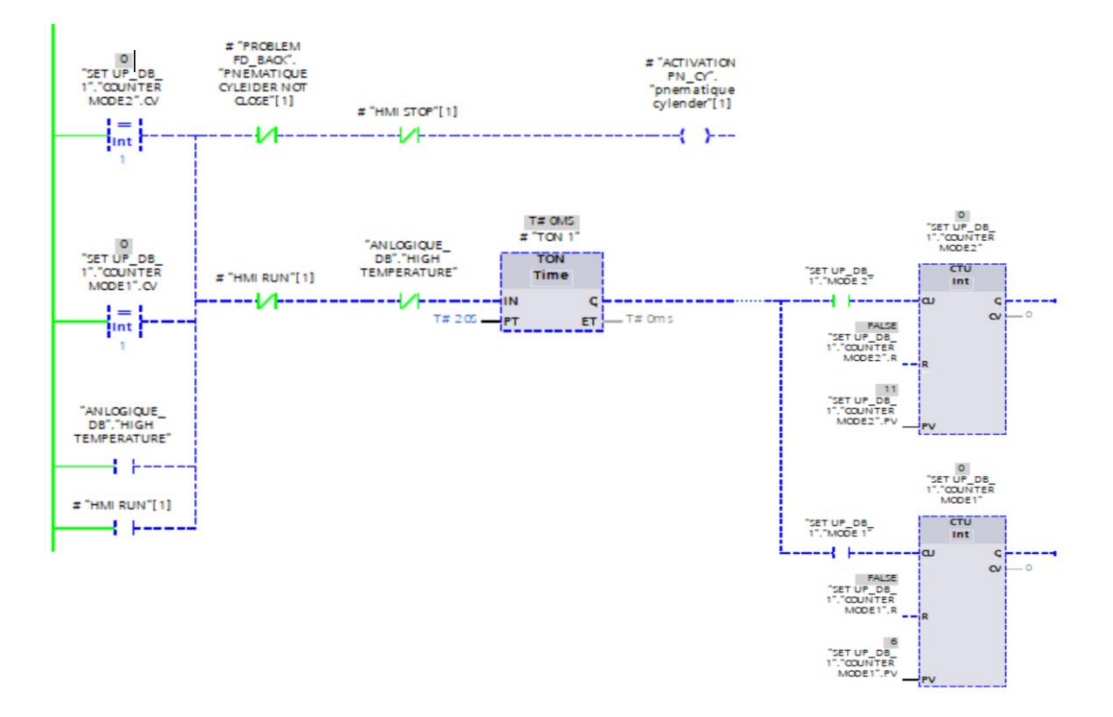

**Figure IV-17 :** Réseau d'activation du vérin 1

 **Le réseau 2 de la fonction FB4** présente la chaine de retour « FEED BACK » des vérins pneumatiques avec le contacteur NC « CLOSE FEED BACK » pour déterminer si les vérins sont fermés ou non.

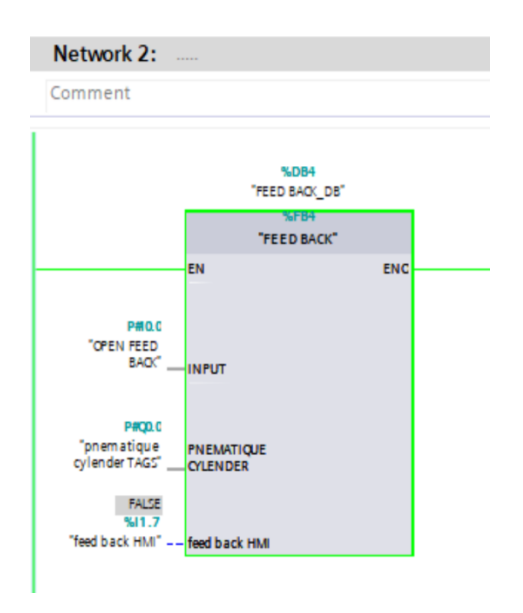

**Figure IV-18 :** Réseau de la chaine de retour « FEED BACK »

Le principe est comme suit, si le contacteur NC « CLOSE FEED BACK » est activé, les vérins sont vraiment fermés, si ce n'est pas le cas, le contacteur est désactivé, la sortie « PNEUMATIC CYLINDER NOT CLOSE » reçoit 1 et la sortie « PNEUMATIC CYLINDER » reçoit 0

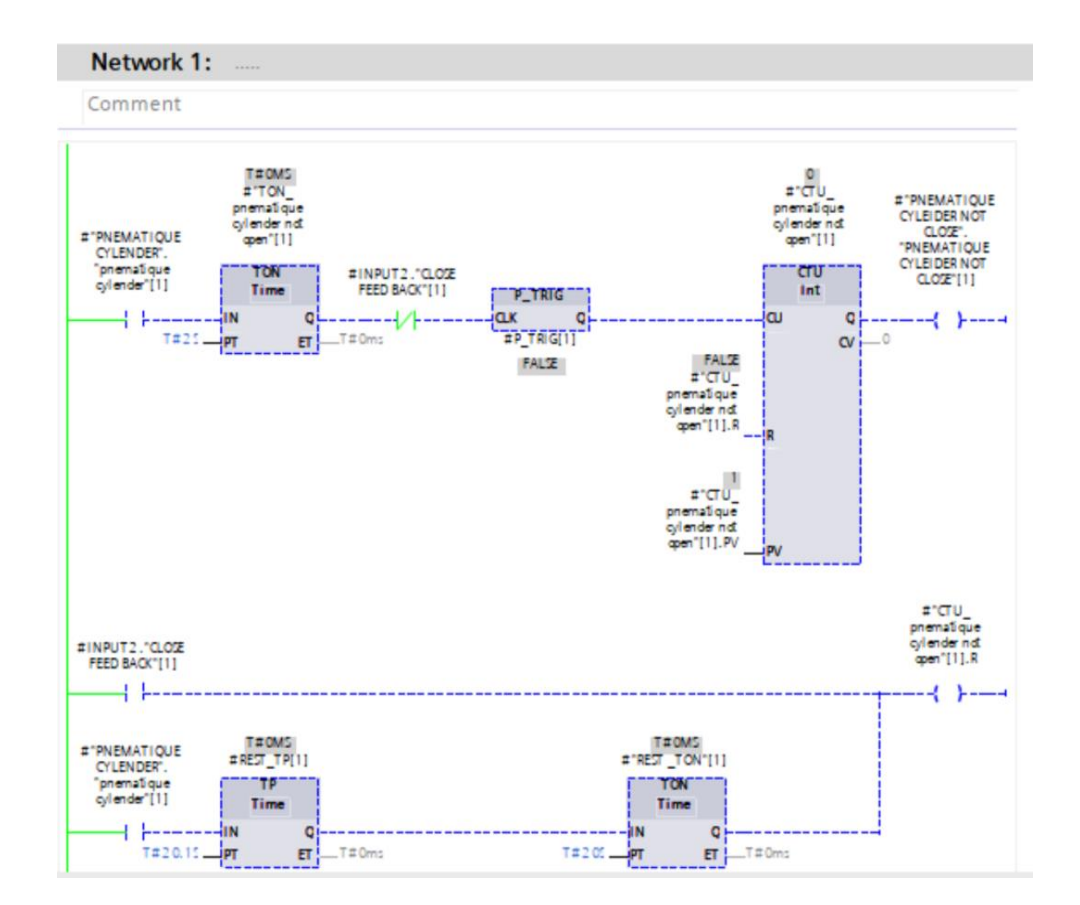

**Figure IV-19** : Réseau du temps d'attente pour la chaine de retour « FEED BACK »

 **Le réseau 3 de la fonction FB5** présente les conditions de fonctionnement des électrovannes :

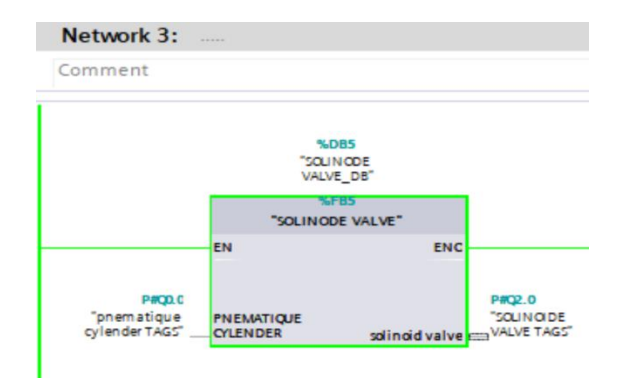

77 **Figure IV-20 :** Réseau du bloc principal de fonctionnement des électrovannes

Pour activer une électrovanne, le contacteur « PNEUMATIC CYLINDER » reçoit 1, la sortie « SELONOID VALVE » reçoit 1.

Le capteur de température « HIGH TEMPERATURE » n'est pas activé, si ce n'est pas le cas, la sortie « SELONOID VALVE » reçoit 0

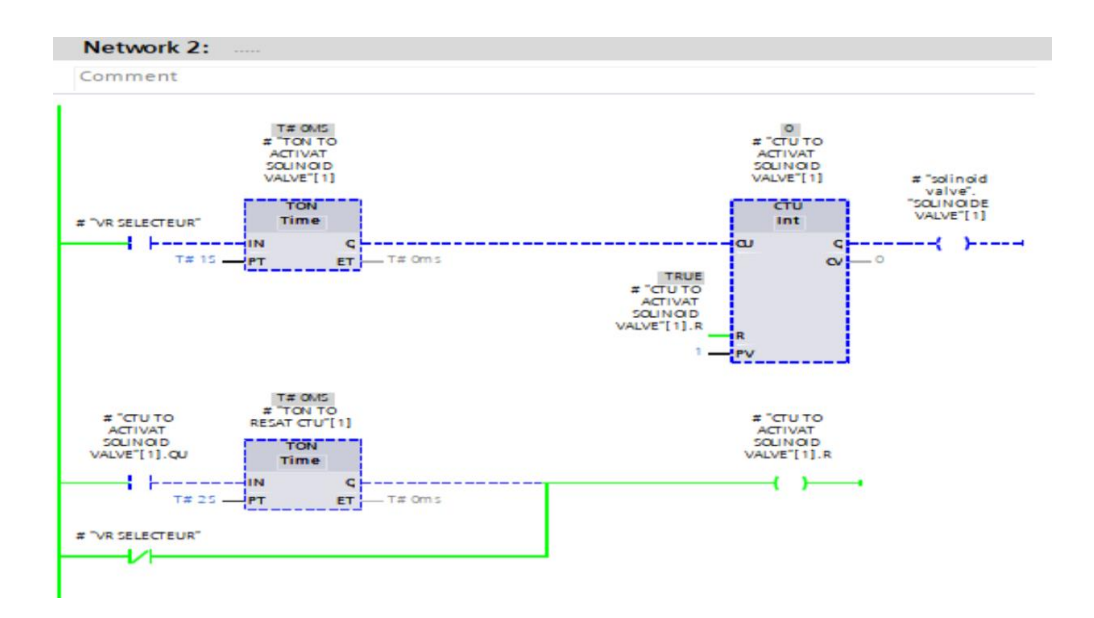

**Figure IV-21 :** Réseau d'activations des électrovannes

Le Timer « TON TO RESET CTU » assure le jet d'air d'électrovanne pendant 2s.

Le Timer « TON TO ACTIVATE SELONOID VALVE » assure la sélection d'électrovannes dont laquelle va faire le jet d'air.

La sortie « VER SELCETOR » représente quel vérin est en service.

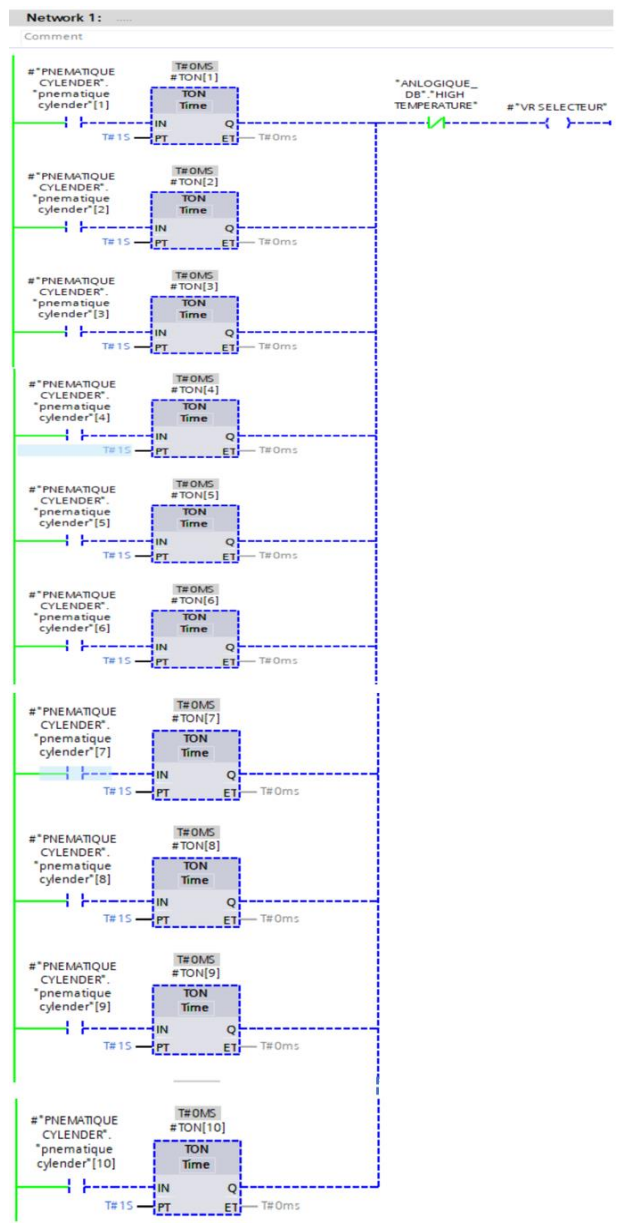

**Figure IV-22 :** Réseau des vérins mise en service

 **Le réseau 4 de la fonction FB6** présente les alarmes et les capteurs analogiques pour mesurer les grandeurs physiques.

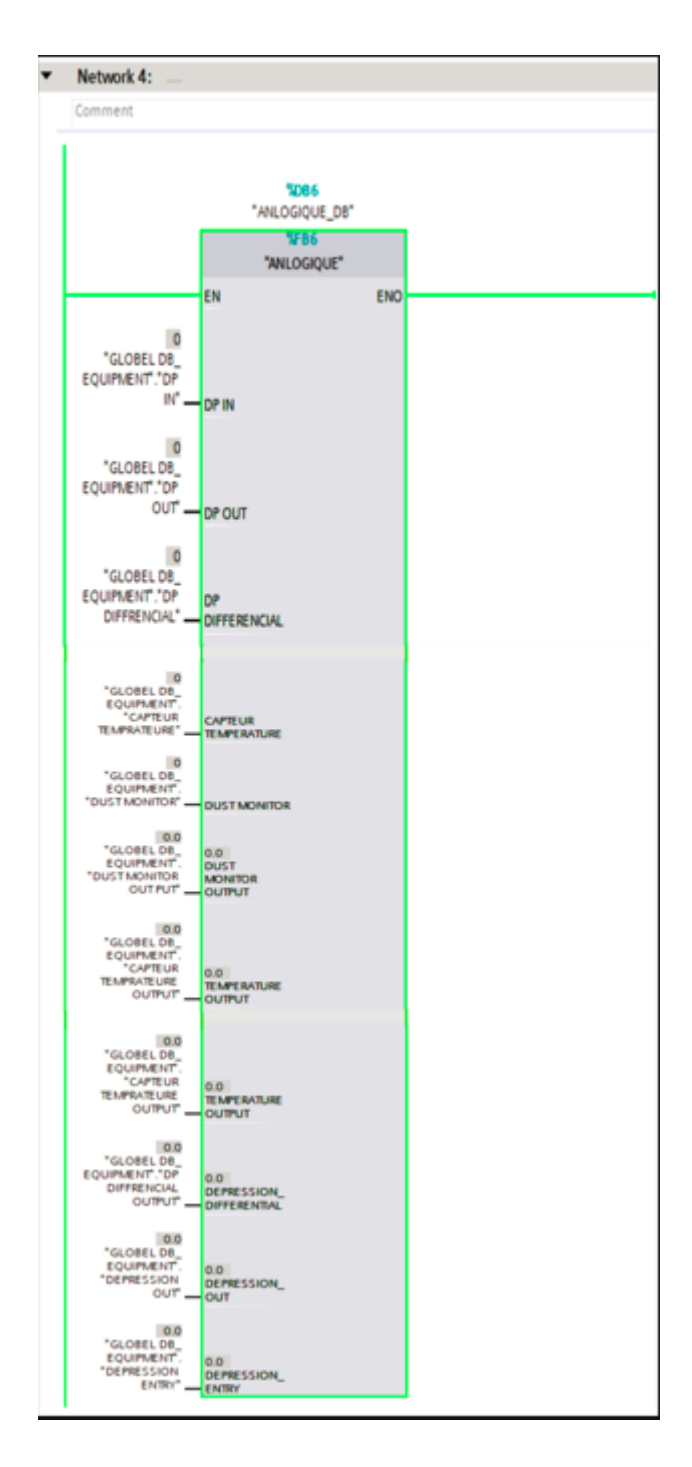

**Figure IV-23 :** Réseau du bloc principal des capteurs analogiques

### **Les alarmes sont :**

Alarme de température : est activé lorsque la température éteint 230°C.

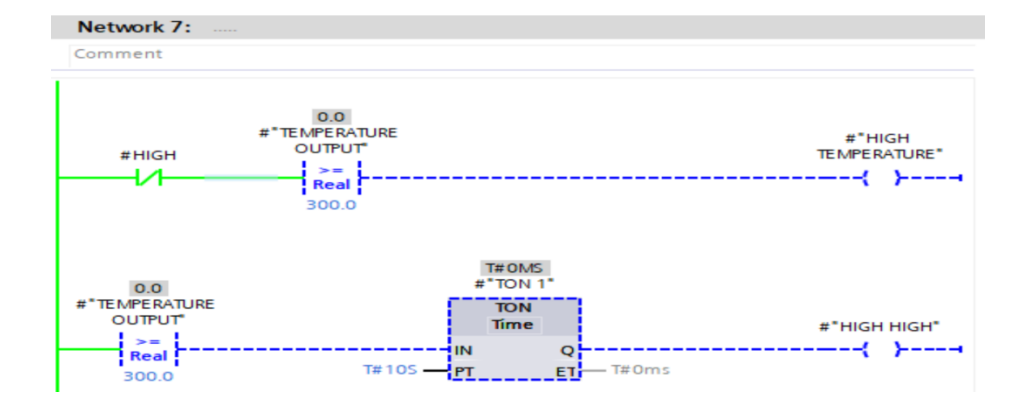

**Figure IV-24 :** Réseau d'alarme de température

Alarme de température pour le déclenchement : est activé lorsque la température éteint 300°C.

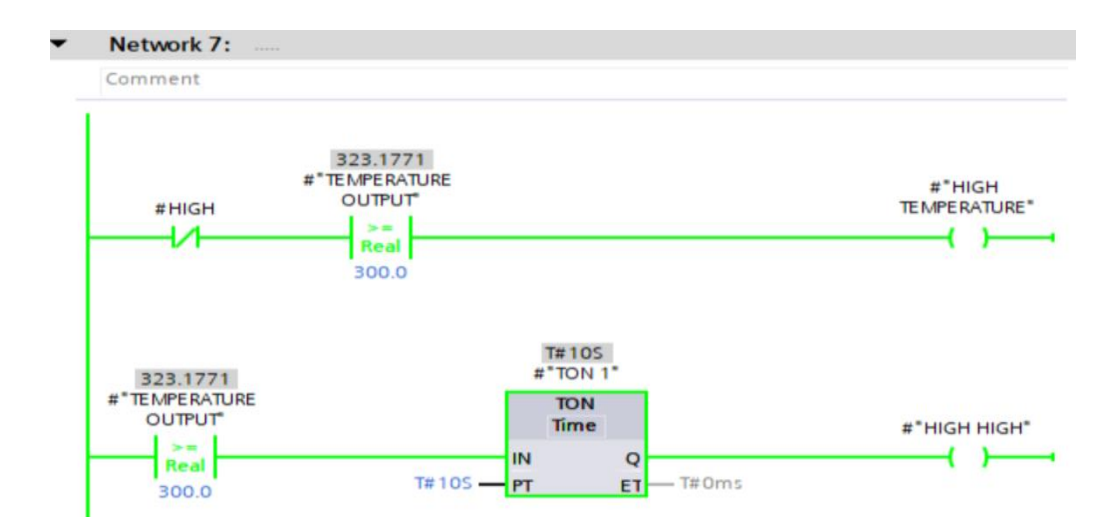

**Figure IV-25 :** Réseau d'Alarme de déclenchement

Alarme de poussière : est activé lorsque la poussière est 16 mg/cm<sup>3</sup>.

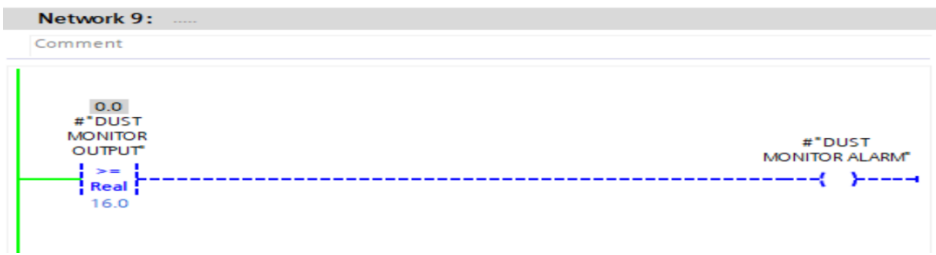

**Figure IV-26 :** Réseau d'alarme de poussière

### **Les capteurs sont :**

Capteur de différentiel de pression.

Capteur de température.

Capteur de poussière.

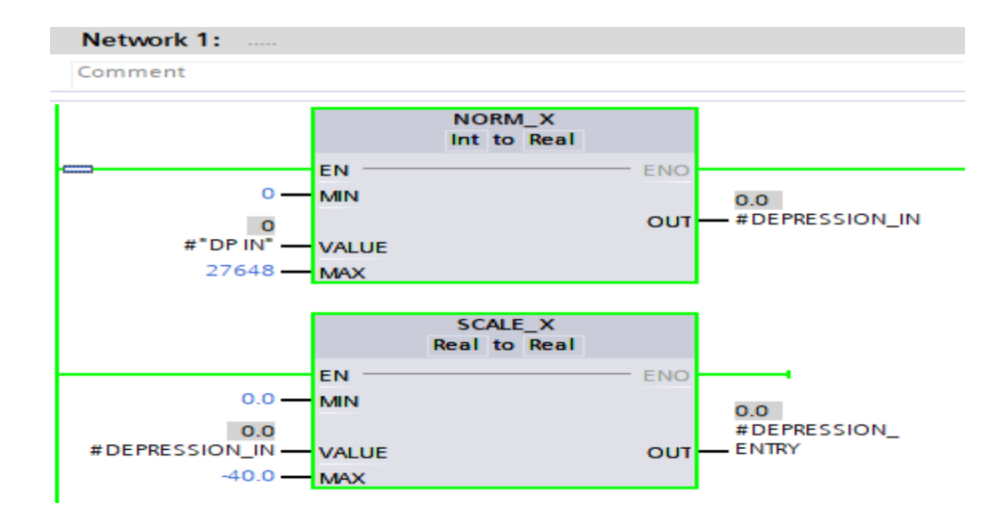

Figure IV-27 : **Réseau de conversion de la valeur des capteurs**

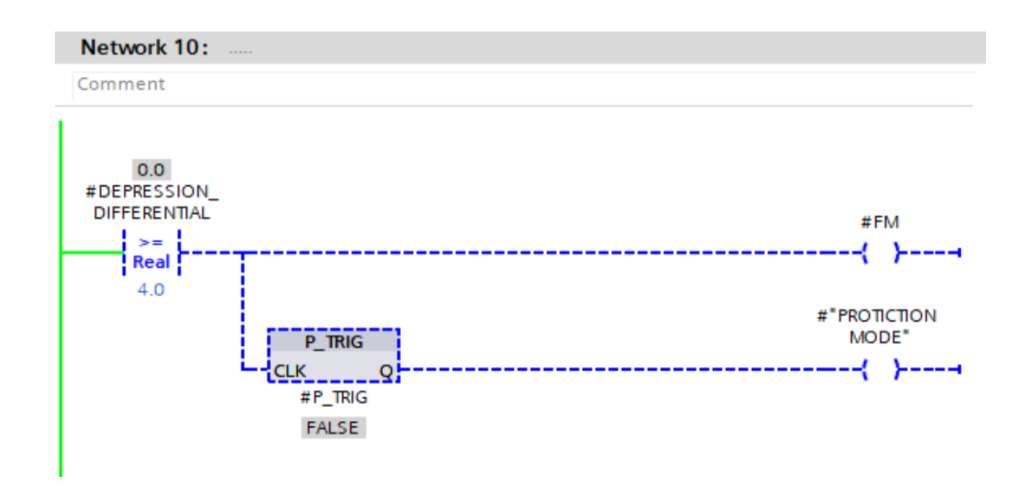

**Figure IV-28 :** Réseau d'activation de nettoyage automatique (mode de ΔP)

Nous abordons dans ce qui suit la partie simulation et le test de ce programme.

## **IV.6 Simulation du programme de l'automate :**

- On lance le simulateur S7-PLCSIM à partir du logiciel step7 en appuyant sur l'icône « Start Simulation »
- Après, une fenêtre de PLCSIM se lancera et on attend jusqu'à le bouton «  $\frac{RUN/STOP}{N}$  are  $\frac{NUN/STOP}{N}$ , une autre fenêtre s'apparaitre laquelle fait la communication entre SIMATIC TIA PORTAL et le PLCSIM (CPU virtuel), puis on charge le programme dans la CPU.

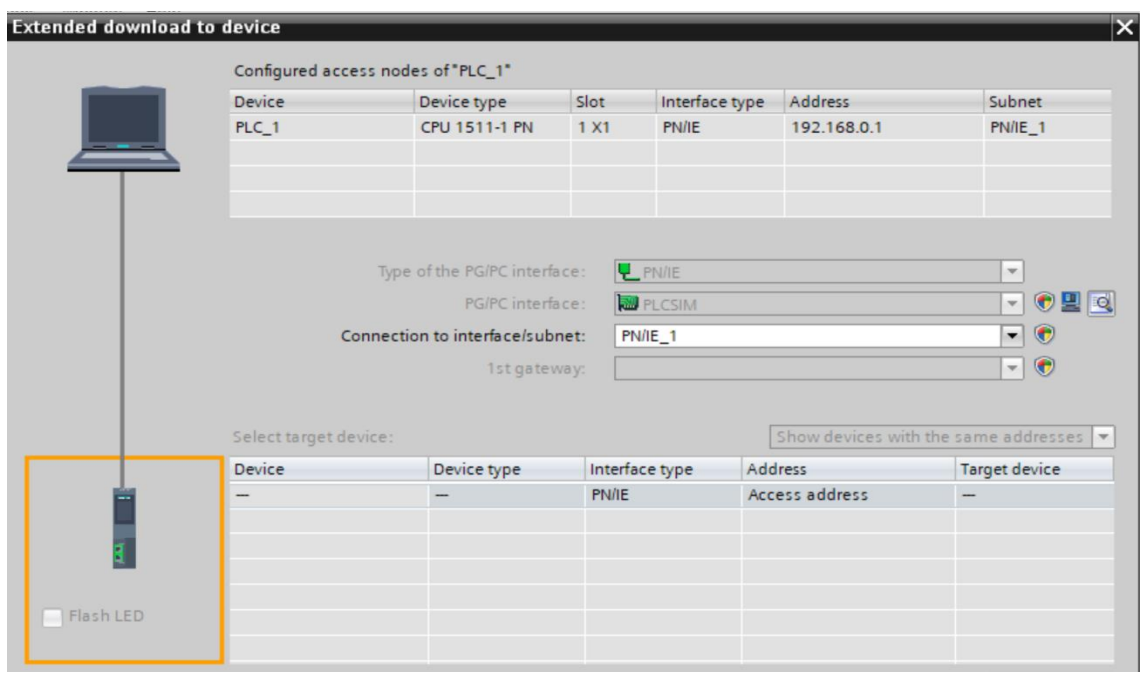

**Figure IV-29 :** Fenêtre de liaison entre le CPU et le PC

Pour activer le PLCSIM, on appuyé sur le bouton « RUN » en attendant le bouton

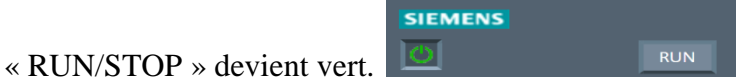

#### **Remarque :**

Le respect de l'ordre d'exécution de ces tâches est important car si on charge le programme avant de lancer le simulateur, le système tente de le charger à partir de l'automate. Dans ce cas un message d'erreur s'affiche indique que la station n'est pas connectée à l'automate.

.Pour commencer la simulation du programme, on clique sur le bouton « GO ONLINE » Go online & Go offline qui se trouve dans la fenêtre projet, puis on clique sur « MONITORING»  $\overline{\mathbb{R}}$ . Le simulateur alors exécute le programme.

Il est possible maintenant de tester les différentes entrées de l'automate en simulant une évolution anormale de ses valeurs afin de s'assurer qu'on a un bon système de diagnostic et de détection des pannes.

↓ Dans le simulateur on insère une entrée avec l'adresse de la variable (capteur température) comme suivant :

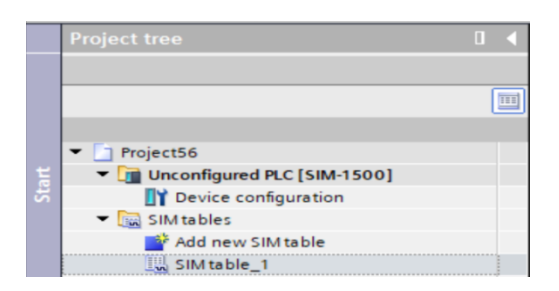

**Figure IV-30 :** L'arborescence du projet de PLCSIM

1. On clique sur « SIM TABLE »

| $\blacksquare$ $\blacksquare$ $\blacksquare$ $\times$<br>SIM table_1 |  |  |  |  |  |  |  |  |
|----------------------------------------------------------------------|--|--|--|--|--|--|--|--|
|                                                                      |  |  |  |  |  |  |  |  |
| 参考タ号  野田  田<br>E                                                     |  |  |  |  |  |  |  |  |
| Comment                                                              |  |  |  |  |  |  |  |  |
|                                                                      |  |  |  |  |  |  |  |  |
|                                                                      |  |  |  |  |  |  |  |  |
|                                                                      |  |  |  |  |  |  |  |  |

**Figure IV-31 :** Fenêtre de Sim table

2. On obtient les adresses de la variable (capteur température) à partir TIA PORTAL en écrivant cette variable dans « SIM TABLE »

|                | Name                            | Address Display format | Monitor/Modify value | <b>Bits</b> | Consistent modify |  |
|----------------|---------------------------------|------------------------|----------------------|-------------|-------------------|--|
| $\blacksquare$ | "CAPTEUR TE      %IW12:P DEC+/- |                        |                      |             |                   |  |

**Figure IV-32 :** La création d'une variable

Nous allons prendre la même variable d'entrée %IW12 (température) et simuler une évolution anormale de sa valeur (augmentation de sa température).

 $\perp$  L'automate vérifie dans un premier temps la valeur transmise par le capteur avec celle de la consigne d'une alarme pour une haute température. Cette vérification Traitement de cette variable.

Le langage CONT représente un schéma de circuit. La simulation de programme nous permet de voir la circulation du courant dans les différents réseaux qui composent le programme. La circulation du courant est représentée par la couleur verte.

Le développeur a pris en considérations quatre états possibles:

- 1. État normal.
- 2. État critique, l'automate d'éclanche une alarme pour prévenir l'opérateur.
- 3. État dangereux, l'automate arrête le fonctionnement du procédé.
- 4. Erreur, valeur incorrecte transmise pas le capteur.

#### **IV.6.1 Valeurs de consignes :**

Les valeurs de consignes configurées pour ces états :

- Consigne d'alarme pour une haute température (HIGH WARNING). La valeur est égale à 230°C (14218 valeur en décimal).
- Consigne de déclenchement pour arrêt du fonctionnement du procédé (HIGH HIGH alarme). La valeur est égale à 300°C (15920 valeur en décimal).

Nous allons prendre la valeur 100°C (6144) qui indique un état normal de fonctionnement.

| $\left  \cdot \right $        | "GLOBEL DB_   | $DEC+I-$                   |  | $\bullet$ 6159 |
|-------------------------------|---------------|----------------------------|--|----------------|
| $\left\langle 0\right\rangle$ | "GLOBEL DB_EQ | Floating-point nu 100.2441 |  |                |

**Figure IV-33 :** Valeur 100°C sur S7-PLCSIM

- $\perp$  L'automate vérifie dans un premier temps la valeur transmise par le capteur avec celle de la consigne d'une alarme pour une haute température. Cette vérification est faite au niveau du réseau 8.
- La première comparaison dans ce bloc vérifie si la valeur de la consigne est différente de 230°C. Si elle est supérieure à 230°C (condition vérifiée) donc le courant passe à la deuxième comparaison.
- Même logique appliquée dans le réseau 7 pour vérifier si la température conduit à un arrêt du FAM (l'opération de nettoyage est arrêtée).
- La variable d'entrée est égale à 100°C, elle n'est pas supérieure à 230°C, donc la condition n'est pas vérifiée, le courant ne passe pas et par conséquence l'alarme n'est pas activée.

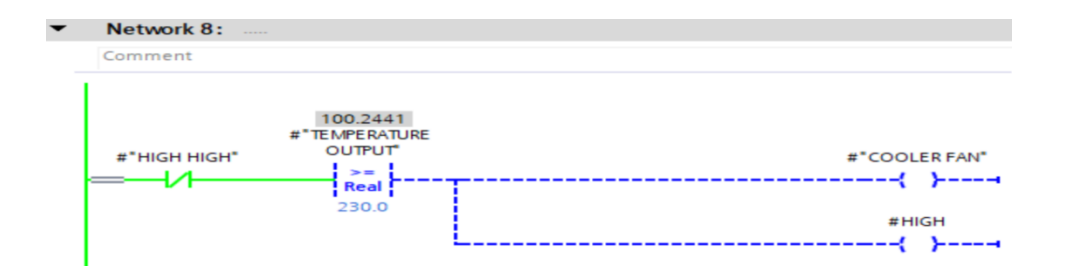

**Figure IV-34 :** Réseau désactivation de « COOLER FAN »

La condition n'est pas vérifiée dans ce bloc, donc il n'ay pas un arrêt du FAM

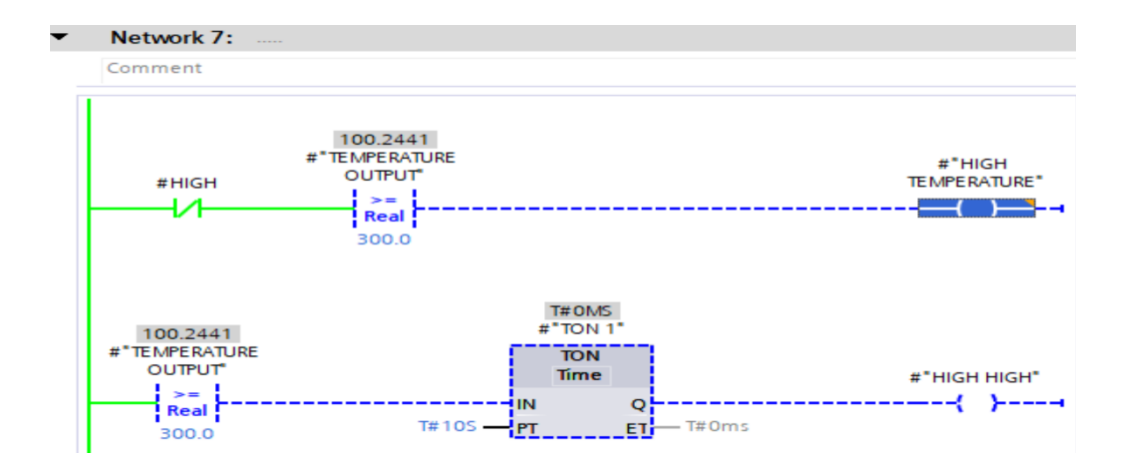

**Figure IV-35 :** Réseau de condition de l'arrêt de filtre

- S'il n'y a pas une activation d'une alarme, arrêt du FAM ou une valeur lue erronée, donc l'état du FAM est normal.
- Maintenant si on veut simuler une activation d'une alarme, on modifie la valeur de la température à 240°C. L'état est présenté comme suit :

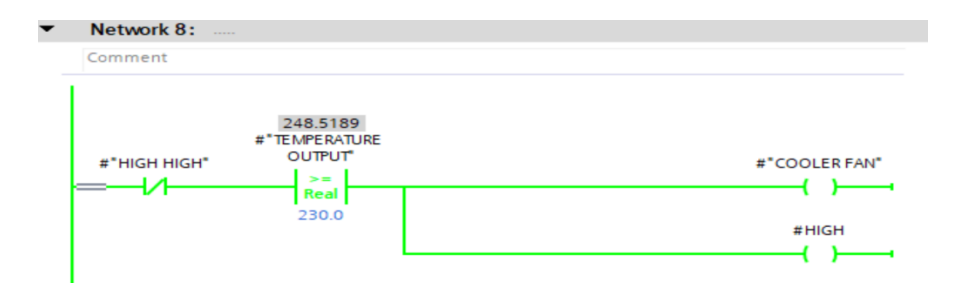

**Figure IV-36 :** Réseau d'activation de « COOLER FAN »

- + La deuxième comparaison est validée, la température est haute donc le courant passe et « HIGH » est activée.
- La variable « COOLER FAN » reçoit la valeur 1
- Cette dernière variable est utilisée pour l'afficher dans le WinCC que nous allons voir en détail plus tard.
- $\perp$  Le programme fait appel au réseau 7 pour vérifier si la température ne dépasse pas la valeur de la consigne d'un déclenchement pour l'arrêt du FAM.

Pour notre exemple la condition est vérifiée, la température ne conduit pas à l'arrêt de l'équipement. Les réseaux 7 et 8 sont présentés comme suit :

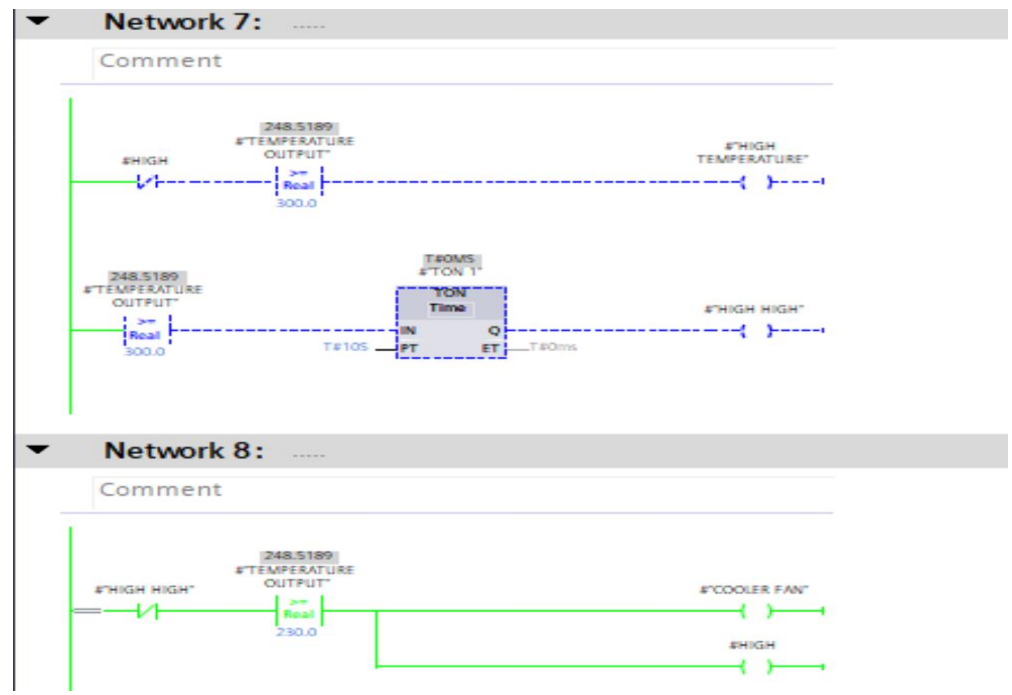

**Figure IV-37** : Réseau de « COOLER FAN » est activé et réseau de l'arrêt de filtre est désactivé

- Nous allons simuler un réchauffement FAM très dangereux qui conduit à un arrêt immédiat. On modifie la valeur à 310°C.
- L'arrêt du FAM traité dans le réseau 7 est présenté comme suit :

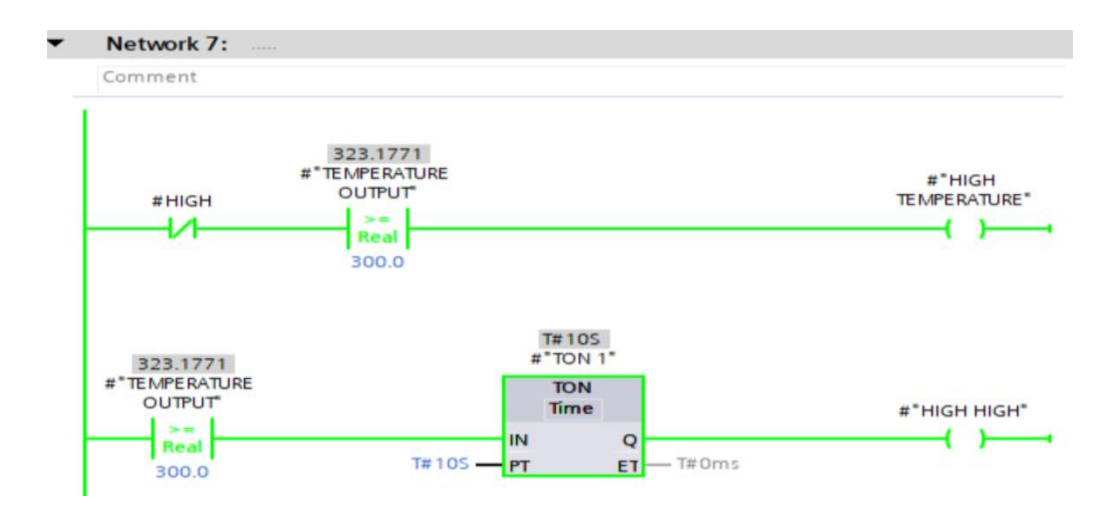

**Figure IV-38 :** Réseau de l'arrêt de filtre est activé

La condition est vérifiée, la température est supérieure à 300°C. L'automate attend un temps défini dans le temporisateur « TON » et arrête le FAM, c'est-àdire le temps pendant lequel la température est toujours haute. Les réseaux 7 et 8 sont présentés comme suit :

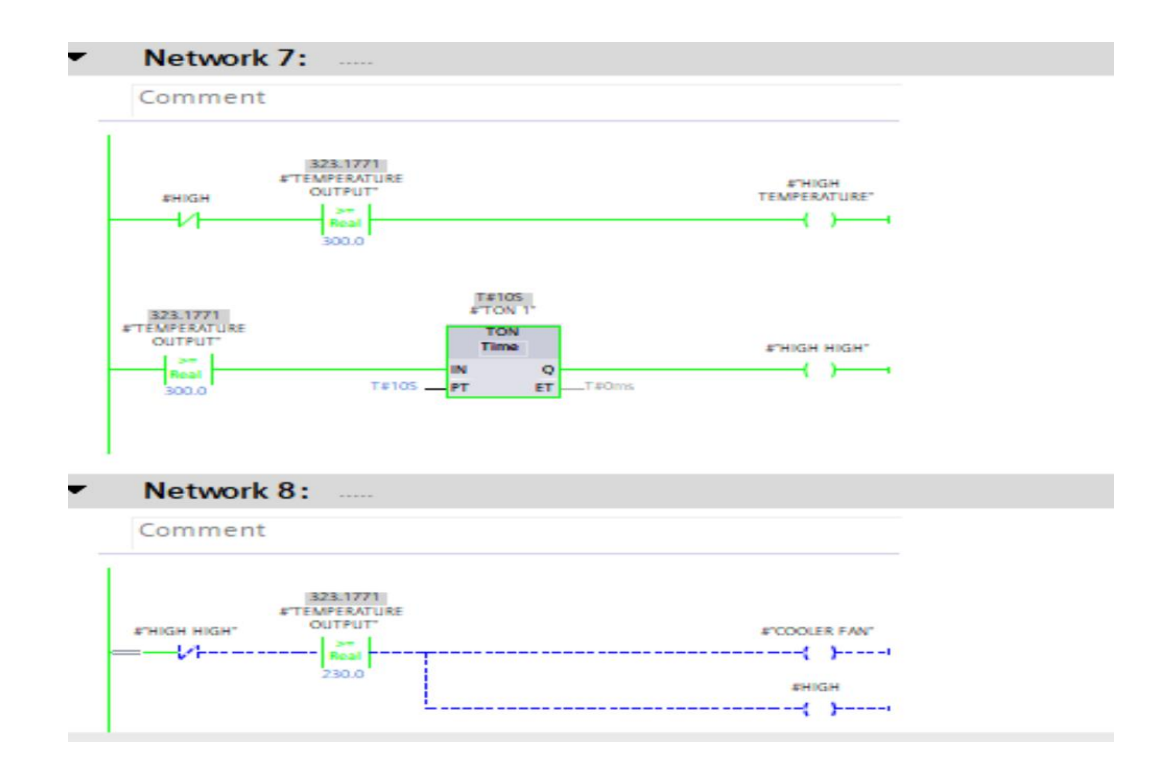

**Figure IV-39 :** Réseau de l'arrêt de filtre est activé et réseau de « COOLER FAN » est désactivé

La simulation de ces blocs du programme nous a permis de vérifier si l'automate détecte une augmentation de température qui conduit soit à un avertissement (alarme) ou un arrêt immédiat de l'équipement (déclenchement). Nous avons constaté que L'automate détecte toute évolution anormale de cette variable. Ce système offre aux superviseurs la possibilité de vérifier toutes les variables mesurées, celles les plus critiques afin de s'assurer que l'automate peut détecter toute anomalie ou évènement indésirable qui peut conduire à des défaillances humaines ou matérielles.

Le simulateur PLCSIM nous a permis de comprendre le comportement de l'automate en visualisant l'exécution et le déroulement de son programme interne.
Dans le cas réel ce comportement est exprimé et visualisé au superviseur à l'aide d'un programme WINCC installé dans un PC.

## **IV.7 WinCC RUNTIME**

WinCC RUNTIME est un logiciel performant et facile à utiliser pour la visualisation du processus des projets créés avec le logiciel de configuration WinCC Advanced. Son objectif est de présenter rapidement et de manière fiable les données de processus immédiatement compréhensibles par l'opérateur. De plus, l'opérateur attend de plus en plus des représentations qui permettent de simplifier l'affectation au processus réel. (20)

Le logiciel RUNTIME se distingue par son interface utilisateur entièrement graphique basée sur la technique des fenêtres ; il permet grâce à des temps de réaction rapides une conduite de processus sûre, le mode manuel à vue sur la machine ainsi qu'une collecte sûre des données.

Au RUNTIME, l'opérateur peut réaliser le contrôle-commande du processus, les tâches suivantes sont alors exécutées :

- Communication avec les automates.
- Affichage des vues à l'écran.
- Commande du processus, par exemple, spécification de consignes ou ouverture et fermeture de vannes.
- Archivage des données de RUNTIME actuelles

#### **IV.7.1 Tester le programme (simulation step7 et supervision WinCC RT)**

Pour visualiser le fonctionnement de notre projet une fois on a terminé toutes les étapes précédentes en passant par STEP7 pour charger notre programme et lancer la simulation.

Dès qu'il n'y a pas d'erreurs dans le programme lors de simulation on passe directement pour le visualiser sous WinCC RUNTIME.

- $\perp$  L'icône RUNTIME se trouve dans la barre d'outils de WinCC.
- On aura alors la fenêtre de RUNTIME ouverte sur la vue initiale, on clique sur le

bouton de départ du cycle (START) pour commencer le cycle de nettoyage du FAM.

#### **IV.7.2 Le déroulement de processus :**

#### **IV.7.2.a** *Vue des modes nettoyage:*

On sélectionne d'abord l'un des modes qu'on veut l'utiliser avec les boutons (MODE2, MODE1, ON).

### **Vue du 1er mode :**

On clique sur le bouton « MODE 1 » pour choisir le mode 1.

Dans le 1er mode, les vérins 1 et 10 deviennent vert et s'ouvrent, les électrovannes commence à jeter l'air (la 1ère électrovanne devient vert, implique la manche du filtre devient vert aussi). Le déroulement de processus continué successivement à frapper et jeter l'air jusqu'à la 6éme électrovanne s'éteinte et devient grise. (Les vérins et les électrovannes misent en marche seront en vert lors de la simulation). Après, les vérins 1 et 10 se ferment et deviennent gris et toute suite les vérins 5 et 6 deviennent vert et s'ouvrent pour les électrovannes puissent à commencer de jeter l'air.

Le déroulement de processus se répète pour les autres vérins comme suit :

Les vérins 2 et 9, après, les vérins 4 et 7 et finalement les vérins 3 et 8.

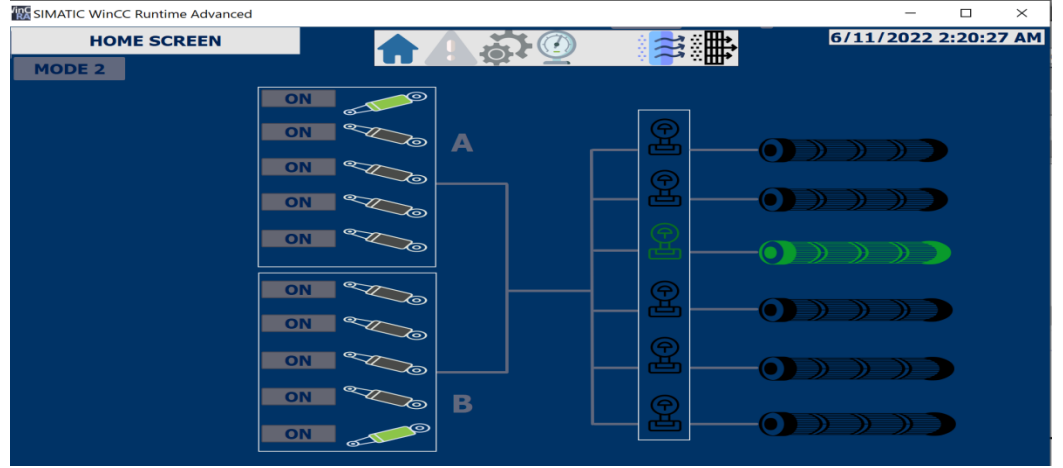

**Figure IV-40 :** visualisation de déroulement du processus dans vue du 1er mode

## **Vue du 2eme mode :**

On clique sur le bouton « MODE2 » pour choisir le mode 2.

Dans le 2ème mode, les vérins de 1 jusqu'à 10 sont deviennent verts et s'ouvrent l'un après les autres automatiquement.

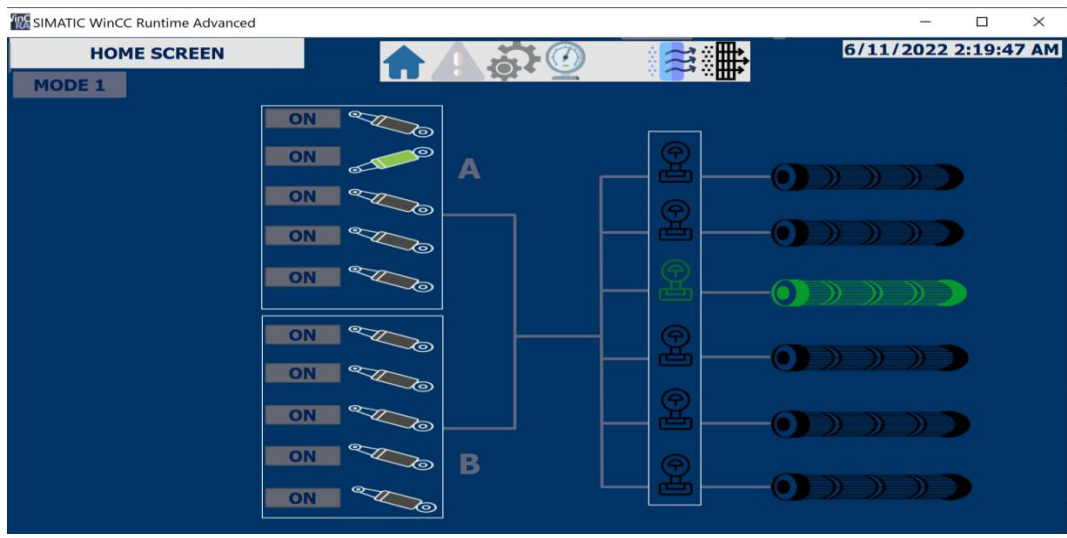

## **Figure IV-41 :** visualisation de déroulement du processus dans vue du 1eme mode

Pour le mode automatique (mode de  $\Delta P$ ) le filtre à manche commence à nettoyer lorsque le capteur de différent de pression éteint la valeur critique 4 bars (le capteur affiche 4 bars sur l'écran)

#### **Vue du mode manuel :**

Si on clique sur l'un des boutons ON, l'écran NORMAL START STOP S'affiche, pour activer le vérin qu'on veut choisir.

Si on veut choisir une chambre (sélectionner un vérin) précisément pour changer son

filtre, il suffit d'appuyer sur le bouton  $STOP^{\mathfrak{m}}$ 

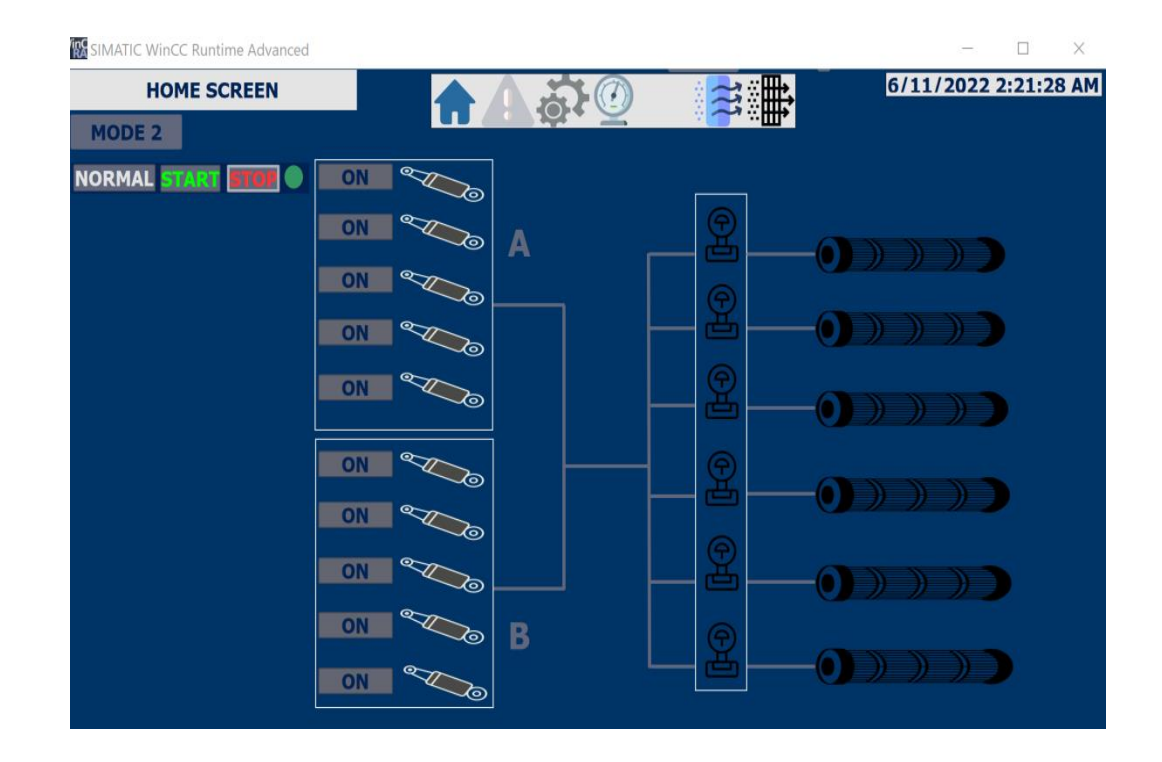

**Figure IV-42 :** visualisation de déroulement du processus dans vue du mode manuel

## **Vue des capteurs :**

Pour tous les modes, le filtre à manche continue à nettoyer jusqu'à l'activation l'un des capteurs de la température ou pression

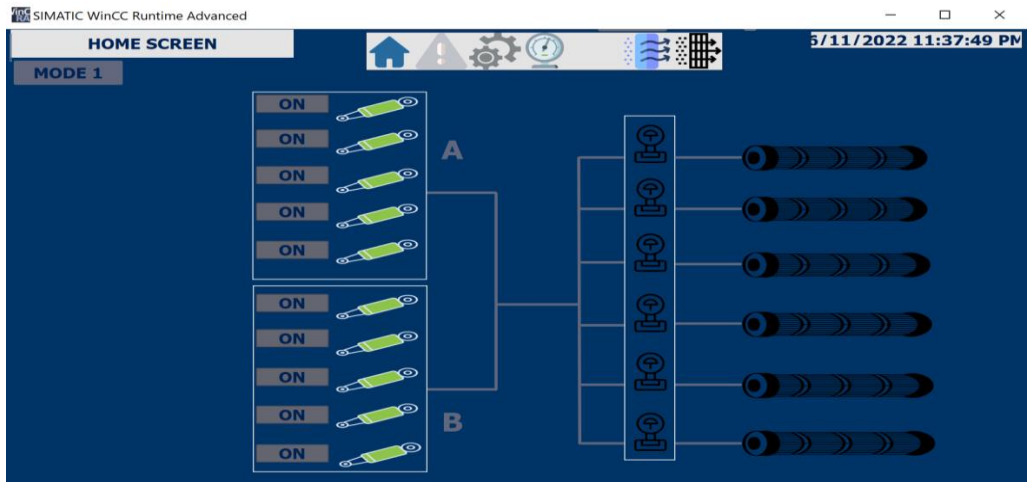

**Figure IV-43 :** visualisation de déroulement du processus dans vue des capteurs

| SIMATIC WinCC Runtime Advanced                                       |                                                                     |                                                            |                                                          | ×<br>o                                 |
|----------------------------------------------------------------------|---------------------------------------------------------------------|------------------------------------------------------------|----------------------------------------------------------|----------------------------------------|
| <b>Sensore SCREEN</b>                                                |                                                                     |                                                            |                                                          | 5/11/2022 11:36:07 PM                  |
| DEPRESSION IN<br><b>40BAR</b><br>35<br>36<br>20<br>10<br><b>OBAR</b> | DEPRESSION OUT<br><b>COBAR-</b><br>30<br>20<br>10<br><b>CBAR 69</b> | DEPRESSION_DIFFERENTIA<br>200MR<br>16<br>12<br><b>OBAR</b> | <b>TEMPRTEUR</b><br>▅<br>283<br>200<br>100<br><b>DOT</b> | <b>DUST MONITOR</b><br>10<br>$\bullet$ |

**Figure IV-44 :** La vue des capteurs

### **Remarque :**

.

Si le bouton STOP est pressé alors les vérins ne marchent pas.

Puisque nous travaillons en simulation, les variables d'entrée ne sont pas réelles et n'entrent pas directement en fonction de leurs états mais en les cochant dans l'automate virtuelle (PLC Sim).

#### **IV.7.3 Quelques ajouts lors de la supervision en ligne :**

#### **Les alarmes :**

Pour tenir l'opérateur au courant du processus, nous avons vu précédemment qu'on a ajouté une petite partie pour l'affichage des alarmes.

Le signal d'alerte apparaît n'importe où sur l'écran de l'ordinateur, et lorsque nous cliquons dessus, nous accéderons directement à la fenêtre d'alerte pour en connaître la cause, la date et l'heure.

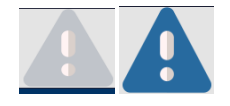

**Figure IV-45 :** Signal d'alarme

| SIMATIC WinCC Runtime Advanced       |                            | $\times$<br>П        |
|--------------------------------------|----------------------------|----------------------|
| <b>ALARM SCREEN</b>                  | <b>THE</b>                 | 6/11/2022 2:25:40 AM |
| Date<br><b>Status</b><br>No.<br>Time | Text                       | Acknowledge group    |
| $\mathbf{1}$ 2<br>2:25 6/11/2I       | <b>PRESSURE LOW LOW</b>    | $\mathbf{o}$         |
| 2:25 6/11/2I<br>! 3                  | <b>TEMPRTEUR HIGH HIGH</b> | $\mathbf{o}$         |
| $\mathbf{z}$<br>2:24 6/11/2I         | <b>TEMPRTEUR HIGH</b>      | O                    |
| E?                                   |                            | 八眼                   |
|                                      |                            |                      |

**Figure IV-46 :** fenêtre des alarmes avec les informations de l'alerte

## **IV.8 Conclusion :**

Dans chapitre, nous avons présenté les différents programmes qui nous permettent d'effectuer la tâche d'automatisation de filtre à manche. Après la modélisation de notre installation en utilisant le GRAFCET. Nous avons donnés un aperçu sur les blocs utilisé lors de la programmation avec une idée sur comment on a créé notre programme

Nous avons présenté la partie simulation et supervision de l'état de fonctionnement de l'unité de production afin de surveiller et détecter les anomalies qui peuvent survenir au cours de fonctionnement du procédé en utilisant l'application « S7-PLCSIM » de STEP7 et « RUNTIME » de WINCC.

## **CONCLUSION GÉNÉRALE :**

La fabrication de ciment intègre tous les secteurs pour fournir un ciment de haute qualité guidé par des chimistes qui contrôlent le produit et son évolution à chaque étape.

Notre stage s'enrichit de la découverte de la cimenterie avec un accompagnement personnel et professionnel.

Nos recherches ont été menées sur les filtres à manches au niveau de la zone ciment avec l'aide du personnel technique de l'établissement qui nous a fourni beaucoup d'informations sur notre projet.

La cimenterie BC possède plus de 54 filtres à manches (FAM) dans quatre zones de l'usine, ce qui représente un pourcentage élevé dans la zone du ciment. En raison de la densité des émissions dans l'air à cause la fabrication du ciment, ces émissions peuvent être bien contrôlées par un système de dépoussiérage aérien à travers des manches en tissu avant d'être rejetées dans l'atmosphère. Ces manches en tissu sont intégrées dans le filtre en fonction des caractéristiques de passage de la poussière.

L'objectif fixé dans notre projet, était de proposer une solution d'automatisation et de supervision afin d'améliorer le fonctionnement de filtre à manche. Pour cela, nous avons procédé étapes par étapes

Après avoir présenté le lieu de stage et l'entreprise BISKRIA Cimenterie, nous avons réalisé une étude sur le filtre à manche et ceci afin de mieux comprendre son fonctionnement en présentant ses composants.

Nous avons présenté notre projet qui consiste à l'automatisation de FAM, pour se faire, nous avons procéder l'étude de l'existant et proposer un programme basée autour d'un automate programmable siemens de la gamme SIMATIC de type S7-1500.

On a utilisé l'automate programmable industriel S7-1500, programmé avec le logiciel TIA portal qui englobe un ensemble des logiciels, chaque bloc d'organisation avec sa fonctionnalité.

Suite au travail effectué au niveau de l'unité de production, on a pu réaliser ce projet qui nous avons été une occasion d'approfondir nos connaissances acquises sur les systèmes automatisés, les automates programmables et sur les logiciels les plus efficaces et fiables de la fameuse marque SIEMENS, tel que le STEP7 et le WinCC; cela nous avons permis d'acquérir une expérience dans le domaine industriel

À la fin nous souhaitons que ce travail, concernant l'automatisation avec la supervision soit un exemple aux futurs étudiants, qui vont sans doute mettre en œuvre d'autres projets plus sophistique

# Références bibliographique

1. **C, Oliver.** *Rapport de la simulation en ligne dans l'aide à la décision pour le pilotage des systèmes de production.* Nante : Thèse de doctorat. Université de Nante, 2007.

2. **ZOHRA, BENNANI FATIMA.** *Simulation de diagnostic de l'automate programmable industriel API*. ORAN : Mémoire pour obtenir le Diplôme de Magister, Faculté des sciences, Département Informatique, Université d'ORAN.

3. **Bouchenafa, Othmane.** *Mécanosynthèse et matériaux de construction : optimisation et application pour la clinkérisation et la géopolymérisation. Matériaux.* Paris : Université Paris Est, 2019.

4. engineer.decorexpro.com. *engineer.decorexpro.com.* [Online] [Cited: Mai 15, 2022.] https://engineer.decorexpro.com/vent/oborud/ustroystvo-i-rabota-rukavnogo-filtra.html.

5. **Fares, Hanaa.** *Propriétés mécaniques et physico-chimiques de Bétons autoplaçants exposés à une température élevée. Matériaux.* Paris : Université de Cergy Pontoise, 2009.

6. **Med NAWFAL ELMAGUIRI, M.** *Étude de la maintenance des installations de dépoussiérage de Lafarge ciments.* FACULTE DES SCIENCES ET TECHNIQUES, Université Sidi Mohammed Ben Abdellahde Fès Maroc. Fès : s.n., Juin 2010. Mémoire de projet de fin d'étude Pour l'Obtention du Diplôme de Master en Ingénierie Mécanique.

7. Fiche Technique de Biskria Ciment.

8. Lafarge.fr. *Lafarge.fr.* [Online] [Cited: Mai 15, 2022.] https://www.lafarge.fr/fabrication-duciment.

9. **ADDAR, KAHINA.** *Les comportements d'un mortier modifié à base de la poussière rejeté par la cimenterie.* Génie Civil, Université AKLI MOAND OULHADJE. BOUIRA : s.n., 2018. Mémoire de projet de fin d'étude pour l'obtention du Diplôme de Master.

10. **KENZA, BELERHMI.** *Automatisation et Supervision du Système de Station d'huile par l'Automate Siemens S7-1200 (BISKRIA cimenterie). .* Automatique, Université de Biskra. BISKRA : s.n., Juillet 2019. Mémoire de projet de fin d'étude pour l'obtention du Diplôme de Master.

11. **ABDELLATIF, MERZAG.** *Étude et contrôle d'un système de dépoussiérage par l'automate S7-1200 cas de la cimenterie de CILAS.* Automatique, Université de Biskra. BISKRA : s.n., 6 Juillet 2019. MÉMOIRE DE MASTER.

12. **BENABDELLAH, AMAR.** *Étude et maintenance d'un filtre à manches cas de cimenterie de Beni-Saf.* Génie Mécanique, Université ABOU BEKR BELKAID. Beni-Saf, TLEMCEN : s.n., 2 juillet 2017 . Mémoire de fin d'études Pour l'obtention du diplôme de MASTER en génie mécanique.

13. **ABDELKADER, NASRI.** *System de filtration et le System automatique d'un filtre à manche.* Automatique, Université de Biskra . BISKRA : s.n., 2020. Mémoire de Licence Sciences et Technologie.

14. STI Industrie. *STI Industrie.* [Online] 2020. [Cited: Mai 18, 2022.] https://stiindustrie.com/produits/electrovannes/.

15. luce-hydro.fr. *luce-hydro.fr.* [Online] [Cited: Mai 5, 2022.] https://www.luce-hydro.fr/verinsimple-effet/.

16. tamaaernova.com. *tamaaernova.com.* [Online] Avril 28, 2022. https://www.tamaaernova.com/fr/blog/detail/operation-principle-of-baghouse-and-cartridgesfilters.html#:~:text=Les%20filtres%20%C3%A0%20manches%20et,support%C3%A9s%20par%2 0des%20cages%20m%C3%A9talliques.

17. **BOUDHAN, RACHID.** *Performance of pulse-jet bag filter regarding particle removal for nano-waste incineration conditions.* Chemical and Process Engineering, Ecole nationale supérieure Mines-Télécom Atlantique. Brest, FRANCE : s.n., 2017 .

18. siemens.com. *siemens.com.* [Online] [Cited: juin 10, 2020.] entitlement.siemens.com.

19. **automationsense.** www.automation-sense.com. *www.automation-sense.com.* [Online] blog, Mars 7, 2015. [Cited: Mai 24, 2022.] https://www.automation-sense.com/blog/supervisionindustrielle.html.

20. **KAOUTHAR, OTHMANI.** *Analyse fonctionnel et supervision d'un processus : moulins de farine avec le logiciel WinCC flexible .* Automatique, École Supérieur en Sciences Appliquées. TLEMCEN : s.n., 29 Septembre 2020. Mémoire de fin d'étude pour l'obtention du Diplôme de Master.

21. **BRINZEI, GEORGE DRAGHICI & NICOLAE.** *La modélisation et la simulation en vue de la conduite des systèmes de production.* laboratoire d'analyse et d'architecture du système de CNRS, Université de Toulouse. Toulouse : s.n., 2009. Article.

22. **Rayhane, Hassan.** *Surveillance des systèmes de production automatisés : détection et diagnostic.* Automatique / Robotique, Institut National Polytechnique de . Grenoble : s.n., 2 Juillet 2004. Thèse pour obtenir le grade de Docteur.

23. www.automation-sense.com. *www.automation-sense.com.* [Online] Juin 13, 2015. [Cited: Mai 24, 2022.] https://www.automation-sense.com/blog/automatisme/criteres-de-choix-d-unlogiciel-de-supervision-industrielle-scada.html.

24. **Khedri, DJAMEL Mouss &.** *Modeling and simulation of an industrial application by the expert systems generator G2.* Melbourn, AUSTRALIA : s.n., 2004. Conférénce.

25. automation-sense.com. *automation-sense.com.* [Online] Mai 18, 2015. [Cited: Mai 24, 2022.] https://www.automation-sense.com/blog/automatisme/cours-formation-wincc-flexiblesiemens.html.